Marzec 2022 r.

# *therascreen*® EGFR Plus RGQ PCR Kit — Instrukcja użycia

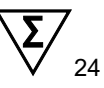

Wersja 1

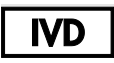

Do diagnostyki in vitro

Do stosowania z próbkami osocza lub tkankami FFPE

Do stosowania z aparatami Rotor-Gene® Q MDx 5plex HRM i Rotor-Gene® AssayManager®

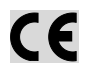

**REF** 

874611

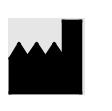

QIAGEN GmbH QIAGEN Strasse 1, 40724 Hilden, NIEMCY

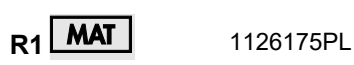

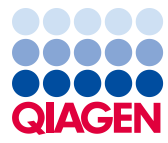

Sample to Insight

# Spis treści

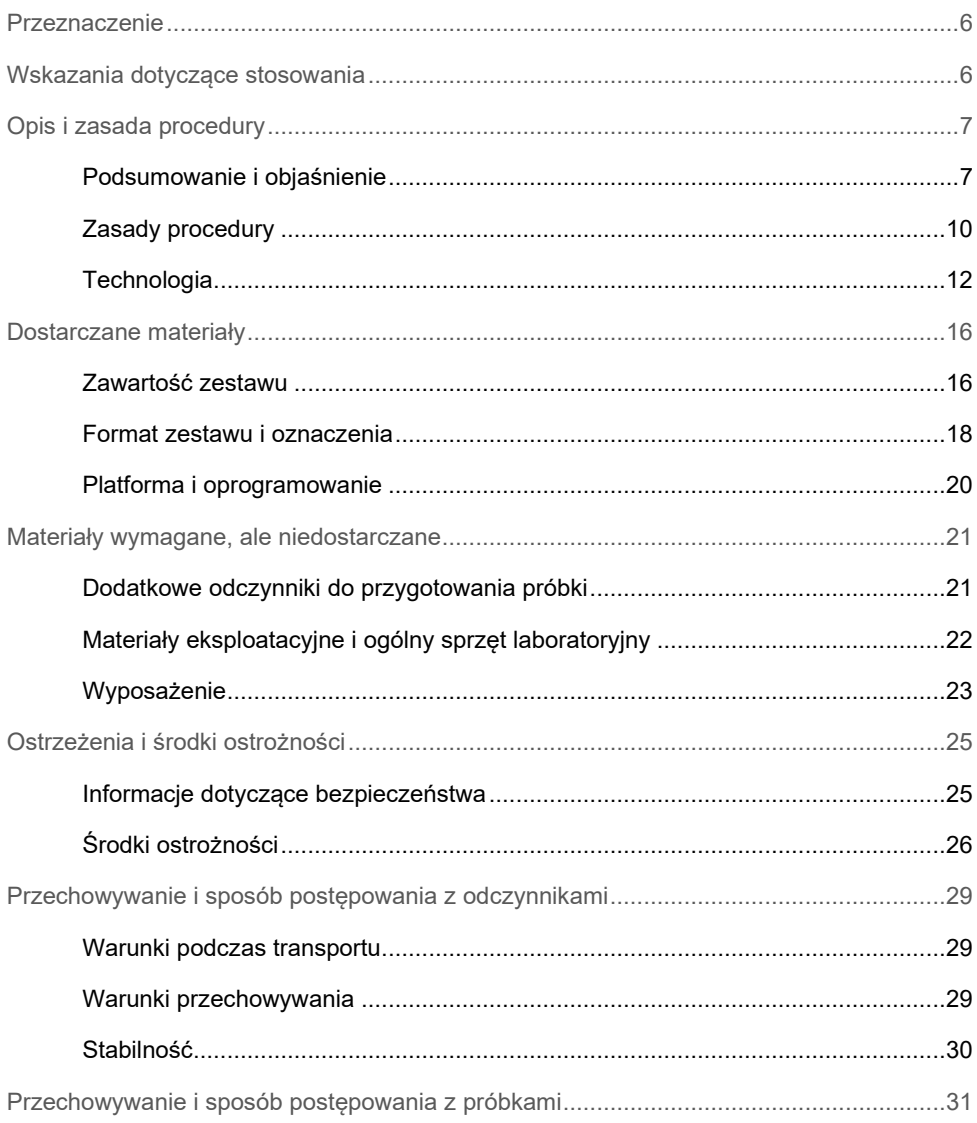

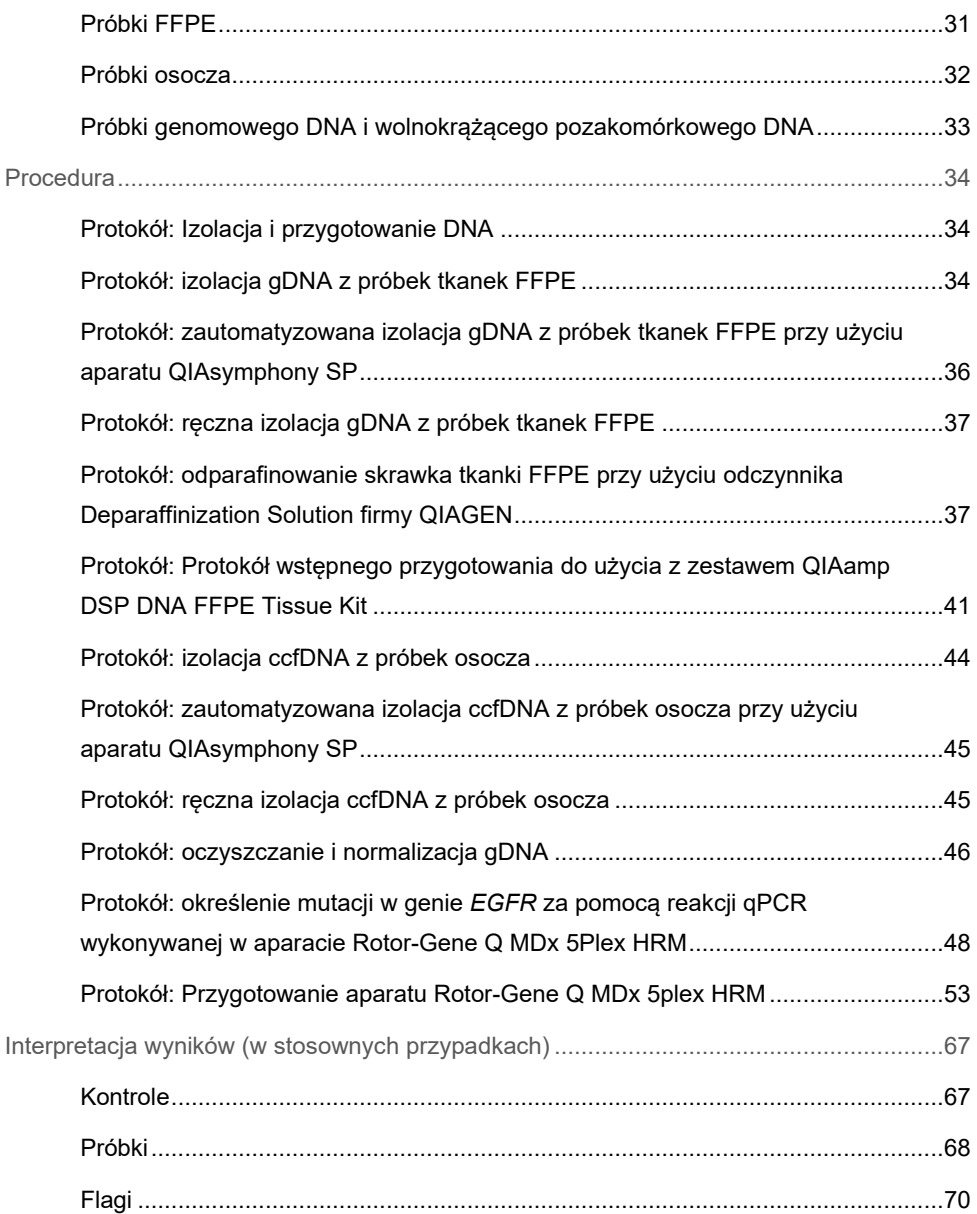

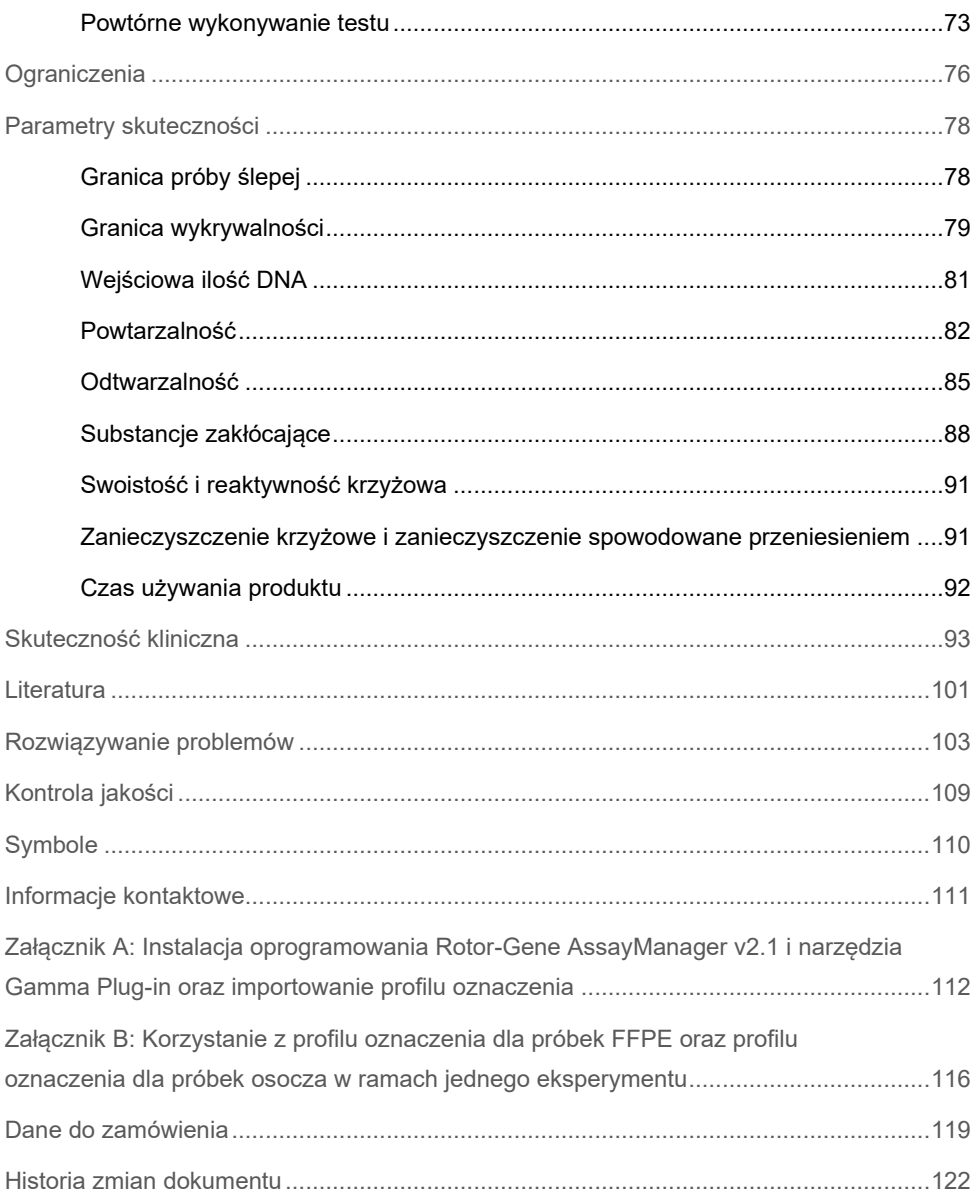

### <span id="page-5-0"></span>Przeznaczenie

Zestaw *therascreen* EGFR Plus RGQ PCR Kit to diagnostyczny test *in vitro* wykorzystujący reakcję real-time PCR przeznaczony do jakościowej detekcji i identyfikacji mutacji w eksonach 18, 19, 20 i 21 genu receptora naskórkowego czynnika wzrostu (epidermal growth factor receptor, *EGFR*) (1) w DNA wyizolowanym z tkanek nowotworowych utrwalonych w formalinie i zatopionych w parafinie (Formalin-Fixed Paraffin-Embedded, FFPE) oraz próbek osocza pobranych od pacjentów z niedrobnokomórkowym rakiem płuca (NDRP).

Zestaw *therascreen* EGFR Plus RGQ PCR Kit jest również przeznaczony do półilościowego oznaczenia mutacji w eksonach 18, 20 i 21 genu *EGFR* w próbkach ludzkiego osocza w celu ułatwienia podejmowania decyzji dotyczących procesu leczenia pacjentów z NDRP.

Test jest przeznaczony do stosowania przez przeszkolony personel w warunkach laboratoryjnych

Zestaw *therascreen* EGFR Plus RGQ PCR Kit jest przeznaczony do diagnostyki in vitro.

# <span id="page-5-1"></span>Wskazania dotyczące stosowania

Test jest przeznaczony do stosowania pomocniczo podczas wyboru pacjentów z NDRP, w przypadku których ma zostać zastosowana terapia przy użyciu inhibitora kinazy tyrozynowej (Tyrosine Kinase Inhibitor, TKI) receptora *EGFR*.

# <span id="page-6-0"></span>Opis i zasada procedury

### <span id="page-6-1"></span>Podsumowanie i objaśnienie

Mutacje w onkogenie *EGFR* są spotykane w nowotworach ludzkich (1, 2). Obecność tych mutacji jest skorelowana z odpowiedzią na leczenie określonymi inhibitorami kinazy tyrozynowej (tyrosine kinase inhibitor, TKI) u pacjentów z niedrobnokomórkowym rakiem płuca (NDRP) (3–8). Częstość występowania takich mutacji w onkogenie EGFR w ogólnej populacji pacjentów z NDRP wynosi około 10% u pacjentów ze Stanów Zjednoczonych, Europy i Australii oraz do 30% u pacjentów z Japonii i Tajwanu (1, 2, 9).

Zestaw *therascreen* EGFR Plus RGQ PCR Kit to test wykorzystujący reakcję real-time PCR (łańcuchowa reakcja polimerazy) do detekcji 42 mutacji występujących w związanym z rakiem genie *EGFR*. Zestaw działa w oparciu o metodę wykrywania mutacji w układzie opornym na amplifikację (Amplification Refractory Mutation System, ARMS) (10, 11) oraz metodę PCR clamp w celu jakościowej detekcji i identyfikacji mutacji w eksonach 18, 19, 20 i 21 genu *EGFR* ([Tabela 1](#page-7-0)). Zestaw umożliwia półilościowe oznaczenie następujących mutacji: G719X (X = A, S lub C; ekson 18), T790M (ekson 20), C797Sa i C797Sb (ekson 20), S768I (ekson 20), L858R (ekson 21) oraz L861Q (ekson 21) w próbkach DNA wyizolowanego z ludzkiego osocza. Podsumowując, zestaw wykrywa:

- mutację G719X w eksonie 18 (wykrywa i oznacza półilościowo obecność mutacji G719S, G719A lub G719C, ale ich nie rozróżnia);
- 28 delecji w eksonie 19 (wykrywa obecność którejkolwiek z 28 delecji, ale ich nie rozróżnia);
- mutacje S768I, T790M, C797Sa i C797Sb w eksonie 20 (wykrywa i oznacza półilościowo wszystkie cztery mutacie, ale nie rozróżnia mutacii C797Sa i C797Sb):
- pięć insercji w eksonie 20 (wykrywa obecność którejkolwiek z pięciu insercji, ale ich nie rozróżnia).

Stosowane metody są wysoce selektywne i, zależnie od całkowitej ilości obecnego DNA, umożliwiają wykrycie niewielkiego odsetka zmutowanego DNA wobec tła genomowego DNA typu dzikiego. Granice selektywności i wykrywalności są lepsze niż w przypadku technologii, takich jak sekwencjonowanie metodą terminacji łańcucha.

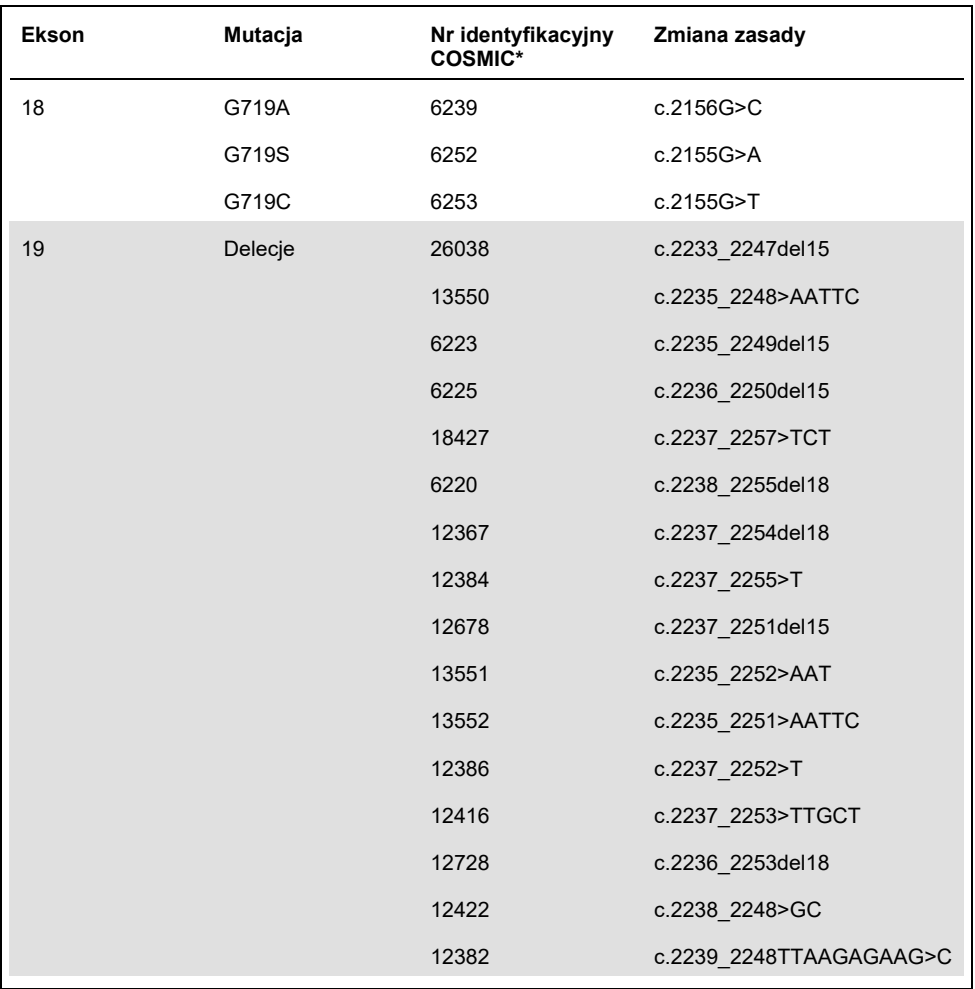

<span id="page-7-0"></span>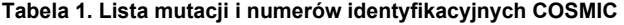

Ciąg dalszy tabeli na następnej stronie

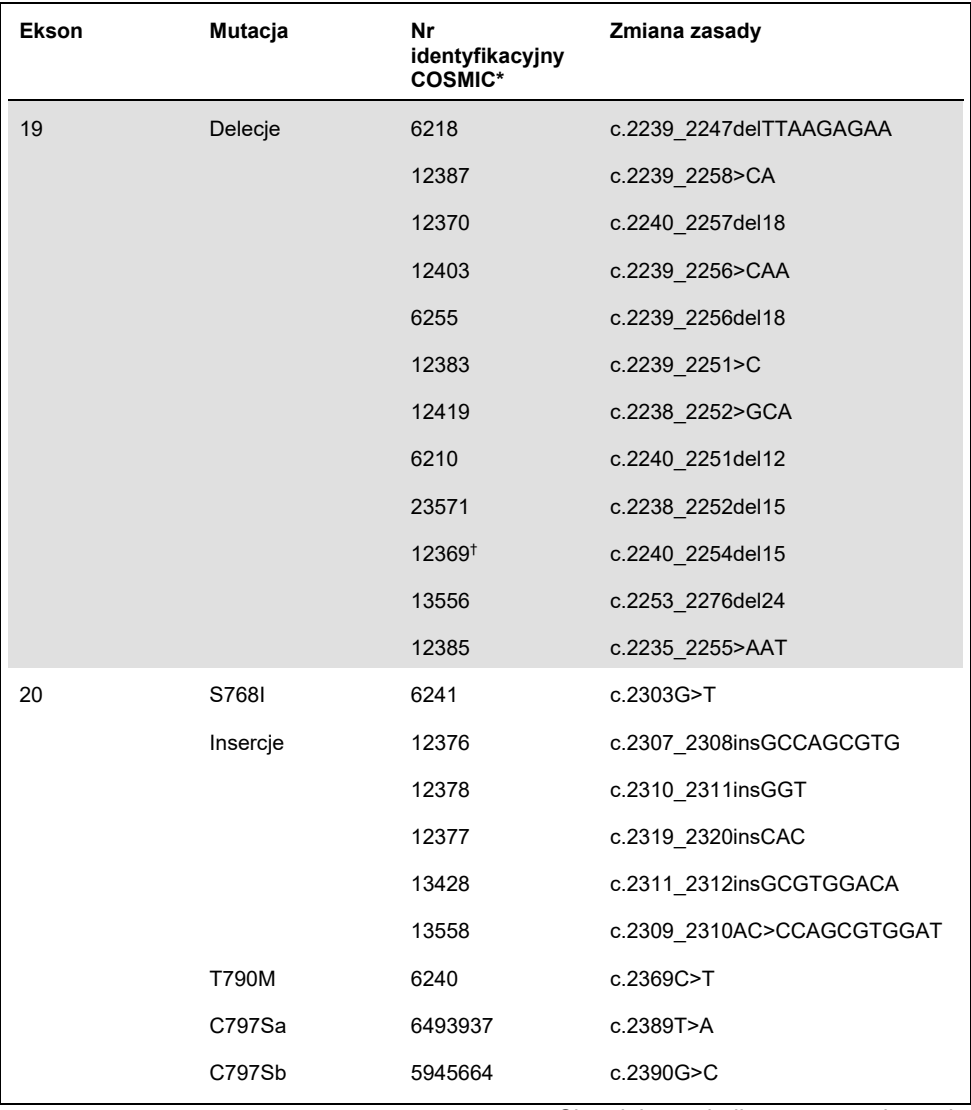

#### Ciąg dalszy tabeli z poprzedniej strony **Tabela 1. Lista mutacji i numerów identyfikacyjnych COSMIC (cd.)**

Ciąg dalszy tabeli na następnej stronie

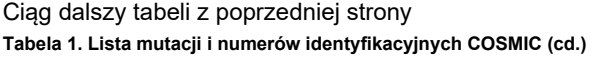

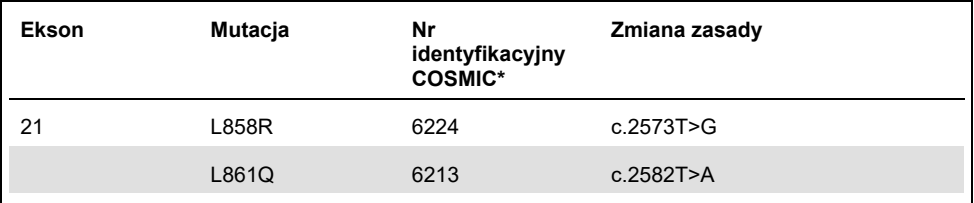

\* COSMIC: Catalogue Of Somatic Mutations In Cancer (Katalog mutacji somatycznych w nowotworach):**<http://cancer.sanger.ac.uk/cosmic>**.

† Na podstawie nowej bazy danych COSMIC, ze względu na podobieństwa sekwencji po wystąpieniu delecji, delecja 6254 jest rozpatrywana jako delecja 12369.

### <span id="page-9-0"></span>Zasady procedury

Zestaw *therascreen* EGFR Plus RGQ PCR Kit wykorzystuje reakcję real-time PCR w celu detekcji 42 mutacji genu *EGFR* (eksony 18, 19, 20 i 21) oraz półilościowego oznaczenia następujących mutacji: G719X (gdzie X = A, S lub C; ekson 18), T790M (ekson 20), C797Sa i C797Sb (ekson 20), S768I (ekson 20), L858R (ekson 21) oraz L861Q (ekson 21) w próbkach DNA wyizolowanego z ludzkiego osocza. Za pomocą zestawu *therascreen* EGFR Plus RGQ PCR Kit testowany jest genomowy DNA (genomic DNA, gDNA) wyizolowany z nowotworowych tkanek FFPE oraz wolnokrążący pozakomórkowy DNA (circulating cell-free DNA, ccfDNA) wyizolowany z próbek osocza pobranych od pacjentów z niedrobnokomórkowym rakiem płuca (NDRP). Status mutacji genu EGFR oraz półilościowy wynik oznaczenia (w stosownych przypadkach) czystego ccfDNA określa się przy użyciu zestawu *therascreen* EGFR RGQ PCR Kit stosowanego w aparacie Rotor-Gene Q MDx 5plex HRM z zainstalowanym oprogramowaniem Rotor-Gene AssayManager (RGAM) w wersji 2.1 (lub wyższej) oraz narzędziem Gamma plug-in w wersji 1.0.0 (lub wyższej) powiązanym z profilem oznaczenia przeznaczonym do wykonywania testów na próbkach osocza. Analiza danych oraz interpretacja wyników są w pełni zautomatyzowane i wykonywane przez oprogramowanie RGAM [\(Ryc. 1\)](#page-10-0).

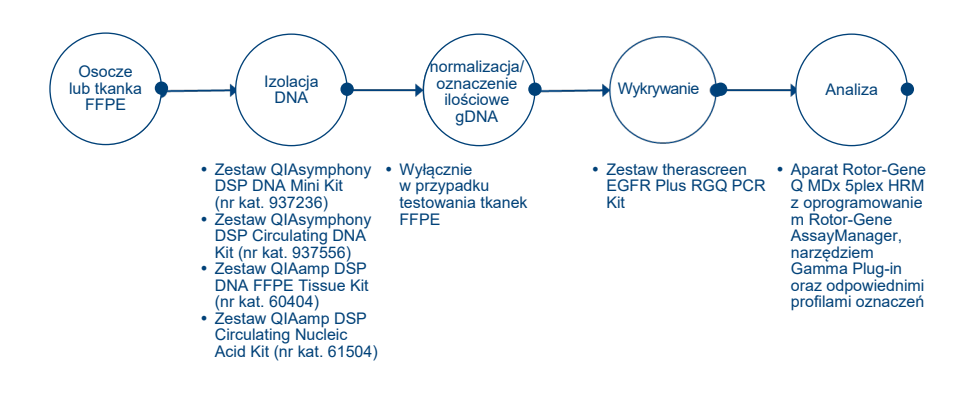

<span id="page-10-0"></span>**Ryc. 1. Przebieg oznaczenia wykonywanego za pomocą zestawu therascreen EGFR Plus RGQ PCR Kit.**

### <span id="page-11-0"></span>**Technologia**

Technika qPCR umożliwia precyzyjną detekcję produktów reakcji PCR podczas fazy wykładniczej procesu amplifikacji zachodzącego w reakcji PCR. Dane z reakcji qPCR można szybko uzyskać, bez konieczności ich przetwarzania po reakcji PCR, poprzez detekcję sygnałów fluorescencyjnych w czasie rzeczywistym podczas poszczególnych cyklów reakcji PCR.

W oznaczeniu *therascreen* EGFR Plus RGQ PCR wykorzystywana jest technologia qPCR oparta o hydrolizę oligonukleotydów. Podczas reakcji PCR startery "forward" i "reverse" hybrydyzują do swoistej sekwencji. W tej samej mieszaninie znajduje się inny oligonukleotyd związany z barwnikiem. Sonda, która składa się z oligonukleotydu wyznakowanego barwnikiem reporterowym na końcu 5' i wygaszaczem niezwiązanym z barwnikiem na końcu 3' hybrydyzuje do sekwencji docelowej w obrębie produktu reakcji PCR. W analizie qPCR z sondami hydrolitycznymi wykorzystywana jest aktywność egzonukleazy 5'→3' polimerazy DNA z bakterii *Thermus aquaticus* (polimeraza *Taq*). Jeśli sonda jest nienaruszona, bliskość barwnika reporterowego i wygaszacza powoduje wytłumienie fluorescencji barwnika reporterowego głównie poprzez przeniesienie energii według mechanizmu Förstera.

Podczas reakcji PCR, jeśli sekwencja docelowa jest obecna, startery "forward" i "reverse" swoiście hybrydyzują do sekwencji i otaczają sondę z dwóch stron. Polimeraza DNA, dzięki aktywności egzonukleazy 5'→3', rozcina sondę między barwnikiem reporterowym i wygaszaczem, tylko jeśli 3 oligonukleotydy zhybrydyzują do sekwencji docelowej. Fragmenty sondy są następnie wypierane z sekwencji docelowej, a polimeryzacja nici jest kontynuowana. Koniec 3' sondy jest zablokowany, aby nie doszło do wydłużania sondy podczas reakcji PCR [\(Ryc. 2\)](#page-12-0). Ten proces zachodzi podczas każdego cyklu i nie zakłóca gromadzenia produktu w sposób wykładniczy.

Wzrost sygnału fluorescencyjnego jest wykrywany wyłącznie wtedy, gdy sekwencja docelowa jest komplementarna ze starterami i sondą i, co za tym idzie, amplifikowana podczas reakcji PCR.

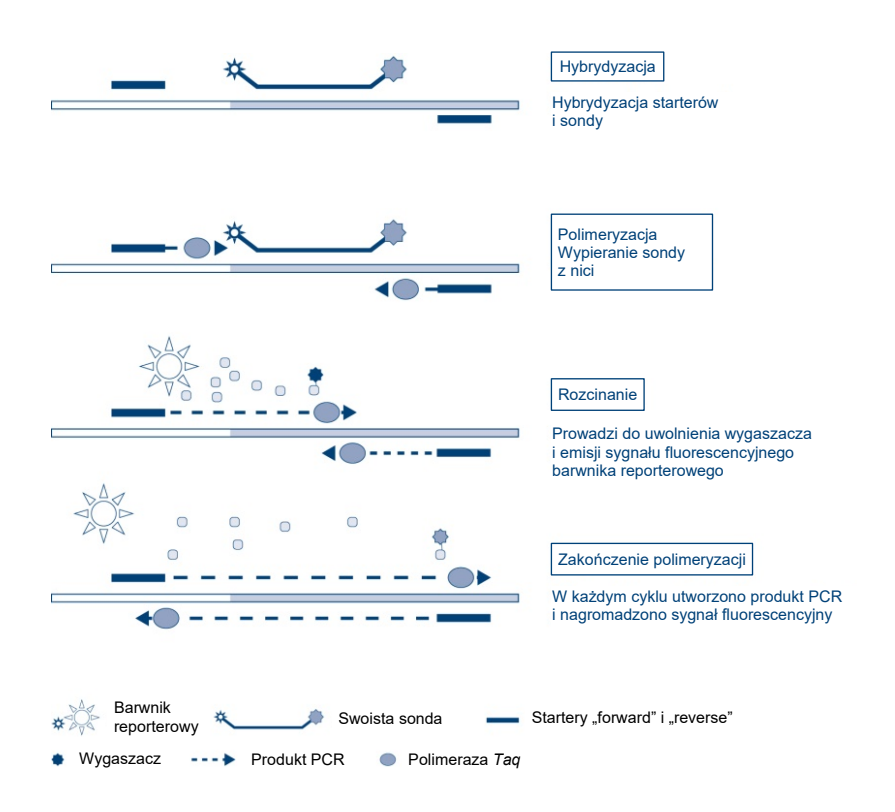

<span id="page-12-0"></span>**Ryc. 2. Zasada reakcji.**

Podczas wykonywania testu przy użyciu zestawu *therascreen* EGFR Plus RGQ PCR Kit reakcje swoiste względem mutacji zachodzą w oparciu o metodę wykrywania mutacji w układzie opornym na amplifikację (Amplification Refractory Mutation System, ARMS) oraz metodę "clamp" w celu detekcji, identyfikacji i oznaczenia półilościowego (w stosownych przypadkach) mutacji obecnych w DNA wyizolowanym z próbek osocza.

#### ARMS

Metoda wykrywania mutacji w układzie opornym na amplifikację (Amplification-Refractory Mutation System, ARMS) wykorzystuje zdolność polimerazy DNA *Taq* do rozróżniania dopasowanej i niedopasowanej zasady przy końcu 3' startera PCR. Kiedy starter jest w pełni dopasowany, amplifikacja zachodzi z pełną wydajnością. Kiedy zasada przy końcu 3' nie jest dopasowana, może zajść jedynie słaba amplifikacja tła. Zmutowana sekwencja może być zatem selektywnie amplifikowana — nawet w próbkach, w których większa część DNA nie zawiera tej mutacji [\(Ryc 3\)](#page-13-0).

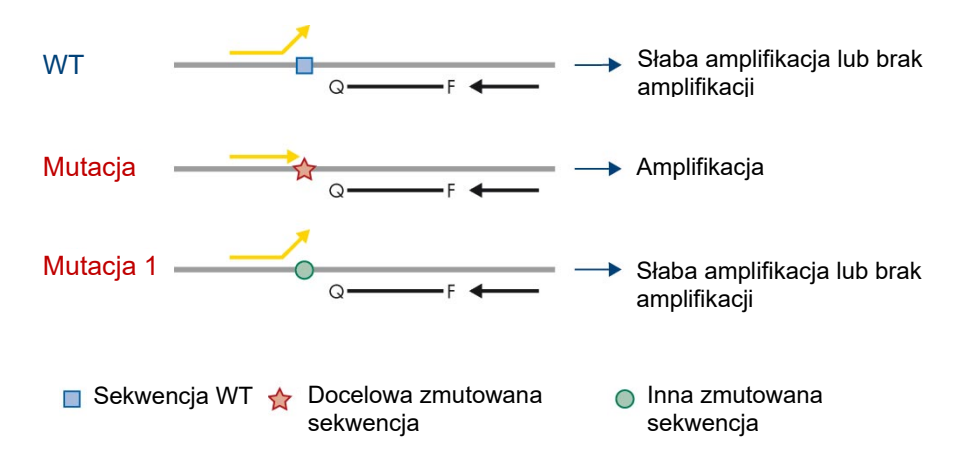

<span id="page-13-0"></span>**Ryc. 3. Identyfikacja określonych mutacji metodą ARMS PCR.** WT: typ dziki. Q—F: sonda z dwoma barwnikami. D: startery "forward" i "reverse".

#### Metoda PCR clamp

Metoda jest wykorzystywana w celu detekcji kilku wariantów mutacji zlokalizowanych w tzw. "miejscach gorących" (np. delecje w eksonie 19 genu *EGFR*). Oznaczenie metodą "clamp" łączy wykorzystanie standardowych starterów i sondy z dodatkowym oligonukleotydem zablokowanym na końcu 3' poprzez dodanie grupy fosforanowej w celu uniemożliwienia wydłużania łańcucha podczas reakcji PCR. Oligonukleotyd wykorzystywany w metodzie "clamp" (tzw. zacisk), jak również startery i sonda, są swoiste względem sekwencji typu dzikiego (tzw. "PCR clamping"). Jeśli matryca PCR zawiera sekwencję typu dzikiego zacisk zhybrydyzuje przed starterem ze względu na wyższą temperaturę topnienia startera (*Tm*), zapobiegając w ten sposób amplifikacji lub prowadząc do słabej amplifikacji. Natomiast jeśli matryca zawiera zmutowaną sekwencję zacisk nie może się przyłączyć, przez co może dojść do hybrydyzacji startera i amplifikacji [\(Ryc. 4\)](#page-14-0).

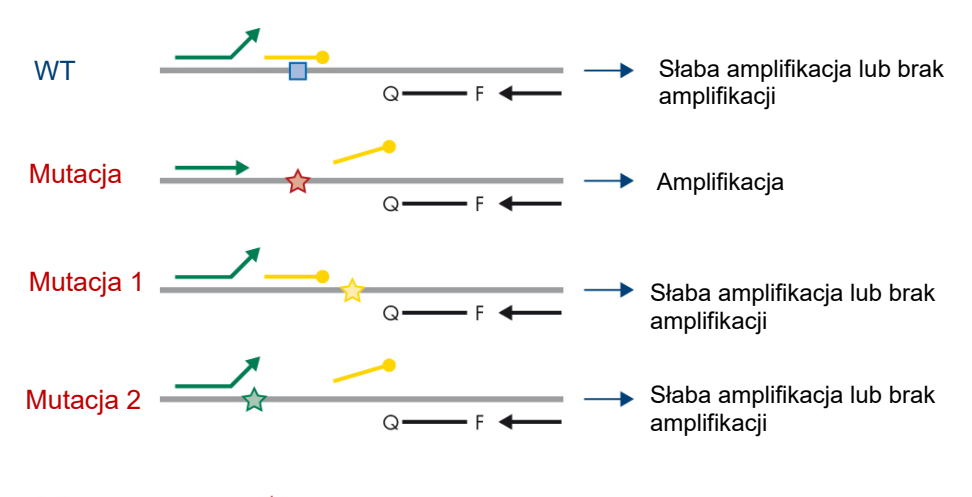

Sekwencja WT Docelowa zmutowana sekwencja

 $\frac{1}{\sqrt{2}}$  Inna zmutowana sekwencia

Oligonukleotyd z grupą fosforanową na końcu 3' (tzw. zacisk wykorzystywany w metodzie PCR clamp)

<span id="page-14-0"></span>**Ryc. 4. Detekcja mutacji przy użyciu metody "clamp".** WT: typ dziki. Q—F: sonda z dwoma barwnikami. D: startery "forward" i "reverse".

# <span id="page-15-0"></span>Dostarczane materiały

### <span id="page-15-1"></span>Zawartość zestawu

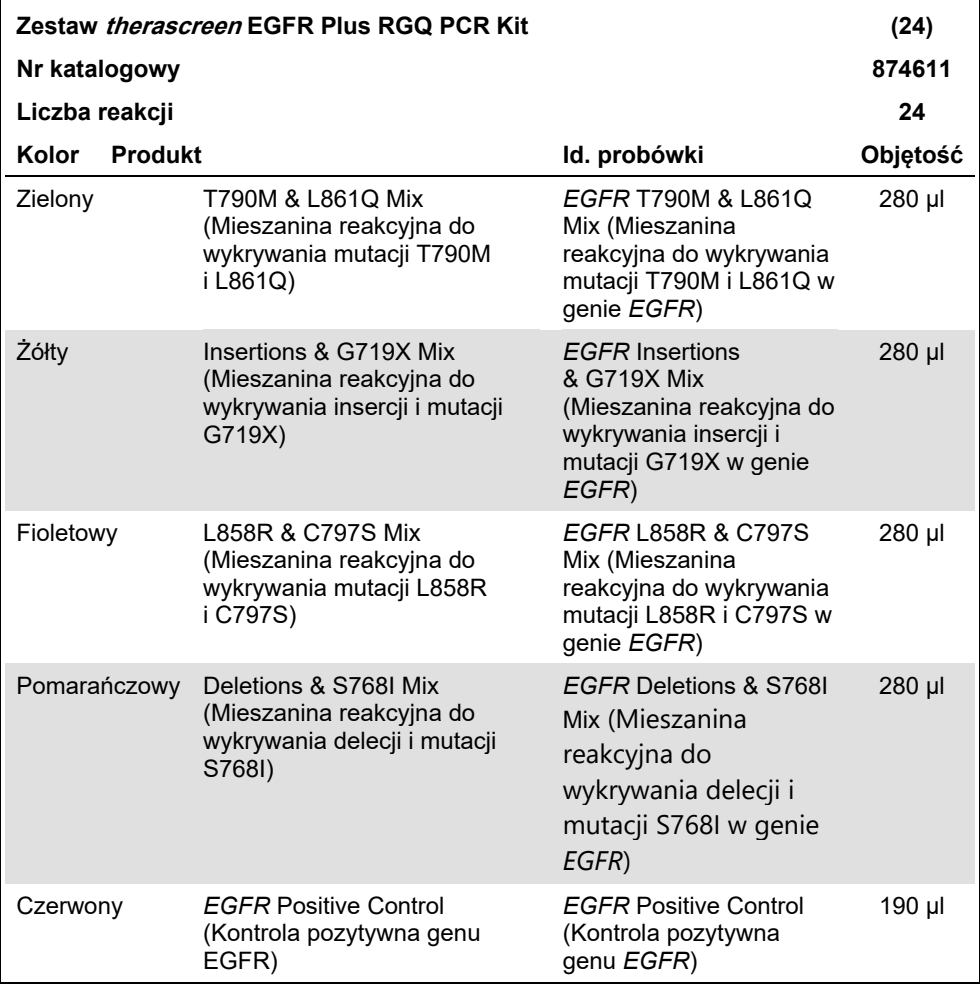

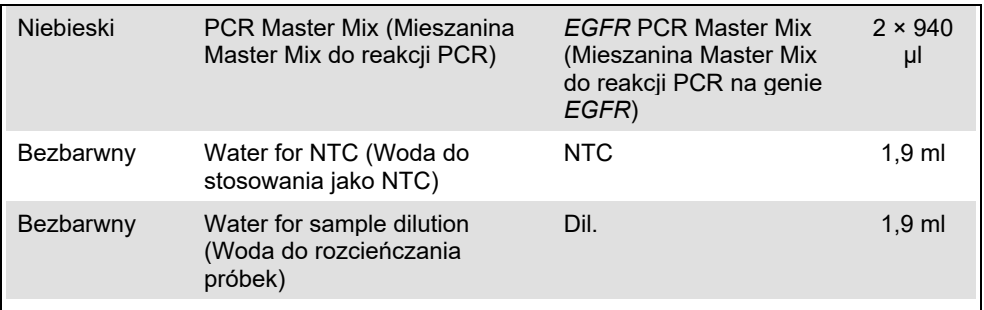

**Uwaga**: Składniki zestawu *therascreen* EGFR Plus RGQ PCR Kit są dostarczane w ilości wystarczającej do wykonania testów na 24 próbkach (odczynniki zawarte w zestawie są dostarczane w ilości wystarczającej do wykonania czterech reakcji qPCR, gdzie na reakcję przypada sześć próbek, z uwzględnieniem kontroli reakcji).

#### <span id="page-17-0"></span>Format zestawu i oznaczenia

#### Oznaczenia mutacji

Zestaw *therascreen* EGFR Plus RGQ PCR Kit zawiera cztery mieszaniny starterów i sond przeznaczonych do detekcji:

- mutacji T790M i L861Q;
- insercji (ekson 20) i mutacji G719X;
- mutacji L858R i C797S;
- delecji (ekson 19) i mutacji S768I.

Wszystkie mieszaniny starterów i sond po połączeniu z mieszaniną Master Mix do reakcji PCR umożliwiają detekcję sekwencji docelowych wyznakowanych karboksyfluoresceiną (FAM™) i barwnikiem CAL Fluor® Red 610 oraz detekcję kontroli wewnętrznej wyznakowanej heksachlorofluoresceiną (HEX™).

#### Oznaczenie kontroli wewnętrznej

Reakcja amplifikacji kontroli wewnętrznej wyznakowanej barwnikiem HEX jest wykorzystywana w celu oceny całkowitej ilości matrycowego DNA genu *EGFR* mogącego ulec amplifikacji w próbkach zawierających mutacje oraz próbkach bez mutacji (typu dzikiego) [\(Ryc. 5\)](#page-18-0) oraz w celu określenia, czy ewentualne niepowodzenie reakcji zostało spowodowane niewystarczającą ilością wejściową DNA, czy obecnością inhibitorów w macierzy próbki. Podczas reakcji amplifikacji kontroli wewnętrznej dochodzi do amplifikacji regionu eksonu 2 genu *EGFR*. Startery oraz sonda zostały zaprojektowane tak, aby pominąć wszystkie znane polimorfizmy genu *EGFR*.

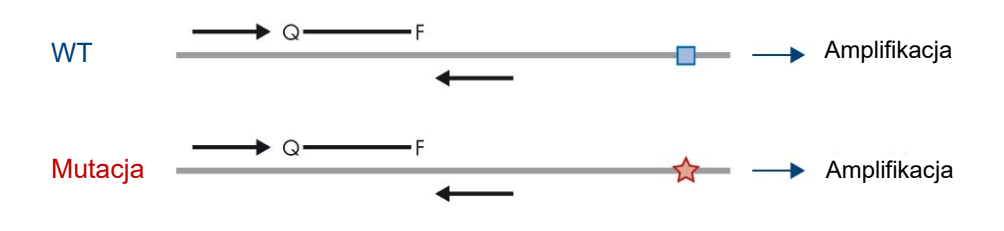

■ Sekwencia WT  $\leftrightarrow$  Docelowa zmutowana sekwencia

<span id="page-18-0"></span>**Ryc. 5. Detekcja kontroli wewnętrznej (internal control, IC) w formie eksonu 2 genu EGFR.** WT: typ dziki. Q—F: sonda z dwoma barwnikami. D: startery "forward" i "reverse".

#### Woda do rozcieńczania próbek (Dil.)

Zestaw *therascreen* EGFR Plus RGQ PCR Kit zawiera wodę wolną od nukleaz przeznaczoną do rozcieńczania próbek gDNA.

#### Kontrole

W każdej reakcji PCR wykonywanej przy użyciu jednego z czterech oznaczeń należy uwzględnić kontrolę pozytywną (Positive Control, PC) i kontrolę negatywną (No Template Control, NTC).

#### **Kontrola pozytywna (Positive Control, PC)**

W każdej reakcji należy uwzględnić kontrolę pozytywną w probówkach 1–4. Zestaw *therascreen* EGFR Plus RGQ PCR Kit zawiera jedną kontrolę pozytywną (positive control, PC) względem genu *EGFR*, która pełni rolę matrycy w reakcji kontroli pozytywnej. Wyniki kontroli pozytywnej zostają automatycznie ocenione przez oprogramowanie Rotor-Gene AssayManager® w celu upewnienia się, że zestaw spełnia wstępnie zdefiniowane kryteria akceptacji.

#### **Kontrola bez matrycy (no template control, NTC)**

W każdej reakcji należy uwzględnić kontrolę negatywną (kontrola bez matrycy — no template control, NTC) w probówkach 5–8. Zestaw *therascreen* EGFR Plus RGQ PCR Kit zawiera wodę przeznaczoną do stosowania jako kontrola NTC jako "matryca" do reakcji kontroli bez matrycy. Kontrola bez matrycy jest stosowana w celu oceny potencjalnego zanieczyszczenia odczynnika lub środowiska.

#### <span id="page-19-0"></span>Platforma i oprogramowanie

Zestaw *therascreen* EGFR Plus RGQ PCR Kit został zaprojektowany specjalnie do użytku z aparatami Rotor-Gene® Q MDx 5plex HRM[\\*](#page-19-1) z kanałami fluorescencyjnymi Cycling Green, Cycling Red i Cycling Yellow oraz z zainstalowanym oprogramowaniem podstawowym Rotor-Gene AssayManager v2.1.X (X≥0), narzędziem Gamma plug-in v1.0.X (X≥0) i profilami oznaczeń *therascreen* EGFR Plus Assay Profile.

Dostępne są dwa profile oznaczeń *therascreen* EGFR Assay Profile — **therascreen EGFR Plus FFPE** (przeznaczony do oceny próbek FFPE) oraz **therascreen EGFR Plus Plasma** (przeznaczony do oceny próbek osocza). Profile oznaczeń zawierają parametry reakcji PCR oraz parametry analizy, dzięki czemu możliwa jest automatyczna interpretacja wyników.

<span id="page-19-1"></span>\* Upewnić się, że aparaty i sprzęt zostały sprawdzone i skalibrowane zgodnie z wytycznymi producenta.

# <span id="page-20-0"></span>Materiały wymagane, ale niedostarczane

<span id="page-20-1"></span>Dodatkowe odczynniki do przygotowania próbki

- Odczynnik Deparaffinization Solution (nr kat. 19093 lub 939018) przeznaczony do ręcznej lub zautomatyzowanej preparacji gDNA z próbek FFPE
- Zestaw QIAsymphony® DSP DNA Mini Kit (nr kat. 937236) przeznaczony do zautomatyzowanej preparacji gDNA z próbek FFPE
- Zestaw QIAsymphony DSP Circulating DNA Kit (nr kat. 937556) przeznaczony do zautomatyzowanej preparacji ccfDNA z próbek osocza
- Zestaw QIAamp<sup>®</sup> DSP DNA FFPE Tissue Kit (nr kat. 60404) przeznaczony do recznej preparacji gDNA z próbek FFPE
- Zestaw QIAamp DSP Circulating Nucleic Acid Kit (nr kat. 61504) przeznaczony do ręcznej preparacji ccfDNA z próbek osocza

**Uwaga**: Szczegółowe informacje na temat wymaganych materiałów, które nie są dostarczane z wymienionymi powyżej zestawami do izolacji DNA, można znaleźć w instrukcjach obsługi odpowiednich zestawów.

- Odczynnik RNase A (nr kat. 19101) przeznaczony do recznej lub zautomatyzowanej preparacji próbki gDNA z próbek tkanek FFPE
- Odczynnik Buffer ATL (nr kat. 939016) przeznaczony do stosowania z zestawem QIAsymphony DSP DNA Mini Kit (nr kat. 937236) lub QIAsymphony DNA Mini Kit (nr kat. 931236) podczas wykonywania protokołu odparafinowywania.

<span id="page-21-0"></span>Materiały eksploatacyjne i ogólny sprzęt laboratoryjny

- Pipety[\\*](#page-21-1) (z regulacją) przeznaczone do przygotowania próbek
- Pipety\* (z regulacją) przeznaczone do przygotowania mieszaniny reakcyjnej do reakcji PCR
- Pipety\* (z regulacją) przeznaczone do dozowania matrycy DNA
- Jałowe końcówki do pipet do przygotowywania reakcji PCR, wolne od nukleaz, odporne na aerozole, z filtrami hydrofobowymi (w celu uniknięcia wystąpienia zanieczyszczenia krzyżowego zalecane jest stosowanie końcówek do pipet z barierami aerozolowymi)
- Wytrząsarka\*
- Wirówka laboratoryjna\* z rotorem do probówek reakcyjnych o pojemności 0,5 ml, 1,5 ml oraz 2,0 ml (umożliwiająca wirowanie przy 13 000–14 000 rpm)
- Jałowe, wolne od DNaz, RNaz i DNA probówki mikrowirówkowe o pojemności 1,5 lub 2,0 ml przeznaczone do przygotowywania próbek DNA i mieszanin do reakcji PCR
- Strip Tubes and Caps, 0.1 ml, do aparatu Rotor-Gene Q MDx 5plex HRM (nr kat. 981103 lub 981106)
- Aparat do wykonywania oznaczenia ilościowego DNA
- Probówki (np. 2 ml Sarstedt tube (nr kat. 72.693)) do zautomatyzowanej preparacji gDNA (z bloczków tkanek FFPE). Lista zgodnych formatów probówek pierwotnych i wtórnych znajduje się pod adresem **[www.qiagen.com/goto/dspdnakits](http://www.qiagen.com/goto/dspdnakits)**.
- Jednorazowy, jałowy skalpel do recznej lub zautomatyzowanej preparacji gDNA (ze skrawka tkanki FFPE na szkiełku)
- Jałowy fizjologiczny roztwór soli buforowany fosforanem (phosphate-buffered saline, PBS; może być wymagany do uzupełnienia objętości próbki osocza) przeznaczony do zastosowań IVD
- <span id="page-21-1"></span>\* Upewnić się, że aparaty zostały sprawdzone i skalibrowane zgodnie z wytycznymi producenta.

### <span id="page-22-0"></span>Wyposażenie

Wyposażenie do zautomatyzowanego przygotowania próbek

Aparat QIAsymphony SP[\\*](#page-22-1) (nr kat. 9001297) Akcesoria

**Uwaga**: Szczegółowe informacje na temat wymaganych akcesoriów można znaleźć w instrukcjach obsługi odpowiednich zestawów do izolacji lub w dokumencie *Podręcznik użytkownika aparatu QIAsymphony SP/AS — opis ogólny*.

- Oprogramowanie QIAsymphony w wersji 4.0 lub nowszej
- Protokół QIAsymphony Tissue LC 200 DSP do zautomatyzowanej preparacji gDNA z próbek FFPE (patrz **[www.qiagen.com/shop/sample-technologies/dna/genomic](https://www.qiagen.com/shop/sample-technologies/dna/genomic-dna/qiasymphony-dsp-dna-kits-row/#resources)[dna/qiasymphony-dsp-dna-kits-row/#resources](https://www.qiagen.com/shop/sample-technologies/dna/genomic-dna/qiasymphony-dsp-dna-kits-row/#resources)**)
- Protokół QIAsymphony circDNA\_2000\_DSP do zautomatyzowanej preparacji ccfDNA z próbek osocza (patrz **[www.qiagen.com/shop/sample-technologies/dna/genomic](http://www.qiagen.com/shop/sample-technologies/dna/genomic-dna/qiasymphony-dsp-circulating-dna-kit/#resources)[dna/qiasymphony-dsp-circulating-dna-kit/#resources](http://www.qiagen.com/shop/sample-technologies/dna/genomic-dna/qiasymphony-dsp-circulating-dna-kit/#resources)**)

Sprzęt i materiały do wykonania reakcji qPCR

- Aparat Rotor-Gene Q MDx 5plex HRM[†](#page-22-2) z kanałami fluorescencyjnymi Cycling Green, Cycling Red i Cycling Yellow (wykrywanie odpowiednio barwnika FAM, barwnika CAL Fluor Red 610 i barwnika HEX)
- Loading Block 72× 0.1 ml Tubes, aluminiowy blok do recznego przygotowywania reakcji za pomocą pipety jednokanałowej (nr kat. 9018901)
- 72-Well Rotor (nr kat. 9018903), Locking Ring 72-Well Rotor (nr kat. 9018904) i Rotor Holder (nr kat. 9018908)
- Oprogramowanie Rotor-Gene AssayManager w wersji 2.1.x (gdzie x= 1 lub więcej)

<span id="page-22-1"></span><sup>\*</sup> Upewnić się, że aparaty zostały sprawdzone i skalibrowane zgodnie z wytycznymi producenta.

<span id="page-22-2"></span><sup>†</sup> Jeśli ma to zastosowanie, w niektórych krajach może być używany aparat Rotor-Gene Q 5plex HRM wyprodukowany w maju 2011 roku lub później. Datę produkcji można odczytać z numeru seryjnego, który znajduje się na tylnej części aparatu. Numer seryjny ma format "mmrrnnn", gdzie "mm" oznacza miesiąc produkcji (cyfry), "rr" oznacza dwie ostatnie cyfry roku produkcji, a "nnn" oznacza unikalny identyfikator aparatu.

- Zainstalowane narzędzie Rotor-Gene AssayManager Gamma Plug-in w wersji 1.0.  $x$  (gdzie  $x = 0$  lub więcej)
- Profil oznaczenia EGFR RGQ PCR Assay Profile w wersji 1.0.x (gdzie x = 0 lub więcej)
	- **therascreen\_EGFR\_Plus\_FFPE** do próbek FFPE
	- **therascreen\_EGFR\_Plus\_Plasma** do próbek osocza

## <span id="page-24-0"></span>Ostrzeżenia i środki ostrożności

Klienci na terenie Unii Europejskiej muszą pamiętać, że jest wymagane zgłaszanie poważnych incydentów, które wystąpiły w związku z wyrobem, producentowi oraz właściwemu organowi państwa członkowskiego, którego rezydentem jest użytkownik i/lub pacjent.

<span id="page-24-1"></span>Informacje dotyczące bezpieczeństwa

Podczas pracy ze środkami chemicznymi należy zawsze nosić odpowiedni fartuch laboratoryjny, rękawiczki jednorazowe i okulary ochronne. W celu uzyskania dodatkowych informacji należy zapoznać się z odpowiednimi kartami charakterystyki (Safety Data Sheet, SDS). Są one dostępne online w wygodnym i kompaktowym formacie PDF pod adresem **[www.qiagen.com/safety](https://www.qiagen.com/gb/support/qa-qc-safety-data/safety-data-sheets/)**. Na tej stronie można wyszukiwać, wyświetlać i drukować karty charakterystyki dla wszystkich zestawów i składników zestawów firmy QIAGEN.

W celu uzyskania informacji dotyczących bezpieczeństwa obsługi aparatu QIAsymphony SP oraz aparatu Rotor-Gene Q należy zapoznać się z podręcznikiem użytkownika dostarczonym z aparatem.

- Wszystkie środki chemiczne i materiały biologiczne są potencjalnie niebezpieczne. Próbki są potencjalnie zakaźne i należy je traktować jako materiały stwarzające zagrożenie biologiczne.
- Pozostałości próbek i odczynników używanych do oznaczenia należy utylizować zgodnie z lokalnymi procedurami dotyczącymi bezpieczeństwa.

### <span id="page-25-0"></span>Środki ostrożności

Podczas wykonywania testów przy użyciu zestawu *therascreen* EGFR Plus RGQ PCR Kit wymagane jest przestrzeganie dobrych praktyk laboratoryjnych, w tym dotyczących identyfikowalności i konserwacji sprzętu, właściwych dla biologii molekularnej i zgodnych z obowiązującymi przepisami i właściwymi normami.

Ten zestaw jest przeznaczony do diagnostyki *in vitro*. Odczynniki i instrukcje dostarczane w tym zestawie zostały zwalidowane w celu zapewnienia optymalnej skuteczności.

Użytkownik zawsze powinien mieć na uwadze poniższe kwestie:

- Test jest przeznaczony do stosowania wyłącznie z próbkami raka NDRP próbkami tkanek FFPE i próbkami osocza.
- Podczas pracy należy zachować szczególną ostrożność, aby nie dopuścić do zanieczyszczenia próbek i odczynników materiałem pozytywnym względem genu *EGFR* (tj. kontrolą pozytywną) lub materiałem potencjalnie pozytywnym względem genu *EGFR* (tj. próbkami przeznaczonymi do badania).
	- Podczas zeskrobywania tkanek należy zmieniać skalpel na nowy przed przystąpieniem do pracy z kolejną próbką.
	- Do izolacji/preparacji DNA, przygotowywania mieszanin reakcyjnych do reakcji PCR (przygotowywanie mieszanin przed reakcją PCR) oraz dodawania matrycy DNA do probówek do reakcji PCR należy używać osobnych, przeznaczonych do odpowiedniego zastosowania pipet.
	- Aby uniknąć zanieczyszczenia krzyżowego próbek i odczynników, w każdym etapie pipetowania używać świeżych, odpornych na aerozole końcówek do pipet. Zachować szczególną ostrożność, aby zapobiec zanieczyszczeniu spowodowanemu przeniesieniem DNA lub produktów reakcji PCR, które może doprowadzić do otrzymania fałszywie pozytywnego sygnału.
- Mieszaniny reakcyjne należy przygotowywać i dozować w przeznaczonym do tego celu miejscu, które jest oddzielone od miejsca preparacji DNA i do którego nie są wprowadzane żadne matryce DNA (DNA, plazmid lub produkty reakcji PCR). W tym samym miejscu do probówek NTC należy dodać wodę, a następnie zamknąć te probówki.
- Matrycę DNA należy dodać w oddzielnej strefie (najlepiej w innym pomieszczeniu), używając przeznaczonego do tego celu wyposażenia (pipet, końcówek itp.).
- Nie otwierać probówek aparatu Rotor-Gene Q po zakończeniu reakcji PCR. Należy przestrzegać tego zalecenia, aby zapobiec zanieczyszczeniu laboratorium produktami powstałymi po reakcji PCR.
- Odczynniki zestawu *therascreen* EGFR Plus RGQ PCR Kit należy chronić przed światłem, nieodpowiednią temperaturą oraz wielokrotnym rozmrażaniem i zamrażaniem; w przeciwnym razie działanie zestawu może ulec zmianie.
- Zamrożone składniki należy chronić przed światłem i należy je pozostawić w temperaturze pokojowej (15–25°C) (lub w chłodziarce (2–8°C)) do całkowitego rozmrożenia. Należy regularnie sprawdzać czy materiał się rozmroził.
- Wszystkie środki chemiczne i materiały biologiczne są potencjalnie niebezpieczne. Próbki są potencjalnie zakaźne i należy je traktować jako materiały stwarzające zagrożenie biologiczne.
- Odczynniki przeznaczone do stosowania z zestawem *therascreen* EGFR Plus RGQ PCR Kit zostały optymalnie rozcieńczone. Nie należy bardziej rozcieńczać odczynników, ponieważ może to skutkować utratą skuteczności.
- Nie należy stosować objętości reakcyjnych (mieszanina reakcyjna i próbka łącznie) mniejszych niż 25 µl, ponieważ zwiększa to ryzyko otrzymania wyników fałszywie negatywnych.
- Wszystkie odczynniki dostarczone w zestawie *therascreen* EGFR Plus RGQ PCR Kit sa przeznaczone wyłącznie do stosowania z odczynnikami z tego samego zestawu *therascreen* EGFR Plus RGQ PCR Kit.
- Odczynników z zestawu *therascreen* EGFR Plus RGQ PCR Kit nie należy zastępować innymi odczynnikami oraz nie należy jednocześnie używać odczynników pochodzących z różnych serii zestawu *therascreen* EGFR Plus RGQ PCR Kit, ponieważ może to wpływać na działanie testu.
- Nie należy używać składników z przekroczoną datą ważności ani niewłaściwie przechowywanych.
- Aby zapewnić prawidłowy przebieg testu i analizy, podczas pracy należy zachować ostrożność, szczególnie w celu wyeliminowania błędów związanych z wprowadzaniem próbek, błędów ładowania i błędów pipetowania oraz podczas umieszczania probówek PCR w paskach w odpowiednich pozycjach rotora z 72 pozycjami.
- Z próbkami należy postępować w sposób systematyczny w celu zapewnienia ich identyfikowalności i aby było możliwe ich późniejsze rozpoznanie.
- Zachować szczególną ostrożność, aby nie dopuścić do zanieczyszczenia DNazą, które może spowodować rozkład matrycy DNA. Podczas wykonywania oznaczenia używać sprzętu laboratoryjnego (np. pipet, końcówek do pipet, fiolek reakcyjnych) wolnego od nukleaz i nosić rękawiczki.
- **Uwaga**: Produkt może być używany wyłącznie przez doświadczony personel laboratoryjny przeszkolony w zakresie procedur laboratoryjnych oraz obsługi aparatu Rotor-Gene Q MDx 5plex HRM.

# <span id="page-28-0"></span>Przechowywanie i sposób postępowania z odczynnikami

Należy zwrócić uwagę na daty ważności oraz informacje o warunkach przechowywania wydrukowane na opakowaniu i etykietach wszystkich składników. Nie należy używać składników z przekroczoną datą ważności ani niewłaściwie przechowywanych.

#### <span id="page-28-1"></span>Warunki podczas transportu

Zestaw *therascreen* EGFR Plus RGQ PCR Kit jest dostarczany na suchym lodzie i musi być zamrożony w chwili odbioru przesyłki. Jeśli którykolwiek składnik zestawu *therascreen* EGFR Plus RGQ PCR Kit nie jest zamrożony w chwili odbioru, opakowanie zewnętrzne zostało otwarte podczas transportu lub przesyłka nie zawiera instrukcji użycia lub odczynników, należy skontaktować się z jednym z działów serwisu technicznego firmy QIAGEN lub lokalnym dystrybutorem (informacje znajdują się pod adresem **[www.qiagen.com](http://www.qiagen.com/)**).

Informacje na temat warunków podczas transportu zestawów do izolacji DNA oraz używanych z nimi odczynników można znaleźć w instrukcjach obsługi odpowiednich zestawów.

#### <span id="page-28-2"></span>Warunki przechowywania

Niezwłocznie po otrzymaniu zestawu *therascreen* EGFR Plus RGQ PCR Kit należy go umieścić w temperaturze od –30 do –15°C w zamrażarce o stałej temperaturze i chronić przed światłem.

**Uwaga**: Wszystkie wyznakowane fluorescencyjnie sondy zawarte w mieszaninach reakcyjnych są wrażliwe na światło. Odczynniki mieszanin reakcyjnych należy chronić przed światłem, aby nie dopuścić do fotowybielenia cząsteczek.

Należy unikać wielokrotnego zamrażania i rozmrażania. Optymalnie odczynniki mogą zostać poddane maksymalnie czterem cyklom zamrażania-rozmrażania.

Informacje na temat przechowywania i postępowania z zestawami do izolacji DNA oraz używanymi z nimi odczynnikami można znaleźć w instrukcjach obsługi odpowiednich zestawów.

#### <span id="page-29-0"></span>Stabilność

Zestaw *therascreen* EGFR Plus RGQ PCR Kit zachowuje stabilność do podanej na etykiecie daty ważności, jeśli jest przechowywany w określonych warunkach przechowywania. Składników zestawu nie należy niepotrzebnie zamrażać oraz rozmrażać.

Po otwarciu odczynniki można przechowywać w ich oryginalnych opakowaniach w temperaturze od –30 do –15°C do podanego daty ważności widocznej na opakowaniu. W przypadku odczynników przechowywanych w chłodziarce (2–8°C) całkowity czas przed rozpoczęciem reakcji liczony od przygotowania odczynników do reakcji PCR nie powinien przekraczać 24 godzin (czas ten obejmuje przygotowanie reakcji PCR oraz przechowywanie).

Informacje na temat stabilności zestawów do izolacji DNA oraz używanych z nimi odczynników można znaleźć w instrukcjach obsługi odpowiednich zestawów.

Należy zwrócić uwagę na daty ważności oraz informacje o warunkach przechowywania wydrukowane na opakowaniu i etykietach wszystkich składników. Nie należy używać składników z przekroczoną datą ważności ani niewłaściwie przechowywanych.

# <span id="page-30-0"></span>Przechowywanie i sposób postępowania z próbkami

Materiał próbki to ludzki genomowy DNA wyizolowany z tkanek nowotworowych FFPE lub wolnokrążący pozakomórkowy DNA (circulating cell-free DNA, ccfDNA) wyizolowany z próbek osocza 2K-EDTA.

W celu zapewnienia odpowiedniej jakości próbek należy je transportować zgodnie ze standardowymi metodami stosowanymi w patologii.

**Uwaga**: Wszystkie próbki należy traktować jako materiał potencjalnie zakaźny.

**Uwaga**: Aby w sposób optymalny wykorzystać odczynniki zestawu *therascreen* EGFR Plus RGQ PCR Kit, należy testować próbki wsadowo. Testowanie pojedynczych próbek powoduje zużycie większej ilości odczynników i zmniejszenie liczby próbek, które mogą zostać zbadane za pomocą jednego zestawu.

### <span id="page-30-1"></span>Próbki FFPE

Próbki tkanki guza nie są jednorodne, a dane uzyskane dla jednej próbki tkanki guza mogą nie odpowiadać danym uzyskanym dla innych skrawków tego samego guza. Próbki tkanki nowotworowej mogą zawierać również tkankę nienowotworową. Mutacje wykrywane przez zestaw *therascreen* EGFR Plus RGQ PCR Kit nie powinny być obecne w DNA wyizolowanym z tkanek nienowotworowych.

W celu przygotowania próbek tkankowych do izolacji gDNA:

- Należy stosować standardowe procedury utrwalania w formalinie i zatapiania w parafinie. Szczegółowe informacje zawiera instrukcja obsługi odpowiedniego zestawu do izolacji.
- Przy użyciu mikrotomu z bloczka parafinowego należy wyciąć skrawki seryjne o grubości 5 µm, a następnie przenieść je na szkiełka podstawowe. Poprosić przeszkoloną osobę (np. patologa) o ocenę skrawka wybarwionego hematoksyliną i eozyną (H&E) pod kątem obecności tkanki nowotworowej. Do izolacji DNA nie należy używać wybarwionych skrawków.
- Materiał początkowy do wykonania oczyszczania gDNA to skrawki tkanek FFPE (najlepiej świeżo wycięte).
- Wszystkie bloczki FFPE i szkiełka należy przechowywać w temperaturze pokojowej (15–25°C). Szkiełka podstawowe ze skrawkami tkanek FFPE można przechowywać w temperaturze pokojowej przez maksymalnie 1 miesiąc do wykonania izolacji DNA.

#### <span id="page-31-0"></span>Próbki osocza

Próbki osocza należy preparować z próbek krwi pełnej 2K-EDTA, korzystając ze standardowych procedur laboratoryjnych. Szczegółowe informacje zawiera instrukcja obsługi odpowiedniego zestawu do izolacji.

Jeśli świeże osocze ma tego samego dnia zostać wykorzystane do izolacji kwasów nukleinowych, należy przechowywać je w temperaturze 2–8°C do momentu dalszego przetwarzania. Próbki osocza mogą być przechowywane przez dłuższy czas w temperaturze od –30 do –15°C lub od –90 do –65°C. Aby uniknąć niepotrzebnego zamrażania i rozmrażania próbek osocza, zalecane jest, aby przed przechowywaniem podzielić je na porcje. Wielokrotne zamrażanie i rozmrażanie prowadzi do denaturacji i precypitacji białek, co może skutkować obniżeniem uzysku wolnokrążacych kwasów nukleinowych.

<span id="page-32-0"></span>Próbki genomowego DNA i wolnokrążącego pozakomórkowego DNA

Próbki genomowego DNA wyizolowanego z tkanek FFPE i próbki wolnokrążącego pozakomórkowego DNA wyizolowanego z próbek osocza należy przechowywać w temperaturze 2–8°C do 24 godzin (przechowywanie krótkoterminowe) lub w temperaturze od –30 do –15°C (lub od –90 do –65°C) w przypadku przechowywania długoterminowego. Próbek wyizolowanego gDNA lub ccfDNA nie należy niepotrzebnie zamrażać oraz rozmrażać. Zamrożonych eluatów nie można rozmrażać więcej niż trzy razy.

# <span id="page-33-0"></span>**Procedura**

### <span id="page-33-1"></span>Protokół: Izolacja i przygotowanie DNA

#### **Czynności do wykonania przed rozpoczęciem procedury**

- Upewnić się, że operator został przeszkolony z obsługi aparatów oraz sposobu używania zestawów do izolacji wymaganych do przeprowadzenia izolacji DNA oraz przygotowania próbki. W razie potrzeby szkolenie w zakresie obsługi aparatów może zostać przeprowadzone po wykonaniu instalacji (patrz część "[Dane do zamówienia](#page-118-0)", strona [119](#page-118-0)).
- Aby uzyskać informacje na temat akcesoriów wymaganych do przeprowadzenia procedury, należy zapoznać się z częścią ["Materiały wymagane, ale niedostarczane"](#page-20-0) w instrukcji obsługi odpowiedniego zestawu do izolacji:
- Zestaw QIAsymphony DSP DNA Mini Kit (nr kat. 937236) przeznaczony do zautomatyzowanej preparacji gDNA (z próbek tkanek FFPE)
- Zestaw QIAsymphony DSP Circulating DNA Kit (nr kat. 937556) przeznaczony do zautomatyzowanej preparacji ccfDNA (z próbek osocza)
- Zestaw QIAamp DSP DNA FFPE Tissue Kit (nr kat. 60404) przeznaczony do recznej preparacji gDNA (z próbek tkanek FFPE)
- Zestaw QIAamp DSP Circulating Nucleic Acid Kit (nr kat. 61504) przeznaczony do ręcznej preparacji ccfDNA (z próbek osocza)

### <span id="page-33-2"></span>Protokół: izolacja gDNA z próbek tkanek FFPE

Działanie zestawu *therascreen* EGFR Plus RGQ PCR Kit zostało przetestowane wyłącznie z odczynnikiem QIAGEN Deparaffinization Solution (nr kat. 19093 lub 939018) przeznaczonym do odparafinowywania skrawków tkanek FFPE oraz poniższymi zestawami do izolacji DNA:

- Zestaw QIAsymphony DSP DNA Mini Kit (nr kat. 937236) przeznaczony do zautomatyzowanej izolacji
- Zestaw QIAamp DSP DNA FFPE Tissue Kit (nr kat. 60404) przeznaczony do recznej izolacii

#### **Ważne informacje przed rozpoczęciem procedury**

Mają zastosowanie w przypadku protokołów zautomatyzowanej i ręcznej izolacji:

- Upewnić się, czy odczynniki do izolacji DNA nie są przeterminowane oraz, czy były transportowane i przechowywane w odpowiednich warunkach.
- Nie należy używać składników z przekroczoną datą ważności ani niewłaściwie przechowywanych.
- Podczas jednego protokołu izolacji można wypreparować materiał z od jednego do czterech skrawków tkanek FFPE o grubości 10 µm albo z od dwóch do ośmiu skrawków tkanek o grubości 5 µm.
- Tkanki FFPE należy odparafinowywać wyłącznie przy użyciu odczynnika Deparaffinization Solution w sposób zgodny z procedurą ["Protokół wstę](#page-36-2)pnego przygotowania do użycia z [zestawem QIAsymphony DSP DNA Mini Kit"](#page-36-2) dostępną na stronie [37](#page-36-2) lub procedurą ["Protokół: Protokół wstępnego przygotowania do użycia](#page-40-0) z [zestawem QIAamp DSP DNA FFPE Tissue Kit](#page-40-0)" dostępną na stronie [41.](#page-40-0)

**Uwaga**: Odczynnik Deparaffinization Solution nie jest dostarczany razem z zestawami do izolacji, dlatego należy go zamówić osobno (patrz część "[Dane do zamówienia](#page-118-0)" na stronie [119](#page-118-0)).

 Użyć odczynnika RNase A w celu zminimalizowania zawartości RNA (uwzględniono w procedurze ["Protokół: odparafinowanie skrawka tkanki FFPE przy użyciu odczynnika](#page-36-1)  [Deparaffinization Solution firmy QIAGEN"](#page-36-1) dostępnej na stronie [37](#page-36-1)).

**Uwaga**: Odczynnik RNase A nie jest dostarczany razem z zestawami do izolacji, dlatego należy go zamówić osobno (patrz część "[Dane do zamówienia](#page-118-0)" na stronie [119](#page-118-0)).

- Przed wykonaniem testu qPCR (patrz część ["Protokół: oczyszczanie](#page-45-0) i normalizacja [gDNA](#page-45-0)" na stronie [46](#page-45-0)) lub na potrzeby przechowywania może być konieczne rozcieńczenie próbek.
- DNA wyizolowany z próbek FFPE zazwyczaj ma niższą masę cząsteczkową niż DNA wyizolowany ze świeżych lub mrożonych próbek. Stopień rozpadu tkanki jest zależny od typu i wieku tkanki oraz warunków jej utrwalania.
- Informacje na temat warunków przechowywania wyizolowanego DNA, patrz część "Próbki genomowego DNA i wolnokrążą[cego pozakomórkowego DNA](#page-32-0)" na stronie [33.](#page-32-0)

<span id="page-35-0"></span>Protokół: zautomatyzowana izolacja gDNA z próbek tkanek FFPE przy użyciu aparatu QIAsymphony SP

W przypadku korzystania z zestawu QIAsymphony DSP DNA Mini Kit (nr kat. 937236) przeznaczonego do zautomatyzowanej izolacji, izolację DNA należy wykonywać zgodnie z instrukcjami zawartymi w instrukcji obsługi tego zestawu, uwzględniając następujące kwestie:

 Tkanki FFPE należy odparafinowywać wyłącznie przy użyciu odczynnika Deparaffinization Solution w sposób zgodny z procedurą ["Protokół wstę](#page-36-2)pnego przygotowania do użycia z [zestawem QIAsymphony DSP DNA Mini Kit"](#page-36-2) dostępną na stronie [37.](#page-36-2)

**Uwaga**: Odczynnik Deparaffinization Solution nie jest dostarczany razem z zestawami do izolacji, dlatego należy go zamówić osobno (patrz część "[Dane do zamówienia](#page-118-0)" na stronie [119](#page-118-0)).

- W aparacie QIAsymphony SP wybrać protokół Tissue LC 200 V7 DSP (aby uzyskać więcej informacji, należy zapoznać się z *kartą protokołu wykonywanego w aparacie QIAsymphony SP — Tissue\_LC\_200\_V7\_DSP*).
- Użyć 50 µl objętości elucji.
- Aby uzyskać dodatkowe informacje dotyczące obsługi aparatu QIAsymphony SP, należy zapoznać się z podręcznikiem użytkownika dostarczonym z aparatem.
# Protokół: ręczna izolacja gDNA z próbek tkanek FFPE

W przypadku korzystania z zestawu QIAamp DSP DNA FFPE Tissue Kit (nr kat. 60404) przeznaczonego do ręcznej izolacji, izolację DNA należy wykonywać zgodnie z instrukcjami zawartymi w instrukcji obsługi tego zestawu, uwzględniając następujące kwestie:

 Tkanki FFPE należy odparafinowywać wyłącznie przy użyciu odczynnika Deparaffinization Solution w sposób zgodny z procedurą ["Protokół: Protokół wstę](#page-40-0)pnego przygotowania do użycia z [zestawem QIAamp DSP DNA FFPE Tissue Kit](#page-40-0)" dostępną na stronie [41.](#page-40-0)

**Uwaga**: Odczynnik Deparaffinization Solution nie jest dostarczany razem z zestawami do izolacji, dlatego należy go zamówić osobno (patrz część "[Dane do zamówienia](#page-118-0)" na stronie [119](#page-118-0)).

Użyć 50 µl objętości elucji.

Protokół: odparafinowanie skrawka tkanki FFPE przy użyciu odczynnika Deparaffinization Solution firmy QIAGEN

## Protokół wstępnego przygotowania do użycia z zestawem QIAsymphony DSP DNA Mini Kit

Niniejszy protokół wstępnego przygotowania jest przeznaczony do użycia z zestawem QIAsymphony DSP DNA Mini Kit (do zautomatyzowanej izolacji) i został opracowany na podstawie protokołu *karty protokołu wykonywanego w aparacie QIAsymphony SP — Tissue\_LC\_200\_V7\_DSP* (metoda 1: odparafinowanie przy użyciu odczynnika Deparaffinization Solution).

## **Ważne informacje przed rozpoczęciem procedury**

- Doprowadzić wszystkie bufory do temperatury pokojowej (15–25°C), a odczynnik Deparaffinization Solution doprowadzić do temperatury 20–25°C.
- Cząsteczki magnetyczne QIAsymphony mogą spowodować jednoczesne oczyszczenie RNA i DNA, jeśli oba kwasy nukleinowe są obecne w próbce. W celu zminimalizowania zawartości RNA w próbce, na etapie wskazanym w poniższym protokole wstępnego przygotowania, należy dodać do próbki odczynnik RNase A.
- Odczynniki Deparaffinization Solution, RNase A i Buffer ATL nie są dostarczane razem z zestawem QIAsymphony DSP DNA Mini Kit, dlatego należy je zamówić osobno (patrz część "[Dane do zamówienia](#page-118-0)" na stronie [119](#page-118-0)).

## **Czynności do wykonania przed rozpoczęciem procedury**

- Rozgrzać termomikser lub inkubator z funkcją wytrząsania do temperatury 56°C do użycia w kroku 7.
- Sprawdzić, czy w buforze ATL wytracił się biały precypitat. W razie potrzeby rozpuścić precypitat, postępując zgodnie z protokołem opisanym w *karcie protokołu wykonywanego w aparacie QIAsymphony SP — Tissue\_LC\_200\_V7\_DSP*.

#### **Procedura**

#### **Tylko w przypadku bloczków tkanek FFPE**

1. Używając skalpela, przyciąć nadmiar parafiny z bloczka próbki. Wyciąć od jednego do czterech skrawków o grubości 10 µm lub od dwóch do ośmiu skrawków o grubości 5 µm.

**Uwaga**: Jeśli powierzchnia próbki została narażona na powietrze, odrzucić pierwsze 2–3 skrawki.

- 2. Natychmiast umieścić skrawki w probówce o pojemności 2 ml zgodnej z nośnikiem probówek aparatu QIAsymphony SP (probówki nie są dostarczane; odpowiednie probówki to np. probówki Sarstedt, nr kat. 72.693).
- 3. Kontynuować od kroku 4 zawartego poniżej ("Dla wszystkich próbek").

#### **Tylko dla skrawków tkanek FFPE na szkiełkach**

- 1. Umieścić po 1 kropli odczynnika Deparaffinization Solution na każdym preparacie, używając przeznaczonych do tego celu pipet do przygotowywania próbek.
- 2. Zeskrobać cały materiał próbki tkanki przy użyciu jednorazowego jałowego skalpela. Umieścić zeskrobany materiał w probówce o pojemności 2 ml zgodnej z nośnikiem probówek aparatu QIAsymphony SP (probówki nie są dostarczane; odpowiednie probówki to np. probówki Sarstedt, nr kat. 72.693).
- 3. Kontynuować od kroku 4 zawartego poniżej ("Dla wszystkich próbek").

#### **Dla wszystkich próbek**

- 4. Dodać 200 µl buforu ATL na skrawki.
- 5. Dodać 20 µl proteinazy K.

**Uwaga**: Użyć proteinazy K ze statywu na enzymy zestawu QIAsymphony DSP DNA Mini Kit.

6. Dodać 160 µl lub 320 µl odczynnika Deparaffinization Solution (patrz [Tabela 2](#page-38-0)) i wymieszać poprzez wytrząsanie.

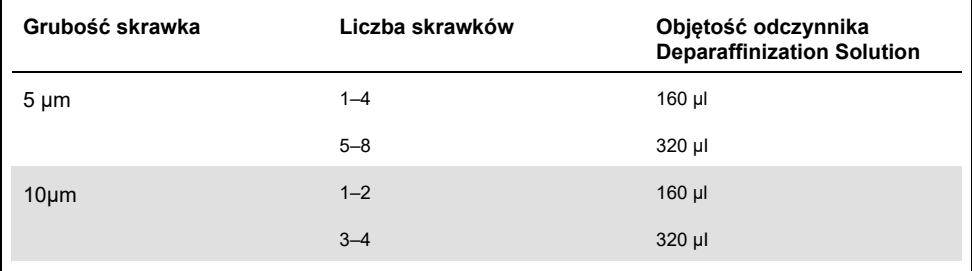

<span id="page-38-0"></span>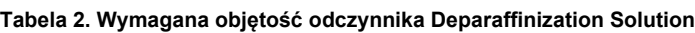

7. Umieścić probówkę w aparacie ThermoMixer lub inkubatorze z funkcją wytrząsania i inkubować w temperaturze 56°C przez 1 godzinę z wytrząsaniem przy 1000 rpm do momentu całkowitej lizy tkanki.

**Uwaga**: Czas trwania lizy różni się w zależności od typu przetwarzanej tkanki. W przypadku większości tkanek liza zajmuje 1 godzinę. Jeśli w ciągu 1 godziny nie doszło do całkowitej lizy, na co wskazuje obecność nierozpuszczonego materiału, można wydłużyć czas trwania lizy lub zebrać nierozpuszczony materiał poprzez wirowanie. Możliwe jest prowadzenie lizy przez noc; nie ma to wpływu na preparat.

8. Inkubować w temperaturze 90°C przez 1 godzinę.

**Uwaga**: Inkubacja w temperaturze 90°C w odczynniku Buffer ATL częściowo odwraca modyfikację kwasów nukleinowych spowodowaną przez formaldehyd. Dłuższy czas inkubacji lub wyższa temperatura inkubacji może zwiększyć stopień fragmentacji DNA. W przypadku używania tylko jednego bloku grzewczego po zakończeniu inkubacji w temperaturze 56°C pozostawić próbkę w temperaturze pokojowej, dopóki blok grzewczy nie osiągnie temperatury 90°C.

- 9. Aby zminimalizować zawartość RNA w próbce, przed przejściem do etapu 10 dodać 2 µl odczynnika RNase A (100 mg/ml) do fazy dolnej i inkubować przez 2 minuty w temperaturze pokojowej. Przed dodaniem odczynnika RNase A schłodzić próbkę do temperatury pokojowej.
- 10. Wirować przy maksymalnej szybkości przez 1 minutę w temperaturze pokojowej.
- 11. Ostrożnie przenieść probówki (zawierające obie fazy) do nośnika próbek aparatu QIAsymphony SP.
- 12. Wykonać izolację zgodnie z instrukcjami zawartymi w *Instrukcji obsługi zestawu QIAsymphony DSP DNA Mini Kit* (użyć 50 µl objętości elucji).

# <span id="page-40-0"></span>Protokół: Protokół wstępnego przygotowania do użycia z zestawem QIAamp DSP DNA FFPE Tissue Kit

Niniejszy protokół wstępnego przygotowania jest przeznaczony do użycia z zestawem QIAamp DSP DNA FFPE Tissue Kit (do ręcznej izolacji) i został opracowany na podstawie dokumentu "Protokół uzupełniający firmy QIAGEN: oczyszczanie genomowego DNA z próbek tkanek FFPE przy użyciu zestawu QIAamp DNA FFPE Tissue Kit i odczynnika Deparaffinization Solution".

#### **Ważne informacje przed rozpoczęciem procedury**

- Wszystkie etapy wirowania należy wykonywać w temperaturze pokojowej (15–25°C).
- Doprowadzić wszystkie bufory do temperatury pokojowej; odczynnik Deparaffinization Solution doprowadzić do temperatury 20–25°C.
- Odczynniki Deparaffinization Solution, RNase A i Buffer ATL nie są dostarczane razem z zestawem QIAamp DSP DNA FFPE Tissue Kit, dlatego należy je zamówić osobno (patrz część "[Dane do zamówienia](#page-118-0)" na stronie [119](#page-118-0)).

#### **Czynności do wykonania przed rozpoczęciem procedury**

- Rozgrzać termomikser lub podgrzewany inkubator z funkcją wytrząsania o ruchu orbitalnym do temperatury 56°C do użycia w krokach 6 i 10. W przypadku braku termomiksera lub podgrzewanego inkubatora z funkcją wytrząsania o ruchu orbitalnym można użyć bloku grzewczego lub łaźni wodnej.
- Jeśli w odczynniku Buffer AL lub Buffer ATL obecny jest precypitat, należy go rozpuścić, postępując zgodnie z protokołem opisanym w instrukcji zestawu QIAamp DSP DNA FFPE Tissue Kit.
- Odczynniki Buffer AW1 i Buffer AW2 należy przygotować zgodnie z instrukcjami zawartymi w *Instrukcji obsługi zestawu QIAamp DSP DNA FFPE Tissue Kit*.

## **Procedura**

## **Tylko w przypadku bloczków tkanek FFPE**

1. Używając skalpela, przyciąć nadmiar parafiny z bloczka próbki. Wyciąć skrawki o grubości 5–10 µm.

**Uwaga**: Jeśli powierzchnia próbki została narażona na powietrze, odrzucić pierwsze 2–3 skrawki.

- 2. Natychmiast umieścić skrawki w probówce mikrowirówkowej o pojemności 1,5 ml lub 2 ml (probówki nie są dostarczane).
- 3. Kontynuować od kroku 4 zawartego poniżej ("Dla wszystkich próbek").

## **Tylko dla skrawków tkanek FFPE na szkiełkach**

- 1. Umieścić po 1 kropli odczynnika Deparaffinization Solution na każdym preparacie, używając przeznaczonych do tego celu pipet do przygotowywania próbek.
- 2. Zeskrobać cały materiał próbki tkanki przy użyciu skalpela. Umieścić zeskrobany materiał w probówce mikrowirówkowej o pojemności 1,5 ml lub 2 ml (probówki nie są dostarczane).
- 3. Kontynuować od kroku 4 zawartego poniżej ("Dla wszystkich próbek").

#### **Dla wszystkich próbek**

4. Dodać 160 µl lub 320 µl odczynnika Deparaffinization Solution ([Tabela 3](#page-41-0)) i mocno wytrząsać przez 10 sekund.

#### <span id="page-41-0"></span>**Tabela 3. Wymagana objętość odczynnika Deparaffinization Solution**

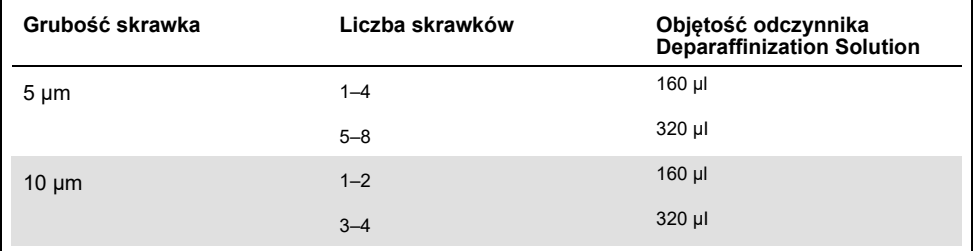

- 5. Krótko odwirować, aby zebrać próbkę na dnie probówki.
- 6. Inkubować w temperaturze 56°C przez 3 minuty i pozostawić do ostygnięcia do temperatury pokojowej (15–25°C).
- 7. Dodać 180 µl odczynnika Buffer ATL, a następnie wymieszać poprzez wytrząsanie.
- 8. Wirować przez 1 minutę przy 11 000 x *g* (10 000 rpm). Powstaną dwie fazy (niebieska i bezbarwna).
- 9. Dodać 20 µl proteinazy K do dolnej, bezbarwnej fazy. Delikatnie wymieszać, pipetując w górę i w dół.
- 10. Inkubować w temperaturze 56°C przez 1 godzinę (lub do momentu całkowitej lizy próbki).
- 11. Inkubować w temperaturze 90°C przez 1 godzinę.

Inkubacja w temperaturze 90°C w odczynniku Buffer ATL częściowo odwraca modyfikację kwasów nukleinowych spowodowaną przez formaldehyd. Dłuższy czas inkubacji lub wyższa temperatura inkubacji może zwiększyć stopień fragmentacji DNA. **Uwaga**: Jeśli używany jest tylko jeden blok grzewczy, po zakończeniu inkubacji w temperaturze 56°C (krok 10) pozostawić próbkę w temperaturze pokojowej (15–25°C), dopóki blok grzewczy nie osiągnie temperatury 90°C do użycia w kroku 11.

- 12. Krótko odwirować probówkę o objętości 1,5 ml w celu usunięcia kropli z wewnętrznej strony wieczka.
- 13. Przenieść dolną, bezbarwną fazę do nowej probówki mikrowirówkowej o objętości 2 ml.
- 14. Dodać 2 µl odczynnika RNase A (100 mg/ml) i inkubować przez 2 minuty w temperaturze pokojowej.
- 15. Kontynuować od kroku 12 (dodawanie odczynnika Buffer AL) *Instrukcji obsługi zestawu QIAamp DSP DNA FFPE Tissue Kit* (użyć 50 µl objętości elucji).

# Protokół: izolacja ccfDNA z próbek osocza

Działanie zestawu *therascreen* EGFR Plus RGQ PCR Kit zostało przetestowane z następującymi zestawami do izolacji DNA:

- Zestaw QIAsymphony DSP Circulating DNA Kit (nr kat. 937556) przeznaczony do zautomatyzowanej izolacji ccfDNA (z próbek osocza)
- Zestaw QIAamp DSP Circulating Nucleic Acid Kit (nr kat. 61504) przeznaczony do ręcznej izolacji ccfDNA (z próbek osocza)

#### **Ważne informacje przed rozpoczęciem procedury**

Mają zastosowanie w przypadku protokołów zautomatyzowanej i ręcznej izolacji:

- Upewnić się, czy odczynniki do izolacji DNA nie są przeterminowane oraz, czy były transportowane i przechowywane w odpowiednich warunkach.
- Nie należy używać składników z przekroczoną datą ważności ani niewłaściwie przechowywanych.
- Materiałem, od którego należy rozpocząć proces oczyszczania ccfDNA, powinno być osocze z próbek krwi pełnej 2K-EDTA. Próbki mogą być świeże lub zamrożone (pod warunkiem, że nie były zamrażane i rozmrażane więcej niż raz).
- Stężenie wolnokrążących kwasów nukleinowych w płynach ustrojowych takich jak osocze zazwyczaj jest niskie i znacznie różni się u poszczególnych osób. Dlatego wyizolowany z próbek osocza ccfDNA nie jest oznaczany ilościowo ani normalizowany (rozcieńczany), a jest używany bezpośrednio w reakcji qPCR.
- Informacje na temat warunków przechowywania wyizolowanego DNA zawiera część "Próbki genomowego DNA i wolnokrążą[cego pozakomórkowego DNA](#page-32-0)" na stronie [33.](#page-32-0)

Protokół: zautomatyzowana izolacja ccfDNA z próbek osocza przy użyciu aparatu QIAsymphony SP

W przypadku korzystania z zestawu QIAsymphony DSP Circulating DNA Kit (nr kat. 937556) przeznaczonego do zautomatyzowanej izolacji, izolację DNA należy wykonywać zgodnie z instrukcjami zawartymi w instrukcji obsługi tego zestawu, uwzględniając następujące kwestie:

- W aparacie QIAsymphony SP wybrać protokół circDNA\_2000\_DSP\_V1 (aby uzyskać więcej informacji dotyczących tego protokołu, należy zapoznać się z *kartą protokołu wykonywanego w aparacie QIAsymphony SP — circDNA\_2000\_DSP\_V1*).
- $\mathcal{A}\setminus\mathcal{B}$ zalecana obietość próbki do protokołu circDNA 2000 DSP wynosi 2 ml. Zalecane jest jednak, aby rozpocząć procedurę od 2,4 ml, aby nie dopuścić do jakiegokolwiek niepowodzenia izolacji podczas wstępnego pipetowania, opisane w części "Rozwiązywanie problemów" *Instrukcji obsługi zestawu QIAsymphony DSP Circulating DNA Kit*. Jeśli nie jest dostępna wystarczająca objętość próbki, przed załadowaniem próbki uzupełnić próbkę do wymaganej objętości, używając jałowego buforu PBS.
- Użyć 60 µl objetości elucii.
- Aby uzyskać dodatkowe informacje dotyczące obsługi aparatu QIAsymphony SP, należy zapoznać się z podręcznikiem użytkownika dostarczonym z aparatem.

## Protokół: ręczna izolacja ccfDNA z próbek osocza

W przypadku korzystania z zestawu QIAamp DSP Circulating Nucleic Acid Kit (nr kat. 61504) przeznaczonego do ręcznego oczyszczania, izolację DNA należy wykonywać zgodnie z instrukcjami zawartymi w instrukcji obsługi tego zestawu, uwzględniając następujące kwestie:

- Oczyszczanie wolnokrążących kwasów nukleinowych należy wykonywać z 2 ml osocza.
- Do wykonania tego protokołu wymagany jest kolektor próżniowy (np. QIAvac 24 Plus z systemem QIAvac Connecting System) i pompa próżniowa umożliwiająca wytworzenie podciśnienia od –900 do –800 mbar (np. QIAGEN Vacuum Pump).
- Użyć 60 µl objętości elucji.

# <span id="page-45-0"></span>Protokół: oczyszczanie i normalizacja gDNA

## **Czynności do wykonania przed rozpoczęciem procedury**

W przypadku korzystania ze zautomatyzowanych procedur po zakończeniu reakcji należy sprawdzić zawartość kolumny "Validity of result" (Ważność wyniku) dla każdej próbki widocznej w pliku wyników aparatu QIAsymphony SP:

- Status ważny: przejść do oznaczania ilościowego gDNA.
- Status nieokreślony: przetwarzanie próbki jest zależne od przyczyny wyświetlenia flagi (szczegółowe informacje na temat możliwych przyczyn wystąpienia flagi wskazującej na "nieokreślony" status można znaleźć w podręczniku użytkownika aparatu QIAsymphony SP/AS).
- Status nieważny: próbka została odrzucona. Należy ponownie wykonać izolację.

#### **Procedura**

gDNA wyizolowany z próbek tkanek FFPE powinien zostać oznaczony ilościowo.

Jeśli mierzone stężenie wynosi mniej niż 4 ng/µl, próbkę należy ponownie wyizolować, używając w tym celu większej liczby skrawków (można użyć maksymalnie ośmiu skrawków o grubości 5 µm lub czterech skrawków o grubości 10 µm).

Jeśli mierzone stężenie wynosi więcej niż 6 ng/µl, próbkę należy rozcieńczyć do 5 ng/µl, używając w tym celu wody do rozcieńczania próbek dostarczanej z zestawem *therascreen* EGFR Plus RGQ PCR Kit. Rozcieńczanie należy wykonać zgodnie ze wzorem:

 $Ci \times Vi = Cf \times Vf$ 

Gdzie:

Ci: wstępne stężenie wyizolowanego gDNA

Cf: końcowe stężenie, do którego należy rozcieńczyć próbkę = 5 ng/µl

Vf: końcowa objętość wymagana do wykonania reakcji przy użyciu zestawu *therascreen* EGFR Plus RGQ PCR Kit (tj. 20 µl + dodatkowa objętość uwzględniająca błąd pipetowania)

Vi: wstępna objętość wyizolowanego gDNA przeznaczona do odpipetowania i rozcieńczenia przy użyciu wody do rozcieńczania próbek dostarczanej z zestawem *therascreen* EGFR Plus RGQ PCR Kit (objętość dodawanej wody = Vf – Vi)

Każda reakcja PCR została zoptymalizowana do użycia 25 ng rozcieńczonego gDNA zawartego w próbce o końcowej objętości wynoszącej 5 µl. Każda próbka jest testowana przy użyciu czterech mieszanin reakcyjnych genu *EGFR*, dlatego całkowita ilość DNA w testowanej próbce powinna wynosić 100 ng.

**Uwaga**: Należy upewnić się, że do kalibracji aparatu, w którym wykonywane jest oznaczenie ilościowe, użyto prawidłowego buforu do elucji.

ccfDNA wyizolowanego z próbek osocza nie należy oznaczać ilościowo. Każda reakcja PCR została zoptymalizowana do użycia 5 µl czystego wyizolowanego ccfDNA. Każda próbka jest testowana przy użyciu czterech mieszanin reakcyjnych genu *EGFR*, dlatego całkowita objętość testowanej próbki powinna wynosić 20 µl.

Protokół: określenie mutacji w genie *EGFR* za pomocą reakcji qPCR wykonywanej w aparacie Rotor-Gene Q MDx 5Plex HRM

#### **Ważne informacje przed rozpoczęciem procedury**

- Upewnić się, że operator został przeszkolony z obsługi aparatów do wykonywania reakcji qPCR. W razie potrzeby szkolenie w zakresie obsługi aparatów może zostać przeprowadzone po wykonaniu instalacji (patrz część "[Dane do zamówienia](#page-118-0)", strona [119](#page-118-0)).
- Przed rozpoczęciem używania zestawu należy dokładnie przeczytać część "Środki [ostro](#page-25-0)żności" dostępną na stronie [26](#page-25-0) oraz zapoznać się z instrukcjami dotyczącymi użycia wszystkich składników zestawu.
- Testy przy użyciu zestawu *therascreen* EGFR Plus RGQ PCR Kit muszą być wykonywane w aparacie Rotor-Gene Q MDx 5plex HRM[\\*](#page-47-0) z zainstalowanym oprogramowaniem Rotor-Gene AssayManager w wersji 2.1 (lub nowszej) oraz narzędziem Gamma plug-in w wersji 1.0.0 (lub nowszej) powiązanym z profilem oznaczenia przeznaczonym do wykonywania testów na próbkach tkanek FFPE lub próbkach osocza.
- Przed rozpoczęciem protokołu zapoznać się z obsługą aparatu Rotor-Gene Q MDx 5plex HRM, oprogramowania Rotor-Gene AssayManager oraz narzędzia Gamma plug-in. Szczegółowe informacje zawierają podręczniki użytkownika aparatu, oprogramowania Rotor-Gene AssayManager oraz narzędzia Gamma plug-in.
- Oprogramowanie Rotor-Gene AssayManager w wersji 2.1 zapewnia zautomatyzowaną interpretację wyników reakcji PCR. Parametry wykonywania cykli są zablokowane dla reakcii.

<span id="page-47-0"></span>\* Upewnić się, że aparaty i sprzęt zostały sprawdzone i skalibrowane zgodnie z wytycznymi producenta.

- Jeśli oprogramowanie Rotor-Gene AssayManager w wersji 2.1, narzędzie Gamma Plugin oraz profil oznaczenia mają zostać użyte po raz pierwszy, należy przejść do części "Załącznik [A: Instalacja oprogramowania Rotor](#page-111-0)-Gene AssayManager v2.1 i narzędzia [Gamma Plug-in oraz importowanie profilu oznaczenia](#page-111-0)" na stronie [112](#page-111-0), aby zapoznać się z instrukcjami dotyczącymi instalacji. Jeśli oprogramowanie Rotor-Gene AssayManager v2.1, narzędzie Gamma Plug-in oraz profil oznaczenia zostały zainstalowane i zaimportowane na komputer użytkownika, należy kontynuować, postępując według poniższych instrukcji.
- W przypadku korzystania ze zautomatyzowanych procedur izolacji po zakończeniu reakcji należy sprawdzić zawartość kolumny "Validity of result" (Ważność wyniku) dla każdej próbki widocznej w pliku wyników aparatu QIAsymphony SP; patrz część ["Protokół: oczyszczanie](#page-45-0) i normalizacja gDNA" na stronie [46.](#page-45-0)
- Jeśli używany jest gDNA wyizolowany z tkanki FFPE, próbke należy oznaczyć ilościowo i rozcieńczyć do stężenia 5 ng/µl; patrz część ["Protokół: oczyszczanie](#page-45-0) i normalizacja [gDNA](#page-45-0)" na stronie [46.](#page-45-0)
- Jeśli używany jest ccfDNA wyizolowany z osocza, próbek nie należy rozcieńczać.

#### **Przygotowanie reakcji qPCR**

Korzystając z zestawu *therascreen* EGFR Plus RGQ PCR Kit, zalecane jest, aby podczas jednego eksperymentu testować sześć próbek DNA w celu optymalnego zużycia kontroli i mieszanin reakcyjnych. Podczas jednego eksperymentu można jednak przetestować do 16 próbek.

#### **Czynności do wykonania przed rozpoczęciem procedury**

- Schłodzić blok Loading Block (na 72 probówki o pojemności 0,1 ml) w chłodziarce  $(2-8\degree C)$ .
- Przed każdym użyciem rozmrozić wszystkie wymagane składniki.

**Uwaga**: Aby nie dopuścić do rozkładu materiału, etap rozmrażania w temperaturze pokojowej nie powinien trwać dłużej niż 1 godzinę. Jeśli wymagane jest dłuższe rozmrażanie, składniki należy na maksymalnie 8 godzin umieścić w temperaturze 2–8°C.

- Wyczyścić obszar roboczy przeznaczony do przygotowywania mieszaniny do reakcji PCR, aby zmninimalizować ryzyko zanieczyszczenia matrycą lub nukleazami.
- Wytrząsać probówki z kontrolami, mieszaninami starterów i sond oraz mieszaniną Master Mix do reakcji PCR (3–5 sekund), a następnie krótko je odwirować przed użyciem.

#### **Procedura**

1. Przygotować cztery mieszaniny reakcyjne do reakcji PCR w probówkach o pojemności 1,5 ml lub 2 ml (probówki nie są dostarczane) tzn. wymieszać każdą mieszaninę starterów i sond (T790M & L861Q Mix, Insertions & G719X Mix, L858R & C797S Mix oraz Deletions & S768I Mix) z mieszaniną Master Mix do reakcji PCR; należy przygotować ilość odpowiadającą liczbie testowanych próbek.

Objętości składników poszczególnych zestawów wymagane do przygotowania mieszanin reakcyjnych zawiera [Tabela 4.](#page-50-0) Pod dodaniu 5 µl próbki DNA lub matrycy kontroli reakcji końcowa objętość próbki wymagana do wykonania reakcji PCR wynosi 25 µl. Uwzględniono nadwyżkę objętości w celu kompensacji różnic wynikających z pipetowania oraz umożliwienia przygotowania mieszaniny reakcyjnej w ilości wystarczającej do wykonania testów planowanej liczby próbek i kontroli, np. sześciu próbek i dwóch kontroli.

<span id="page-50-0"></span>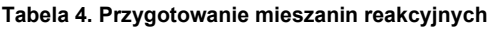

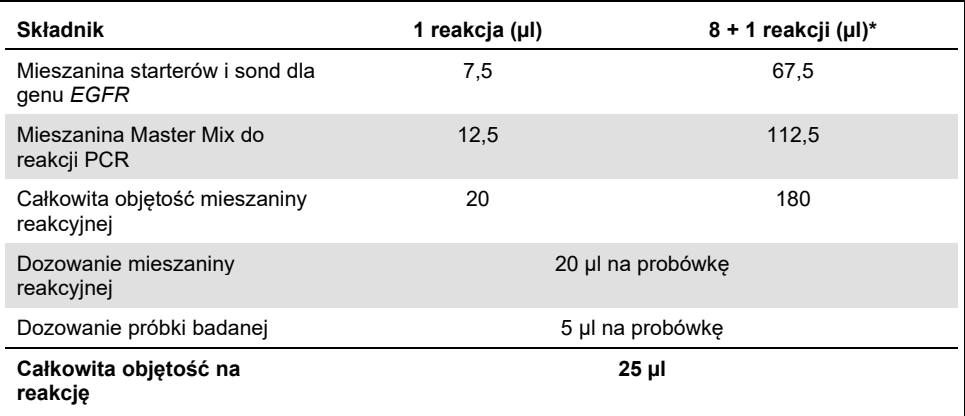

\* Uwzględniono nadwyżkę objętości reakcji w celu kompensacji błędów pipetowania. Nadwyżka to jeden dodatkowy dołek przypadający na maksymalnie 10 dołków albo dwa dodatkowe dołki przypadające na maksymalnie 20 dołków.

- 2. Aby nie dopuścić do degradacji materiału, wszystkie składniki zestawu *therascreen* EGFR Plus RGQ PCR Kit należy z powrotem umieścić w zamrażarce.
- 3. Wytrząsać mieszaniny reakcyjne przez 3–5 sekund, a następnie krótko odwirować.
- 4. Umieścić probówki PCR w paskach na chłodzonym bloku Loading Block (na 72 probówki o pojemności 0,1 ml), a następnie przenieść po 20 µl mieszanin reakcyjnych genu *EGFR* do każdej probówki paska z probówkami, postępując zgodnie ze schematem bloku ładowania przedstawionym na [Ryc. 6](#page-51-0).

**Uwaga**: Zalecane jest, aby dozować 20 µl mieszaniny reakcyjnej, stosując odwrotne pipetowanie.

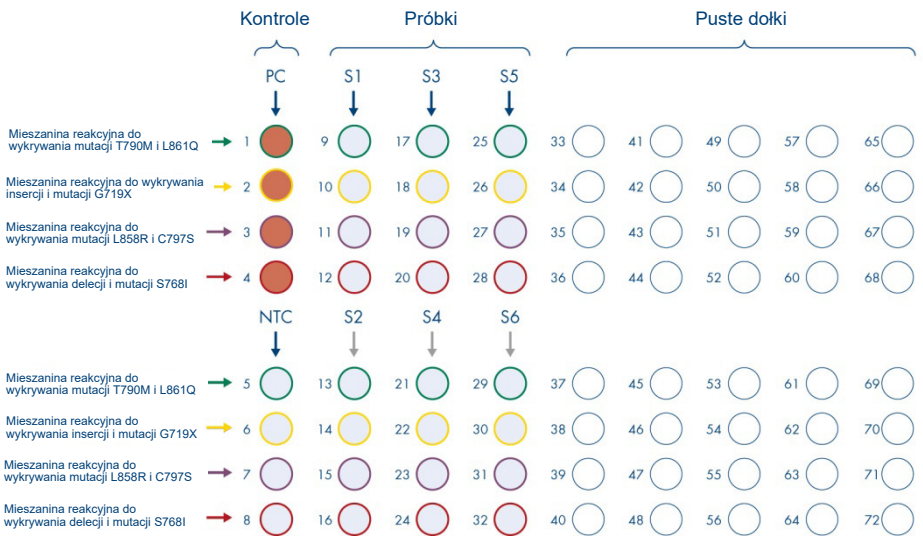

<span id="page-51-0"></span>**Ryc. 6. Schemat bloku ładowania na potrzeby eksperymentu przy użyciu zestawu therascreen EGFR Plus RGQ PCR Kit; testowanie sześciu próbek.** Pozycje 1–32 są następujące. PC: kontrola pozytywna genu *EGFR*; NTC: kontrola bez matrycy (woda); Próbka 1 (sample 1, S1)–próbka 6 (sample 6, S6): próbki DNA. Mieszaniny reakcyjne: EGFR T790M & L861Q Mix, EGFR Insertions & G719X Mix, EGFR L858R & C797S Mix, EGFR Deletions & S768I Mix. Wszystkie pozostałe pozycie oznaczone znakiem o to puste dołki.

**Uwaga**: Próbki DNA wyizolowanego z tkanek FFPE oraz osocza można przetwarzać w ramach tego samego eksperymentu. W tym celu należy uruchomić oba profile oznaczenia, zarówno dla próbek FFPE jak i próbek osocza, w ramach tego samego eksperymentu i zastosować określony układ płytki. Szczegółowe informacje zawiera część Załącznik B: Korzystanie z [profilu oznaczenia dla próbek FFPE oraz profilu](#page-115-0)  oznaczenia dla próbek osocza w [ramach jednego eksperymentu](#page-115-0) (na stronie [116](#page-115-0)).

5. Dodać po 5 µl wody do stosowania jako NTC do odpowiednich probówek NTC [\(Ryc. 6\)](#page-51-0), aby otrzymać całkowitą objętość wynoszącą 25 µl. Delikatnie wymieszać, pipetując w górę i w dół. Zamknąć wszystkie probówki z NTC.

- 6. Wytrząsać i krótko odwirować próbki DNA oraz kontrolę pozytywną genu *EGFR* (positive control, PC). Następnie dodać po 5 µl próbki lub matrycy PC do odpowiednich probówek [\(Ryc. 6\)](#page-51-0), aby otrzymać całkowitą objętość wynosząca 25 µl. Delikatnie wymieszać, pipetując w górę i w dół.
- 7. Zamknąć wszystkie probówki i sprawdzić, czy na dnie probówek nie występują pęcherzyki powietrza.

**Uwaga**: Aby nie dopuścić do zanieczyszczenia, przed każdym dodaniem matrycy należy zmienić końcówkę.

Protokół: Przygotowanie aparatu Rotor-Gene Q MDx 5plex HRM

- 8. Umieścić rotor z 72 pozycjami w uchwycie na rotor dołączonym do aparatu Rotor-Gene Q MDx 5plex HRM.
- 9. Umieścić probówki w paskach w przypisanych im pozycjach w rotorze, zaczynając od pozycji nr 1 zaznaczonej na [Ryc. 7](#page-53-0).

**Uwaga**: Należy upewnić się, że pierwsza probówka została umieszczona w pozycji 1, a probówki w paskach zostały umieszczone w prawidłowej orientacji i prawidłowych pozycjach, jak przedstawiono na rycinie.

10. We wszystkich wolnych pozycjach należy umieścić puste zamknięte probówki w paskach.

**Uwaga**: Zalecane jest, aby cztery kontrole pozytywne zostały umieszczone w pozycjach od 1 do 4, natomiast cztery kontrole bez matrycy zostały umieszczone w pozycjach od 5 do 8, ponieważ zautomatyzowana analiza została ustawiona w profilach oznaczenia na podstawie tego układu. W przypadku zastosowania innego układu zostaną uzyskane nieprawidłowe lub nieważne wyniki.

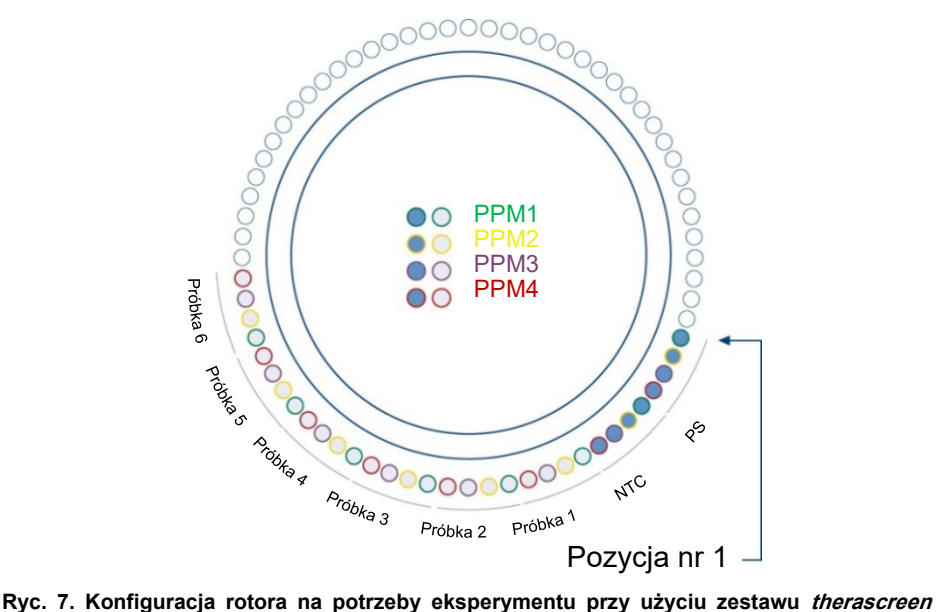

<span id="page-53-0"></span>**EGFR Plus RGQ PCR Kit.** Od pozycji nr 1; PC: kontrola pozytywna genu EGFR; NTC: kontrola bez matrycy (woda); PPM 1: EGFR T790M & L861Q Mix; PPM 2: EGFR Insertions & G719X Mix; PPM 3: EGFR L858R & C797S Mix; PPM 4: EGFR Deletions & S768I Mix; Próbka 1–próbka 6: próbki DNA. Uwaga: We wszystkich pozostałych pozycjach należy umieścić puste probówki.

- 11. Zamocować pierścień blokujący.
- 12. Załadować rotor z pierścieniem blokującym do aparatu Rotor-Gene Q MDx 5plex HRM. Zamknąć pokrywę aparatu.

Tworzenie listy zadań i uruchamianie reakcji qPCR

**Uwaga**: Listę zadań można utworzyć i zapisać przed przygotowaniem próbek lub podczas konfiguracji eksperymentu w aparacje, zgodnie z opisem w niniejszej instrukcji obsługi.

- 13. Włączyć aparat Rotor-Gene Q MDx 5plex HRM.
- 14. Uruchomić oprogramowanie **Rotor-Gene AssayManager v2.1**.

15. Zalogować się jako użytkownik o roli **Operator** w trybie zamkniętym. Kliknąć przycisk **OK**. Zostanie wyświetlone następujące okno.

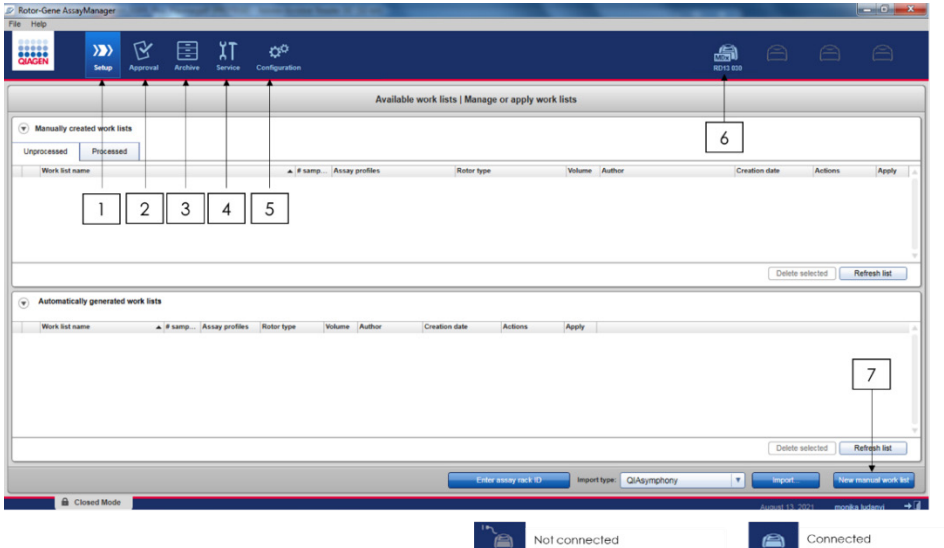

<span id="page-54-0"></span>**Ryc. 8. Rotor-Gene AssayManager v2.1. 1 = karta Setup (Ustawienia);** na tej karcie możliwe jest zarządzanie listami zadań lub zastosowanie list zadań. 2 = karta Approval (Zatwierdzanie); na tej karcie możliwe jest wyszukiwanie poprzednich eksperymentów. 3 = karta Archive (Archiwum); na tej karcie możliwe jest wyszukiwanie poprzednio zatwierdzonych eksperymentów. 4 = karta Service (Konserwacja); na tej karcie wyświetlany jest raport dotyczący ścieżki audytu każdego pliku wygenerowanego przez oprogramowanie. 5 = karta Configuration (Konfiguracja); na tej karcie możliwe jest skonfigurowanie wszystkich parametrów oprogramowania. 6 = ikona aparatu Rotor-Gene Q (RGQ); służy do powiadamiania użytkownika czy dany cykler jest podłączony. Do jednego komputera można podłączyć maksymalnie cztery aparaty RGQ. 7 = nowa ręczna lista robocza.

16. Przed uruchomieniem reakcji sprawdzić czy aparat RGQ jest poprawnie wykrywany przez oprogramowanie. Więcej informacji zawiera część "Środowisko Cycler (Cykler)" w *Podręczniku użytkownika aplikacji podstawowej Rotor-Gene AssayManager v2.1 Core Application*.

- 17. Kliknąć opcję **New manual work list** (Nowa ręczna lista robocza) widoczną w menedżerze (środowisko "Setup" (Ustawienia)) (R[yc. 8\)](#page-54-0).
- 18. Wybrać odpowiedni profil oznaczenia genu EGFR z listy dostępnych profili oznaczeń:
	- O W przypadku badania próbek gDNA z tkanek FFPE therascreen EGFR Plus FFPE
	- W przypadku badania próbek ccfDNA z osocza therascreen EGFR Plus Plasma

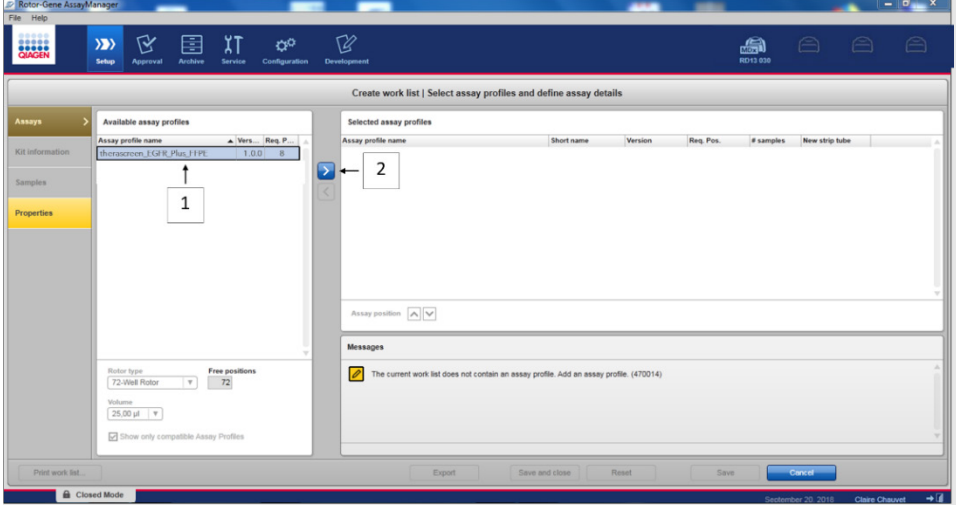

**Ryc. 9. Wybieranie profilu oznaczenia.** 1 = dostępne profile oznaczeń; 2 = przeniesienie profilu oznaczenia na listę roboczą

**Uwaga**: W ramach jednego eksperymentu można jednocześnie korzystać z obu profili oznaczeń, zarówno dla próbek FFPE jak i próbek osocza. Szczegółowe informacje zawiera część Załącznik B: Korzystanie z [profilu oznaczenia dla próbek FFPE oraz](#page-115-0)  [profilu oznaczenia dla próbek osocza](#page-115-0) w ramach jednego eksperymentu na stroni[e 116.](#page-115-0)

19. Kliknąć opcję **Move** (Przenieś), aby przenieść wybrany profil oznaczenia na listę **Selected assay profiles** (Wybrane profile oznaczeń).

20. Wpisać liczbę próbek w odpowiednie pole.

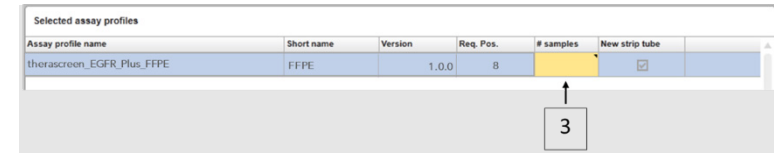

**Ryc. 10. Tworzenie listy roboczej: definiowanie szczegółów oznaczenia.** 3 = liczba próbek.

**Uwaga**: Liczba próbek nie jest tożsama z liczbą probówek oraz nie jest w niej uwzględniana liczba kontroli.

- 21. Wybrać kartę "Kit information" (Informacje o zestawie). Wprowadzić następujące informacje o zestawie do detekcji mutacji genu EGFR; informacje te są nadrukowane na etykiecie opakowania zestawu *therascreen* EGFR Plus RGQ PCR kit:
	- Numer materiału: 1114551
	- Ważna data ważności
	- Numer serii

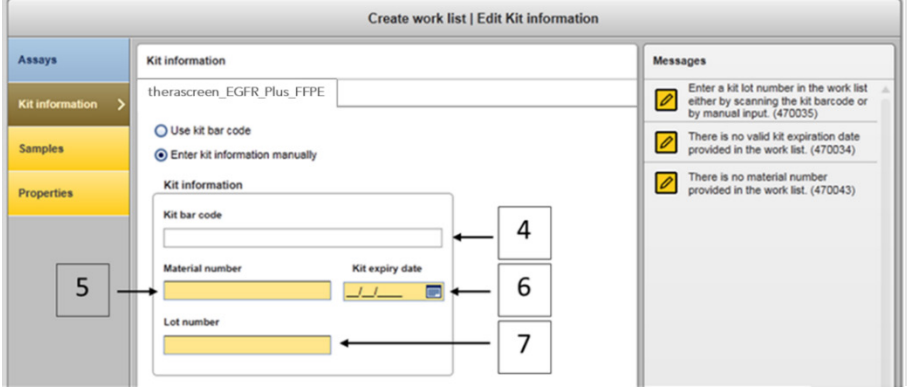

**Ryc. 11. Tworzenie listy zadań: edycja informacji o zestawie. 4 = kod kreskowy zestawu;** ta karta zawiera kod kreskowy zestawu (po wprowadzeniu kodu kreskowego pozostałe pola zostaną uzupełnione automatycznie). 5 = numer materiału. 6 = data ważności zestawu. 7 = nr serii. Te informacje znajdują się na opakowaniu zestawu.

**Uwaga**: Wszystkie pola muszą zostać uzupełnione; po prawidłowym wprowadzeniu informacji pole zmienia kolor na niebieski.

- 22. Wybrać kartę "Samples" (Próbki). Zostanie wyświetlona lista zawierająca szczegóły dotyczące próbek. Lista przedstawia oczekiwany układ rotora.
- 23. Na listę wpisać numery identyfikacyjne próbek oraz wszelkie opcjonalne informacje o próbkach jako komentarz do każdej próbki.

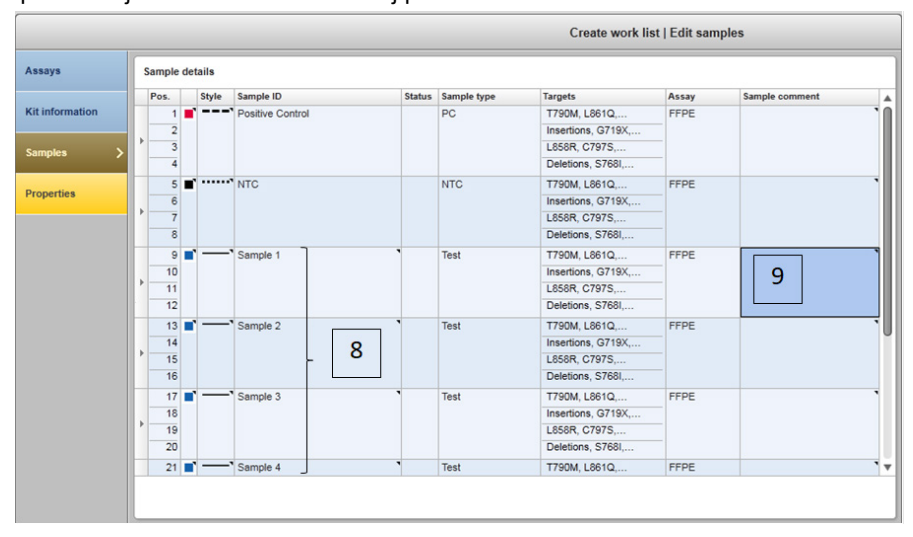

**Ryc. 12. Wprowadzanie informacji o próbkach.** 8 = identyfikator próbki. 9 = komentarze do próbki (opcjonalne).

24. Wybrać kartę Properties (Właściwości) i wprowadzić nazwę listy zadań (użytkownik może wprowadzić nazwę dowolnej prawidłowej listy).

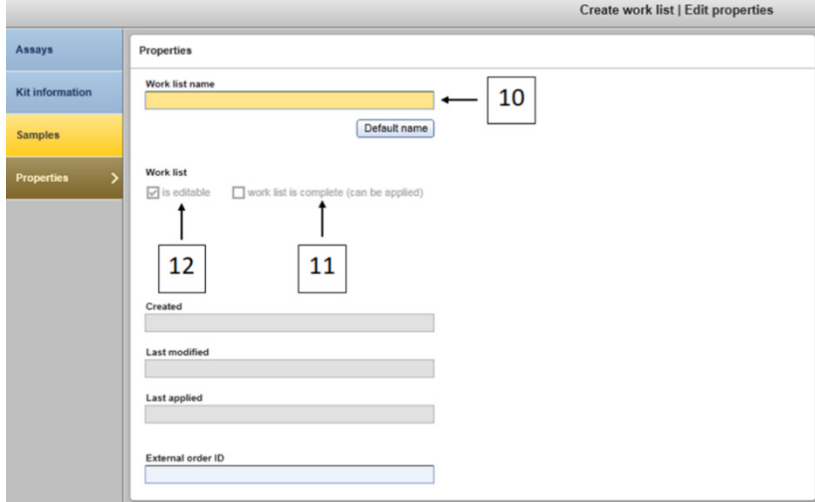

<span id="page-58-0"></span>**Ryc. 13. Properties (Właściwości).** 10 = nazwa listy zadań. 11 = należy zaznaczyć pole "work list is complete" (ukończono tworzenie listy zadań). 12 = należy usunąć zaznaczenie pola "is editable" (dostępna do edycji).

**Uwaga: Zaznaczenie pola "is editable" (dostępna do edycji) [\(Ryc. 13\)](#page-58-0) definiuje, czy lista** zadań jest nadal dostępna do edycji. Jeśli lista zadań może zostać użyta i nie będzie zmieniana w przyszłości, należy usunąć zaznaczenie tego pola wyboru.

**Uwaga**: Lista zadań może zostać wykorzystana bezpośrednio po utworzeniu lub można ją zapisać i wykorzystać w przyszłości.

- 25. Zaznaczyć pole wyboru **worklist is complete (can be applied)** (ukończono tworzenie listy zadań (można ją zastosować)).
- 26. Zapisać listę zadań.

**Opcjonalnie**: Listę zadań można wydrukować, gdyż może ona ułatwić przygotowanie i konfigurację reakcji qPCR. Aby wydrukować listę zadań, należy nacisnąć przycisk **Print work list** (Drukuj listę zadań). Szczegóły dotyczące próbek stanowią część tej listy zadań.

- 27. Wybrać odpowiednią listę zadań z menedżera list zadań i kliknąć opcję **Apply** (Zastosuj). Opcję **Apply** (Zastosuj) można również kliknąć, gdy lista zadań jest nadal otwarta.
- 28. Wprowadzić nazwę eksperymentu w polu **Experiment name** (Nazwa eksperymentu).
- 29. Na liście **Cycler selection** (Wybór cyklera) wybrać cykler, który ma zostać użyty. **Uwaga**: Należy korzystać z aparatu Rotor-Gene Q MDx 5plex HRM[\\*](#page-59-0).
- 30. Upewnić się, że pierścień blokujący jest prawidłowo zamocowany, i zaznaczyć pole **Ring Attached** (Pierścień blokujący zamocowany).
- 31. Kliknąć przycisk **Start run** (Rozpocznij reakcję). Rozpocznie się reakcja qPCR [\(Ryc.](#page-60-0) 14).

<span id="page-59-0"></span><sup>\*</sup> Jeśli ma to zastosowanie, w niektórych krajach może być używany aparat Rotor-Gene Q 5plex HRM wyprodukowany w maju 2011 roku lub później. Datę produkcji można odczytać z numeru seryjnego, który znajduje się na tylnej części aparatu. Numer seryjny ma format "mmrrnnn", gdzie "mm" oznacza miesiąc produkcji (cyfry), "rr" oznacza dwie ostatnie cyfry roku produkcji, a "nnn" oznacza unikalny identyfikator aparatu.

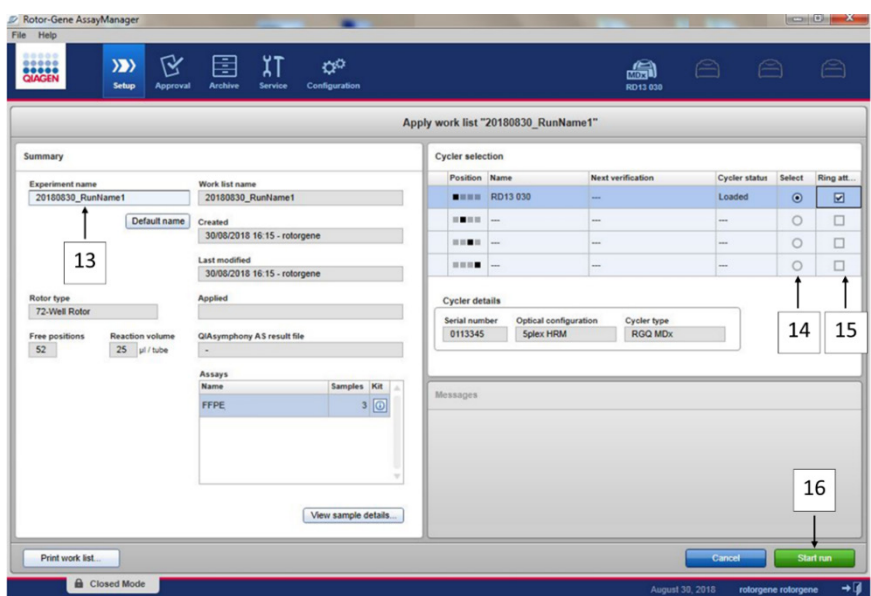

<span id="page-60-0"></span>**Ryc. 14. Uruchamianie reakcji.** 13 = wprowadzić nazwę eksperymentu. 14 = wybrać cykler. 15 = potwierdzić zamocowanie pierścienia blokującego. 16 = kliknąć przycisk Start run (Rozpocznij reakcję) w celu uruchomienia reakcji.

Udostępnianie i tworzenie raportów z wyników reakcji qPCR

Opis ogólnych funkcji środowiska Approval (Zatwierdzanie) jest dostępny w *Podręczniku użytkownika narzędzia Rotor-Gene AssayManager v2.1 Gamma Plug-in*.

Po zakończeniu reakcji i udostępnieniu cyklera eksperyment zostanie zapisany w wewnętrznej bazie danych. Analiza danych uzyskanych w toku akwizycji jest wykonywana automatycznie w zależności od narzędzia odpowiadającego profilowi oznaczenia oraz zgodnie z regułami i wartościami parametrów, jakie definiuje profil oznaczenia.

32. Po zakończeniu reakcji kliknąć przycisk **Finish run** (Zakończ reakcję)[\(Ryc 15\)](#page-61-0).

**Uwaga**: Do momentu zakończenia tego kroku eksperyment nie jest zapisany w wewnętrznej bazie danych.

- 33. Udostępnić i zatwierdzić wyniki reakcji.
	- W przypadku użytkowników posiadających rolę Approver (Osoba zatwierdzająca): kliknąć opcję **Release and go to approval** (Udostępnij i przejdź do zatwierdzania).
	- W przypadku użytkowników posiadających rolę Operator: kliknąć opcję **Release** (Udostępnij).

|                      | Rotor-Gene AssayManager                |                     |                            |   |                                                                                |                                                                                                    |                                  | $\Box$ $\Box$ $\Box$                      |
|----------------------|----------------------------------------|---------------------|----------------------------|---|--------------------------------------------------------------------------------|----------------------------------------------------------------------------------------------------|----------------------------------|-------------------------------------------|
| e Help               |                                        |                     |                            |   |                                                                                |                                                                                                    |                                  |                                           |
|                      |                                        |                     |                            |   | $\mathbb{R}$ $\boxtimes$ $\boxtimes$ $\mathbb{R}$ $\cong$ $\mathbb{R}$ $\cong$ |                                                                                                    | a                                | e e                                       |
|                      |                                        |                     |                            |   | Setup Approval Archive Service Configuration                                   |                                                                                                    | RD12-035                         |                                           |
|                      | v 180514_JAFFA_Demo_Run01              |                     |                            |   |                                                                                |                                                                                                    |                                  |                                           |
| <b>Cyster</b>        |                                        | Operator            |                            |   | Fluorescence --<br>Cycle                                                       | Finish run<br>$\overline{\mathcal{C}}$                                                                                     |                                  | X-100 %<br><b>Y: 100 %</b>                |
| RD12-035             |                                        | rotorgene           |                            |   |                                                                                |                                                                                                    |                                  |                                           |
| Comment              |                                        |                     |                            |   |                                                                                | Run status<br>Position<br>Name                                                                                             |                                  |                                           |
|                      |                                        |                     |                            |   |                                                                                | RD12-035<br>Run Successful<br>$\blacksquare \blacksquare \blacksquare \blacksquare \blacksquare \blacksquare \blacksquare$ |                                  |                                           |
|                      |                                        |                     |                            |   |                                                                                |                                                                                                    |                                  |                                           |
|                      | <b>Sample Information</b>              |                     |                            |   | <b>RO-</b>                                                                     | <b>Experiment name</b>                                                                                                    |                                  |                                           |
|                      |                                        |                     |                            |   |                                                                                | 180914_JAFFA_Demo_Run01                                                                                                    |                                  |                                           |
|                      | <b>Tube Sample ID</b>                  | Type                | Assay                      | п |                                                                                |                                                                                                    |                                  |                                           |
|                      | Positive Con., PC                      |                     | <b>FFPE</b>                |   |                                                                                | Errors during run                                                                                                    |                                  |                                           |
|                      | Positive Con., PC<br>Positive Con., PC |                     | <b>FFPE</b><br><b>FFPE</b> |   | no.                                                                            |                                                                                                    |                                  |                                           |
|                      | Positive Con., PC                      |                     | <b>FFPE</b>                |   |                                                                                |                                                                                                    |                                  |                                           |
|                      | NTO                                    | <b>NTC</b>          | <b>TTPE</b>                |   |                                                                                |                                                                                                    |                                  |                                           |
|                      | <b>NTC</b>                             | <b>NTC</b>          | <b>FFPE</b>                |   |                                                                                | Comment                                                                                                    |                                  |                                           |
|                      | <b>NTC</b>                             | <b>NTC</b>          | <b>FFPE</b>                |   |                                                                                |                                                                                                    |                                  |                                           |
|                      | <b>NTC</b>                             | <b>NTC</b>          | <b>FFPE</b>                |   |                                                                                |                                                                                                    |                                  |                                           |
|                      | <b>Sample1</b>                         | Test                | <b>FFPE</b>                |   |                                                                                |                                                                                                    |                                  |                                           |
|                      | Sample1                                | <b>Test</b>         | <b>FFPE</b>                |   |                                                                                | Password                                                                                                    |                                  |                                           |
|                      | Sample1                                | Test                | <b>FFPE</b>                |   |                                                                                |                                                                                                    |                                  |                                           |
|                      | <b>Sample1</b>                         | Test.               | <b>FFPE</b>                |   |                                                                                |                                                                                                    |                                  |                                           |
|                      | Sample <sub>2</sub>                    | Test.               | <b>FFPE</b>                |   | 20 <sub>1</sub>                                                                |                                                                                                    |                                  |                                           |
|                      | Sample <sub>2</sub>                    | Test.               | <b>FFPE</b>                |   |                                                                                |                                                                                                    |                                  |                                           |
|                      | Sample2                                | Test                | <b>TTPE</b>                |   |                                                                                |                                                                                                    | <b>MARKAGER</b>                  |                                           |
|                      | Sample <sub>2</sub>                    | Test<br><b>Test</b> | <b>FFPE</b><br><b>FFPE</b> |   |                                                                                | Release and go to approval<br>Release<br>Cancel                                                                            |                                  |                                           |
| $-17$                | Sample3<br>Sample3                     | Test                | <b>TTPE</b>                |   |                                                                                |                                                                                                    |                                  |                                           |
| n m                  | Sample3                                | Text.               | <b>FFPE</b>                |   | 61.<br>n                                                                       | <b>ROLL</b><br>12<br>m<br>24<br>×<br>$\sim$<br>n.<br>m                                                                     | 26<br><b>COL</b><br>n.<br>m<br>м | Cycles<br>×<br>m                          |
| <b>TIME</b>          | Sample3                                | <b>Test</b>         | <b>FFPE</b>                |   |                                                                                |                                                                                                    |                                  |                                           |
| <b>MID1</b> Campbell |                                        | <b>Text</b>         | <b>FFDE</b>                | ▾ | <b>Start time Ready</b><br>10.52                                               |                                                                                                    |                                  | Stop process <b>Committee Periodicity</b> |
|                      |                                        |                     |                            |   |                                                                                |                                                                                                    |                                  |                                           |
|                      | <b>B</b> Closed Mode                   |                     |                            |   |                                                                                |                                                                                                    |                                  |                                           |

<span id="page-61-0"></span>**Ryc. 15. Zakańczanie reakcji.** Przyciski: Zakończ reakcję (1) i Udostępnij (2)

- 34. Udostępnić wyniki.
	- Kliknięcie opcji **Release and go to approval** (Udostępnij i przejdź do zatwierdzania) spowoduje wyświetlenie wyników eksperymentu w środowisku Approval (Zatwierdzanie).
	- Jeśli opcja **Release** (Udostępnij) zostanie kliknięta przez użytkownika o roli User (Użytkownik), użytkownik o roli Approver (Osoba zatwierdzająca) będzie musiał zalogować się do oprogramowania i wybrać środowisko Approval (Zatwierdzanie).
- 35. Odfiltrować listę wg oznaczeń, które oczekują na zatwierdzenie, wybierając opcje filtrowania i klikając opcję **Apply** (Zastosuj). Aby wybrać żądane oznaczenie z listy odfiltrowanych oznaczeń, należy zaznaczyć pole wyboru obok tego oznaczenia, a następnie kliknąć opcję **Start Approval** (Rozpocznij zatwierdzanie).
- 36. Za pomocą przycisków opcji [\(Ryc. 16\)](#page-62-0) zatwierdzić lub odrzucić próbki.

**Uwaga**: Próbki mogą zostać odrzucone w przypadku błędu operatora lub wystąpienia nietypowych krzywych (artefakty).

37. Przejrzeć wyniki, a następnie kliknąć przycisk "**Release/Report data**" (Udostępnij dane/utwórz raport z danych).

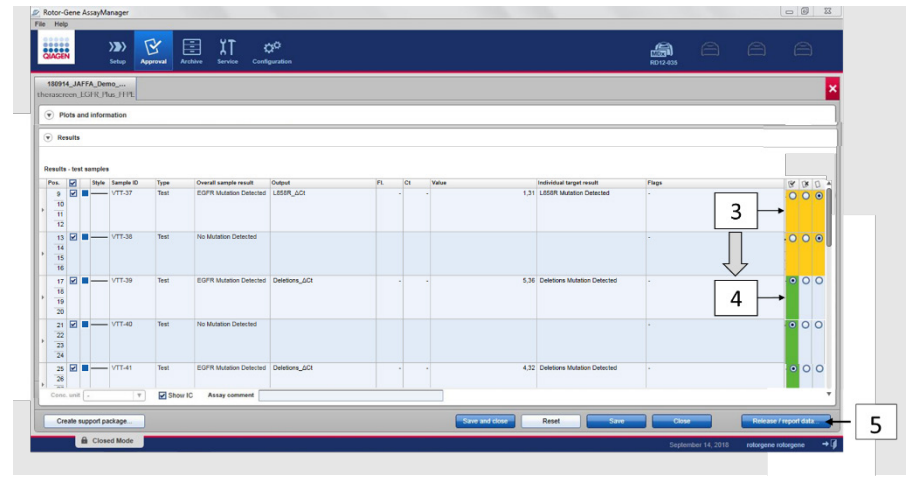

<span id="page-62-0"></span>**Ryc. 16. Przeglądanie i udostępnianie danych.** Przejrzeć i zaakceptować (ü) lub odrzucić (û) wyniki uzyskane dla poszczególnych próbek: kolor pola zmieni się z żółtego na np. zielony, w przypadku zaakceptowania wyniku (3, 4). Następnie kliknąć opcje "Release / report data" (Udostępnij dane /utwórz raport z danych) (5).

38. Wprowadzić hasło (jeśli jest wymagane) i kliknąć przycisk OK. Raport zostanie wygenerowany w formacie Adobe Portable Document Format (.pdf) i automatycznie zostanie przeniesiony do wstępnie zdefiniowanego folderu w celu przechowywania. Domyślna ścieżka folderu to **C:\Documents and settings\Public\Documents\QIAGEN\Rotor-Gene AssayManager\Export\Reports.**

**Uwaga**: Ścieżkę folderu lub folder można zmienić w środowisku Configuration (Konfiguracja).

**Uwaga**: W tym samym czasie automatycznie zostanie utworzony plik LIMS, który będzie przechowywany we wstępnie zdefiniowanym folderze. Domyślna ścieżka folderu to **C:\Documents and settings\Public\Documents\QIAGEN\Rotor-Gene AssayManager\Export\LIMS**

39. Zamknąć plik pdf i powrócić do oprogramowania Rotor-Gene AssayManager. Dla wszystkich monitów kliknąć przycisk **OK**.

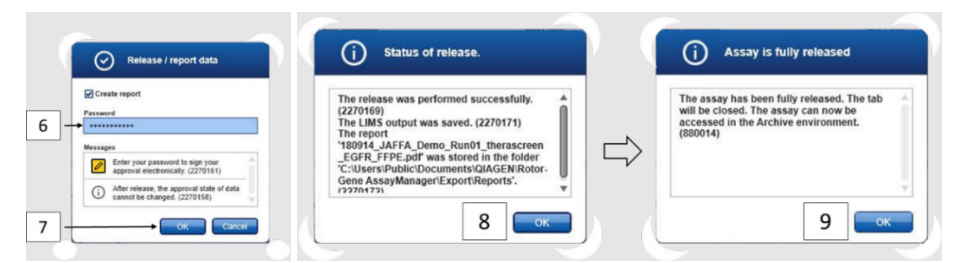

**Ryc. 17. Udostępnianie danych / tworzenie raportu z danych.** Wprowadzić hasło (6) i kliknąć przycisk OK (7). Nastąpi wygenerowanie i otwarcie raportu w formacie PDF; zamknąć raport w formacie PDF: automatycznie zostanie wygenerowany plik LIMS i pojawi się oświadczenie o udostępnieniu; kliknąć przycisk OK (8). Wszystkie informacje dotyczące oznaczenia zostały udostępnione; aby przejść do środowiska Archive (Archiwizacja), należy kliknąć przycisk OK (9).

40. Przejść do karty "Archive" (Archiwizacja), aby wyeksportować plik .rex odpowiadający danym surowym. Odszukać eksperyment, korzystając z opcji filtrowania, a następnie kliknąć przycisk "Show assays" (Pokaż oznaczenia) [\(Ryc. 18\)](#page-63-0).

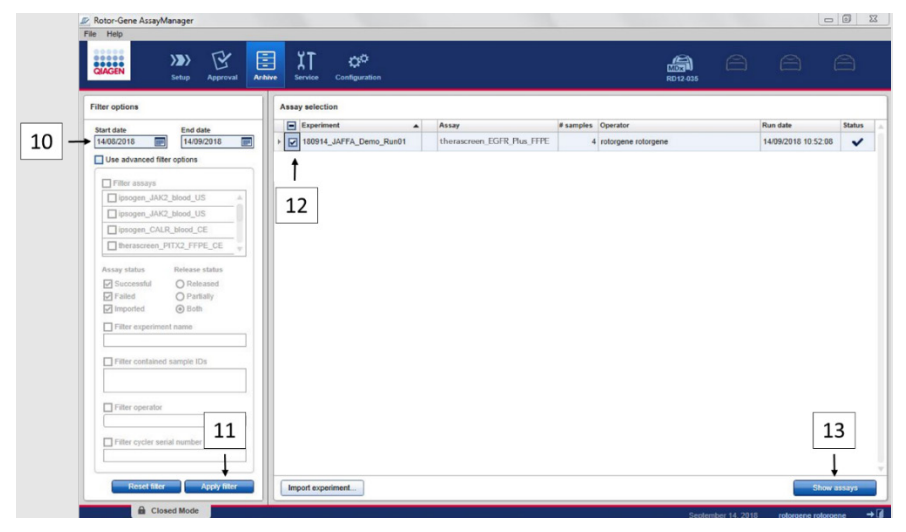

<span id="page-63-0"></span>**Ryc. 18. Wybór eksperymentu w środowisku Archive (Archiwizacja).** Na przykład wybrać filtrowanie wg daty (10) i zastosować filtr (11). Wybrać eksperyment (12) i kliknać przycisk "Show assays" (Pokaż oznaczenia) (13).

41. Kliknąć opcję **Export .rex file** (Eksportuj plik .rex), a następnie kliknąć przycisk **OK**, aby zapisać plik.

**Uwaga**: Można wybrać lokalizację, w której zostanie zapisany plik .rex (ścieżka domyślna to **C:\Documents and settings\Public\Documents\QIAGEN\Rotor-Gene AssayManager\Export\ExperimentsforClosedMode**). Tę ścieżkę i folder można zmienić na karcie "Specify the .rex file export destination" (Określ lokalizację eksportu pliku .rex).

| χT<br>畐<br>区<br>₩<br>$\langle \rangle$<br>$A$ $A$<br>$\curvearrowright$<br>a<br><b>Setup</b><br><b>Archive</b><br><b>Service</b><br><b>Configuration</b><br>Approval<br>RD12-035<br>180914_JAFFA_Demo_<br>therascreen EGER Plus EEPE<br>$\left( \mathbf{v}\right)$ Plots and information<br>Audit trail<br>Experiment<br>Work list<br>Assay<br><b>Experiment name</b><br><b>Reaction volume</b><br>Rotor type<br><b>Run comment</b><br><b>Messages</b><br>180914 JAFFA Demo Run01<br>$25$ $µ$<br>72-Well Rotor<br>End of run<br><b>Run start</b><br>Run on SW version<br>Cycler serial no.<br>14/09/2018 12:49<br>0312186<br>14/09/2018 10:52<br>2.1.0.7<br>Run operator<br>Run released by<br>rotorgene rotorgene (rotorgene)<br>System (automatically)<br><b>Results - test samples</b><br>88<br>$\vert$ 0<br>Style Sample ID<br>FL.<br><b>Ct</b><br>Value<br>Flags<br>⊠<br>Output<br>Individual target result<br>Pos.<br>Type<br>Overall sample result<br>ø<br>$\blacksquare$ VTT-37<br>Test<br>1.31 L858R Mutation Detected<br>EGFR Mutation Detected L858R ACt<br>$\mathsf{S}% _{\mathcal{A}}^{\ast }=\mathsf{S}_{\mathcal{A}}^{\ast }$<br>10<br>$\overline{\mathfrak{n}}$<br>12<br>14<br>13 <b>Ø</b> ■ <del>●</del> VTT-38<br><b>Test</b><br>No Mutation Detected<br>Show IC<br>Cono. unit<br>$\boldsymbol{\mathrm{v}}$<br>Assay comment<br>Report data<br>.rex-file<br>$  \mathbf{v}  $<br>Export<br>Close<br>Create support package<br><b>A</b> Closed Mode<br>September 14, 2018.<br>rotorgene rotorgene | Rotor-Gene AssayManager |  |  |  |  |  | $\Box$ $\Box$ $\Box$ |
|----------------------------------------------------------------------------------------------------|-------------------------|--|--|--|--|--|----------------------|
|                                                                                                    | File Help               |  |  |  |  |  |                      |
|                                                                                                    | <b>BESSEN</b>           |  |  |  |  |  |                      |
|                                                                                                    |                         |  |  |  |  |  | ×                    |
|                                                                                                    |                         |  |  |  |  |  |                      |
|                                                                                                    | Processed data          |  |  |  |  |  |                      |
|                                                                                                    |                         |  |  |  |  |  |                      |
|                                                                                                    |                         |  |  |  |  |  |                      |
|                                                                                                    |                         |  |  |  |  |  |                      |
|                                                                                                    |                         |  |  |  |  |  |                      |
|                                                                                                    |                         |  |  |  |  |  |                      |
|                                                                                                    |                         |  |  |  |  |  |                      |
|                                                                                                    |                         |  |  |  |  |  |                      |
|                                                                                                    | $\circ$ Results         |  |  |  |  |  |                      |
|                                                                                                    |                         |  |  |  |  |  |                      |
|                                                                                                    |                         |  |  |  |  |  |                      |
|                                                                                                    |                         |  |  |  |  |  |                      |
|                                                                                                    |                         |  |  |  |  |  | O                    |
|                                                                                                    |                         |  |  |  |  |  |                      |
|                                                                                                    |                         |  |  |  |  |  |                      |
|                                                                                                    |                         |  |  |  |  |  |                      |
|                                                                                                    |                         |  |  |  |  |  |                      |
|                                                                                                    |                         |  |  |  |  |  |                      |
|                                                                                                    |                         |  |  |  |  |  |                      |
|                                                                                                    |                         |  |  |  |  |  |                      |
|                                                                                                    |                         |  |  |  |  |  | $+$ q                |

**Ryc. 19. Eksportowanie pliku .rex poprzez kliknięcie przycisku "Export" (Eksportuj) (14).**

**Uwaga**: W celu uzyskania pomocy ze strony działu pomocy technicznej firmy QIAGEN podczas rozwiązywania problemów przez użytkownika wymagany jest pakiet wsparcia z reakcji. Pakiety wsparcia można wygenerować z poziomu środowiska Approval (Zatwierdzanie) lub Archive (Archiwizacja). Aby uzyskać więcej informacji, należy zapoznać się z częścią "Tworzenie pakietu wsparcia" w *Podręczniku użytkownika aplikacji podstawowej Rotor-Gene AssayManager v2.1 Core Application.*

Oprócz pakietu wsparcia, może być również przydatna ścieżka audytu z ±1 dnia od wystąpienia incydentu. Ścieżkę audytu można uzyskać z poziomu środowiska Service (Konserwacja). Aby uzyskać więcej informacji, należy zapoznać się z *Podręcznikiem użytkownika aplikacji podstawowej Rotor-Gene AssayManager v2.1 Core Application*.

42. Rozładować aparat Rotor-Gene Q MDx 5Plex HRM i usunąć probówki w paskach zgodnie z lokalnymi przepisami dotyczącymi bezpieczeństwa.

# Interpretacja wyników (w stosownych przypadkach)

Analiza wyników kontroli i próbek uzyskanych przy użyciu zestawu *therascreen* EGFR Plus RGQ PCR Kit jest wykonywana automatycznie przez oprogramowanie Rotor-Gene AssayManager v2.1 powiązane z narzędziem Gamma Plug-in v1.0 i profilami oznaczeń dla genu EGFR.

Profile oznaczeń dla genu EGFR analizują krzywe amplifikacji i mogą unieważnić krzywe, które nie spełniają wymagań, na podstawie ich kształtu i amplitudy szumu. W takim przypadku do unieważnionej krzywej zostanie przypisana flaga (patrz [Tabela 6](#page-70-0) na stronie [71](#page-70-0)).

# Kontrole

Kontrole reakcji analizowane przez oprogramowanie Rotor-Gene AssayManager v2.1:

- Kontrola NTC jest sprawdzana pod kątem braku swoistej amplifikacji.
- Ważność kontroli pozytywnej jest określana na podstawie zgodności wartości CT ze wstępnie zdefiniowanymi parametrami.
- Jeśli wynik uzyskany dla którejkolwiek z kontroli reakcji nie jest zgodny z oczekiwanym, flaga "ASSAY INVALID" zostanie aktywowana. Aktywacja tej flagi powoduje, że reakcja jest uznawana za nieważną, a eksperyment musi zostać wykonany ponownie (schemat blokowy podejmowania decyzji w przypadku ponownego wykonania testu przedstawi[a Ryc. 20\)](#page-73-0).
- **Uwaga**: Raport generowany pod koniec reakcji przedstawia wyniki uzyskane dla kontroli reakcji wraz z flagami unieważniającymi (patrz [Tabela 6](#page-70-0) na stronie [71](#page-70-0)) umieszczonymi przed nieważnymi danymi.

Jeśli wszystkie kontrole reakcji spełniają wymagania, oprogramowanie Rotor-Gene AssayManager v2.1 analizuje badane próbki. Próbki DNA wyizolowanego z tkanek FFPE, jak również osocza są analizowane według tego samego procesu, ale z uwzględnieniem określonych kryteriów zawartych w odpowiadających im profilach oznaczeń.

# Próbki

## Kontrola wewnętrzna w formie eksonu 2

Ważność kontroli wewnętrznej w formie eksonu 2 jest określana na podstawie zgodności wartości Ct ze wstępnie zdefiniowanymi parametrami. Aby wyniki próbek zostały zinterpretowane, kontrola wewnętrzna musi zostać uznana za ważną. Ważny wynik kontroli wewnętrznej wskazuje, że wprowadzono wystarczającą ilość DNA o odpowiedniej jakości oraz, że w próbce nie występują substancje zakłócające. W przypadku uzyskania nieważnego wyniku należy odnieść się do schematu blokowego podejmowania decyzji przedstawionego na [Ryc. 20](#page-73-0).

## Wykrywanie mutacii genu EGFR

Obecność lub brak mutacji genu EGFR w poszczególnych próbkach są określane na podstawie wartości delta CT między amplifikacją mutacji a amplifikacją kontroli wewnętrznej (wartości docelowe T790M\_ΔCt, L861Q\_ΔCt itd.) w przypadku próbek tkanek FFPE, oraz na podstawie amplifikacji mutacji w przypadku próbek osocza (CT).

## Półilościowe oznaczenie mutacji genu EGFR

Półilościowe oszacowanie stężenia mutacji docelowych w próbkach ccfDNA wyizolowanego z osocza (wymienionych w części [Podsumowanie](#page-6-0) i objaśnienie) jest podawane w formie górnej i dolnej granicy przedziału. Szacowana jest liczba kopii mutacji na mililitr osocza, tj. dolna i górna granica przedziału jest podawana względem danej mutacji docelowej: T790M\_CN\_LL, L861Q\_CN\_LL itd.

Wyniki uzyskane dla poszczególnych mutacji docelowych znajdują się w kolumnie **Result** (Wynik) raportu.

Podsumowanie analizy każdej próbki jest wyświetlane w kolumnie **Overall Sample Result** (Ogólny wynik próbki) raportu ([Tabela 5](#page-68-0)).

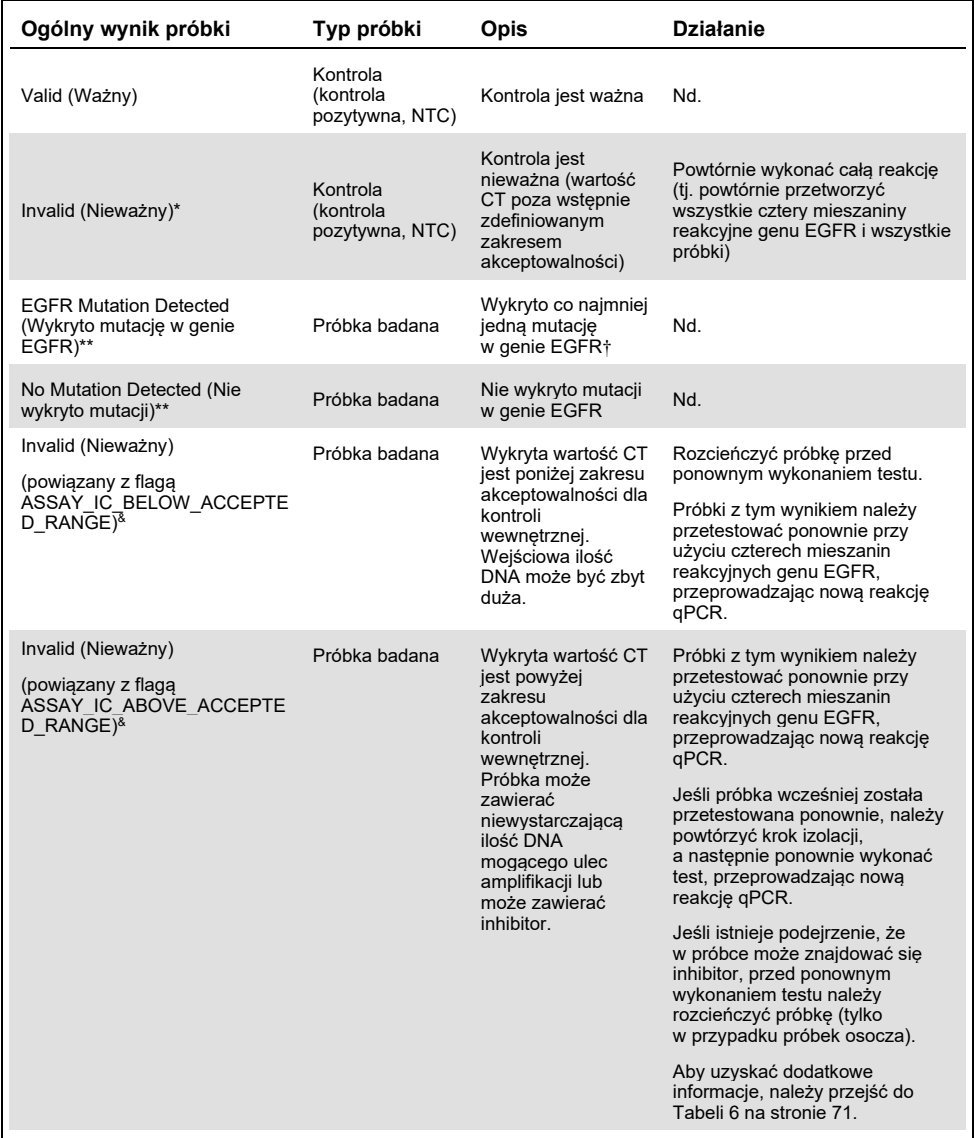

## <span id="page-68-0"></span>**Tabela 5. Ogólny wynik próbki i działania związane z otrzymanym wynikiem**

Ciąg dalszy tabeli na następnej stronie

#### Ciąg dalszy tabeli z poprzedniej strony **Tabela 5. Ogólny wynik próbki i działania związane z otrzymanym wynikiem (cd.)**

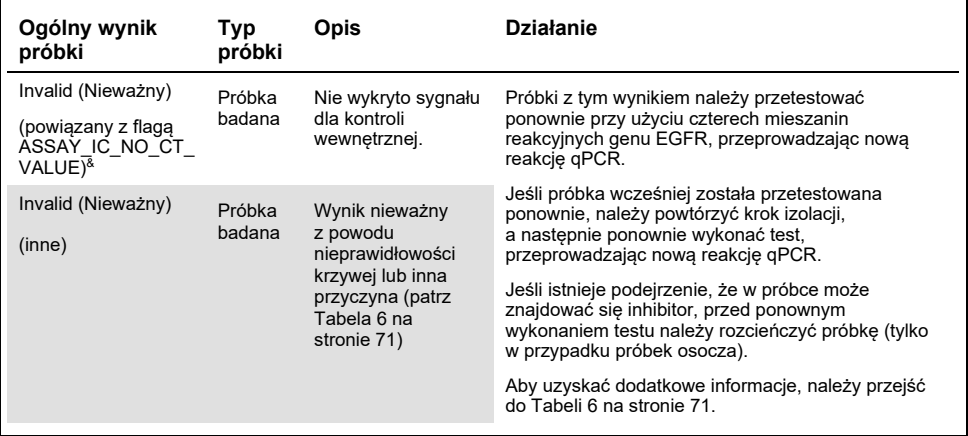

\* W przypadku uzyskania nieważnych wyników kontroli, nieważne wartości CT zostaną wyświetlone w nawiasach kwadratowych w celach informacyjnych.

- \*\* Dotyczy mutacji wykrywanych przez zestaw *therascreen* EGFR Plus RGQ PCR Kit (wymienionych w [Tabeli 1](#page-7-0))**.**
- † Aby sprawdzić jakie mutacje genu EGFR zostały wykryte, należy zapoznać się z wartościami docelowymi ΔCt (np. T790M\_ΔCt) oraz przejść do kolumny wyników mutacji docelowych (np. T790M Detected (Wykryto mutację T790M)). W przypadku wyników oznaczenia półilościowego (liczba kopii na mililitr osocza dla próbek ccfDNA), należy przejść do kolumny wartości docelowych *X\_CN\_LL oraz X\_CN\_UL (gdzie X = nazwa mutacji), aby uzyskać informacje o dolnej i górnej granicy przedziału oznaczenia półilościowego.*

**Uwaga**: & ASSAY oznacza T790M\_L861Q / INSERTIONS\_G719X / L858R\_C797S / DELETIONS S768I

## Flagi

Wyniki nieważne są powiązane z flagami wyświetlanymi w kolumnie **Flag** (Flaga) w raporcie wygenerowanym przez oprogramowanie Rotor-Gene AssayManager.

Opis flag unieważniających próbki, które mogą zostać przypisane do próbki lub wartości docelowej podczas analizy przez oprogramowanie Rotor-Gene AssayManager v2.1 znajduje się w [Tabeli 6.](#page-70-0) Aby uzyskać informacje o flagach uniwersalnych używanych w narzędziu Gamma Plug-in, należy zapoznać się z *Podręcznikiem użytkownika narzędzia Rotor-Gene AssayManager v2.1 Gamma Plug-in*.

## <span id="page-70-0"></span>**Tabela 6. Definicje flag**

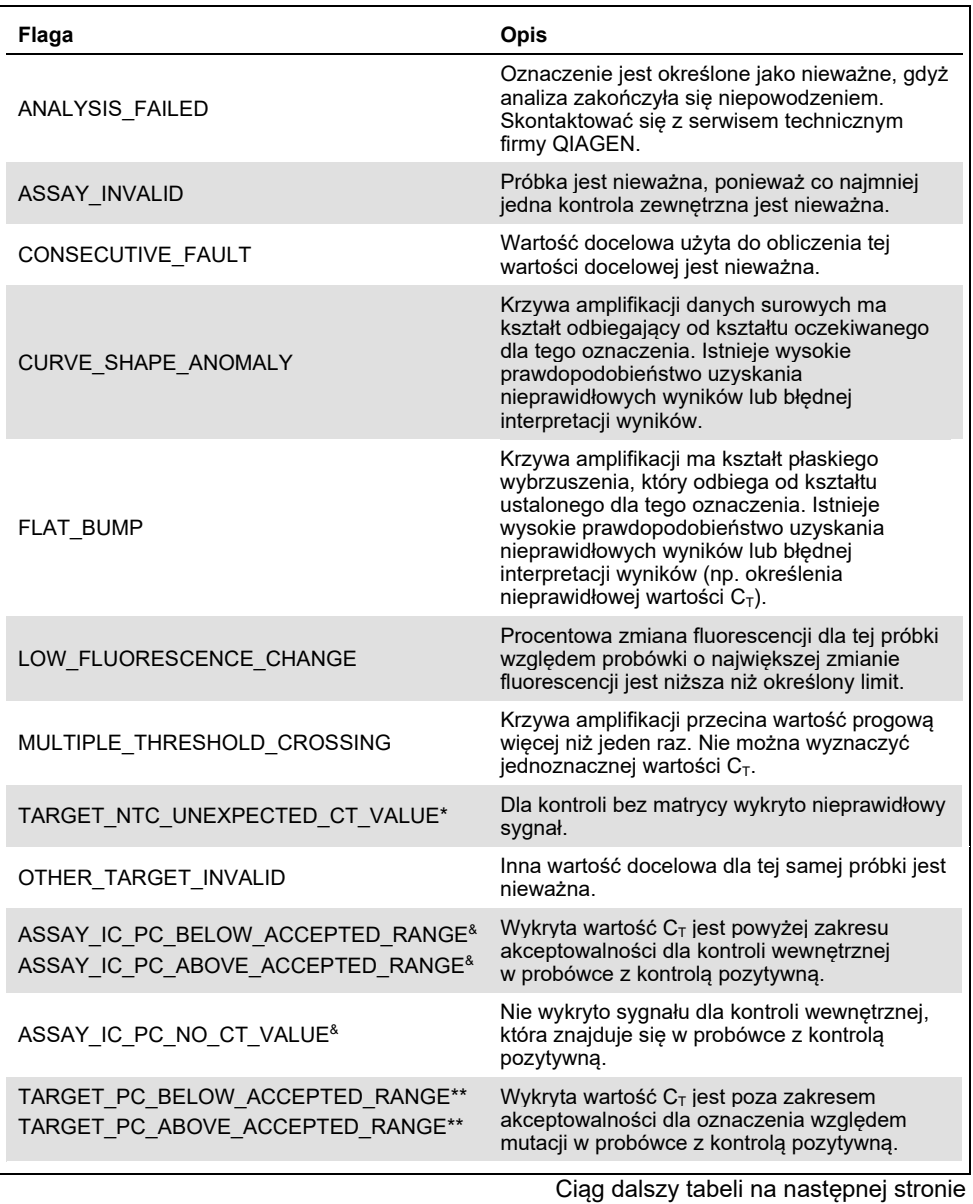

#### Ciąg dalszy tabeli z poprzedniej strony **Tabela 6. Definicje flag (cd.)**

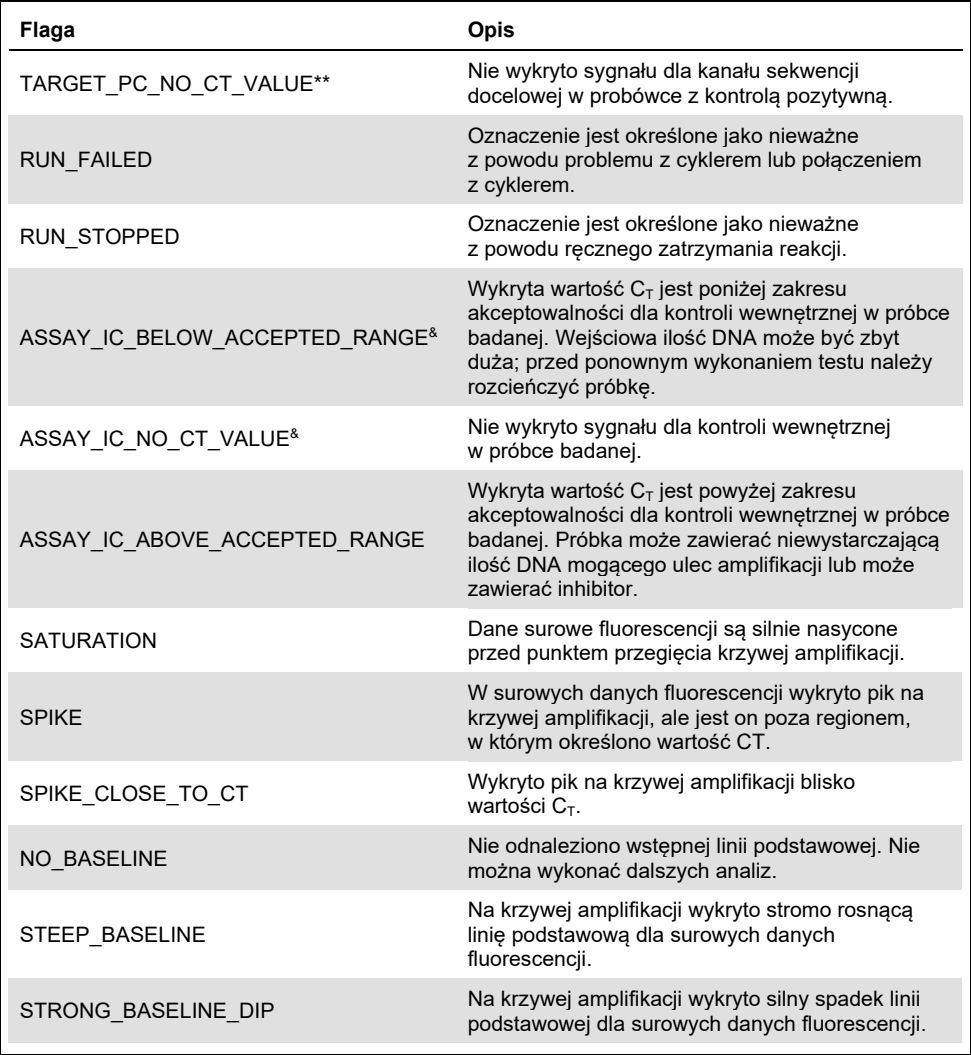

Ciąg dalszy tabeli na następnej stronie
Ciąg dalszy tabeli z poprzedniej strony **Tabela 6. Definicje flag (cd.)**

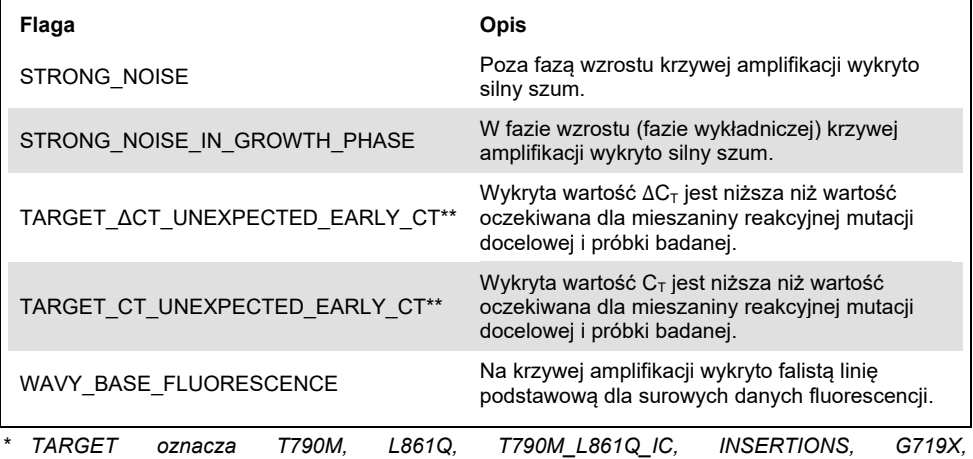

*INSERTIONS\_G719X\_IC, L858R, C797S, L858R\_C797S\_IC, DELETIONS, S768I, DELETIONS\_S768I\_IC* **\*\*** *TARGET oznacza T790M, L861Q, INSERTIONS, G719X, L858R, C797S, DELETIONS, S768I*;

& *ASSAY oznacza T790M\_L861Q / INSERTIONS\_G719X / L858R\_C797S / DELETIONS\_S768I*

Powtórne wykonywanie testu

W przypadku uzyskania nieważnych wyników należy zapoznać się z częścią "Rozwi[ązywanie problem](#page-102-0)ów" na stronie [103](#page-102-0) w celu wyjaśnienia przyczyny niepowodzenia i zidentyfikowania potencjalnych problemów wymagających rozwiązania.

Procedura ponownego wykonania testu została opisana na [Ryc. 20](#page-73-0).

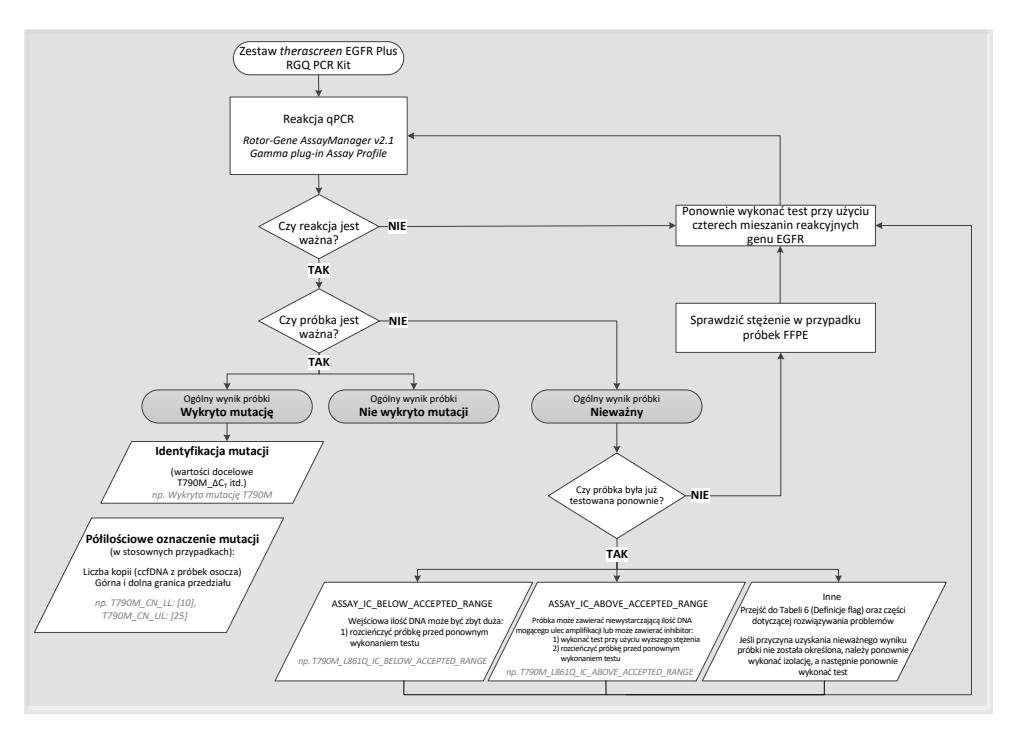

<span id="page-73-0"></span>**Ryc. 20. Zestaw therascreen EGFR Plus RGQ PCR Kit — schemat blokowy podejmowania decyzji.**

Jeśli dla co najmniej jednej kontroli reakcji uzyskano wynik nieważny, reakcję należy przeprowadzić ponownie, używając w tym celu 4 mieszanin reakcyjnych genu EGFR. Jeśli na przykład kontrola pozytywna nie spełnia kryteriów ważności dla mieszaniny reakcyjnej T790M & L861Q Mix, ale spełnia te kryteria dla pozostałych mieszanin reakcyjnych genu EGFR, wszystkie cztery mieszaniny reakcyjne należy przetestować ponownie, używając wszystkich próbek.

Jeśli dla co najmniej jednej próbki uzyskano wynik nieważny, reakcję należy przeprowadzić ponownie przy użyciu 4 mieszanin reakcyjnych genu EGFR oraz próbek, dla których uzyskano nieważne wyniki. W zależności od flagi wyświetlanej przez oprogramowanie RGAM próbkę należy rozcieńczyć przed ponownym wykonaniem testu lub przetestować ją ponownie w wyższym stężeniu.

Jeśli przyczyna uzyskania nieważnego wyniku próbki nie została określona:

- Sprawdzić, czy sposób postępowania z próbkami i zapewnione warunki ich przechowywania są zgodne z opisem w części ["Przechowywanie](#page-30-0) i sposób postępowania z [próbkami](#page-30-0)".
- Przed ponownym przeprowadzeniem testu wykonać izolację z próbki tkanki FFPE przy użyciu większej liczby skrawków.
- Przed ponownym przeprowadzeniem testu wykonać izolację z próbki tkanki FFPE, wybierając w tym celu większy obszar tkanki nowotworowej.
- Należy pamiętać, że wszystkie dane dotyczące skuteczności zostały uzyskane na podstawie badań DNA wyizolowanego ze skrawków tkanek FFPE w stężeniu 5ng/µl i/lub na podstawie 5µl czystego ccfDNA wyizolowanego z osocza.

Pozostałe przyczyny uzyskania nieważnego wyniku próbki opisano w części "Rozwi[ązywanie problem](#page-102-0)ów" na stronie 103.

# **Ograniczenia**

Wyniki uzyskane za pomocą tego produktu należy interpretować w kontekście wszystkich odpowiednich obserwacji klinicznych i laboratoryjnych; nie mogą one służyć jako jedyna podstawa diagnozy.

Produkt jest przeznaczony do użycia przez wykwalifikowany personel laboratoryjny przeszkolony w zakresie procedur technik biologii molekularnej i procedur diagnostyki in vitro oraz obsługi systemu QIAsymphony SP, aparatu Rotor-Gene Q MDx 5Plex HRM, oprogramowania Rotor-Gene AssayManager i narzędzia Gamma plug-in.

Produkt jest przeznaczony do stosowania wyłącznie z cyklerem do reakcji real-time PCR Rotor-Gene Q MDx z serii 5plex HRM razem z oprogramowaniem Rotor-Gene AssayManager, narzędziem Gamma plug-in i profilami oznaczeń przeznaczonymi do użycia z oznaczeniami *therascreen* EGFR Plus.

Zalecane jest stosowanie odczynnika Deparaffinization Solution (w tym obróbka przy użyciu odczynnika RNase A), zestawu QIAamp DSP DNA FFPE Tissue Kit, zestawu QIAamp DSP Circulating Nucleic Acid Kit, zestawu QIAsymphony DSP DNA Mini Kit oraz zestawu QIAsymphony DSP Circulating DNA Kit.

W celu uzyskania optymalnych wyników należy ściśle przestrzegać wytycznych zawartych w dokumencie *therascreen EGFR Plus RGQ PCR Kit — Instrukcja użycia*. Rozcieńczanie odczynników w sposób inny niż opisany w niniejszej instrukcji obsługi nie jest zalecane i skutkuje utratą skuteczności. Wszystkie odczynniki dostarczane w zestawie *therascreen* EGFR Plus RGQ PCR Kit są przeznaczone do stosowania wyłącznie z odczynnikami z tego samego zestawu. Korzystanie z odczynników pochodzących z innych serii zestawu w celu przeprowadzenia reakcji może wpływać na działanie testu.

Ważne jest, aby dokonać oceny ilości gDNA wyizolowanego z próbki tkanki FFPE przed rozpoczęciem analizy próbki przy użyciu zestawu *therascreen* EGFR Plus RGQ PCR Kit. Należy ponownie wykonać procedurę izolacji, jeśli ilość gDNA nie jest wystarczająca do wykonania analizy mutacji. Jeśli stężenie gDNA jest zbyt wysokie do wykonania analizy mutacji, próbkę należy rozcieńczyć.

Należy zwrócić uwagę na daty ważności oraz informacje o warunkach przechowywania wydrukowane na opakowaniu i etykietach wszystkich składników. Nie należy używać składników z przekroczoną datą ważności ani niewłaściwie przechowywanych.

Zestaw *therascreen* EGFR Plus RGQ PCR Kit został zwalidowany wyłącznie do użycia z próbkami osocza 2K EDTA oraz próbkami tkanek FFPE pobranymi od pacjentów z NDRP.

Użycie tego produktu niezgodnie z przeznaczeniem i/lub wprowadzenie zmian w jego składnikach spowoduje zniesienie odpowiedzialności firmy QIAGEN.

# Parametry skuteczności

# Granica próby ślepej

Granica próby ślepej (Limit of Blank, LOB) została określona przy użyciu 77 próbek tkanek FFPE raka NDRP z genem EGFR typu dzikiego oraz 75 próbek osocza pobranych od zdrowych dawców (co najmniej 60 pomiarów przypadało na serię odczynnika i użyto 3 serii zestawu *therascreen* EGFR Plus RGQ PCR Kit). Granica LOB określona dla każdego oznaczenia była równa najniższej otrzymanej wartości granicy LOB. Podsumowanie wyników dotyczących granicy LOB zawiera [Tabela 7.](#page-77-0)

| Mutacje docelowe w genie<br><b>EGFR</b> | LoB, próbka FFPE ( $\Delta$ Ct) | LoB, próbka osocza (∆Ct) |
|-----------------------------------------|---------------------------------|--------------------------|
| <b>T790M</b>                            | 11,49                           | 40,23                    |
| L861Q                                   | 15,31                           | 35,54                    |
| Insercje                                | 11,32                           | 38,42                    |
| G719X                                   | 14,47                           | 45,00                    |
| L858R                                   | 10,52                           | 37,54                    |
| C797S                                   | 15,06                           | 45,00                    |
| Delecje                                 | 14,15                           | 45,00                    |
| S768I                                   | 14,64                           | 45,00                    |

<span id="page-77-0"></span>**Tabela 7. Podsumowanie wyników dotyczących granicy próby ślepej dla zestawu therascreen EGFR Plus RGQ PCR Kit**

Odsetek wyników fałszywie pozytywnych wyniósł mniej niż 1% w przypadku wszystkich mutacji docelowych w genie EGFR oprócz mutacji L858R w próbkach FFPE (1.2%) oraz insercji w próbkach osocza (1,08%).

# Granica wykrywalności

Granica wykrywalności (Limit of Detection, LOD) została określona dla wszystkich 42 mutacji genu EGFR przy użyciu próbek tkanek FFPE słabo pozytywnych względem genu EGFR oraz próbek osocza (użyto 3 serii zestawu *therascreen* EGFR Plus RGQ PCR Kit). Podsumowanie wyników dotyczących granicy LOD zawiera [Tabela 8.](#page-78-0)

| <b>Ekson</b> | <b>Mutacja</b> | Nr<br>identyfikacyjny<br><b>COSMIC</b> | Zmiana zasady     | <b>Tkanka</b><br><b>FFPE</b><br><b>Odsetek</b><br>mutacji | Osocze<br>Kopie na<br>ml |
|--------------|----------------|----------------------------------------|-------------------|-----------------------------------------------------------|--------------------------|
| 18           | G719A          | 6239                                   | c.2156G>C         | 5,09%                                                     | 794                      |
|              | G719S          | 6252                                   | c.2155G>A         | 35,00%                                                    | 149                      |
|              | G719C          | 6253                                   | c.2155G>T         | 1,10%                                                     | 161                      |
| 19           | Delecje        | 26038                                  | c.2233 2247del15  | 2,02%                                                     | 100                      |
|              |                | 13550                                  | c.2235 2248>AATTC | 0,61%                                                     | 75                       |
|              |                | 6223                                   | c.2235 2249del15  | 0,54%                                                     | 75                       |
|              |                | 6225                                   | c.2236 2250del15  | 0,74%                                                     | 75                       |
|              |                | 18427                                  | c.2237 2257>TCT   | 1,00%                                                     | 75                       |
|              |                | 6220                                   | c.2238 2255del18  | 0,22%                                                     | 75                       |
|              |                | 12367                                  | c.2237 2254del18  | 0,80%                                                     | 75                       |
|              |                | 12384                                  | c.2237 2255>T     | 0,36%                                                     | 75                       |
|              |                | 12678                                  | c.2237 2251del15  | 0,25%                                                     | 75                       |
|              |                | 13551                                  | c.2235 2252>AAT   | 0,65%                                                     | 75                       |
|              |                | 13552                                  | c.2235 2251>AATTC | 1,00%                                                     | 75                       |
|              |                | 12386                                  | c.2237 2252>T     | 0,78%                                                     | 75                       |

<span id="page-78-0"></span>**Tabela 8. Podsumowanie wyników dotyczących granicy wykrywalności dla zestawu therascreen EGFR Plus RGQ PCR Kit**

Ciąg dalszy tabeli na następnej stronie

## Ciąg dalszy tabeli z poprzedniej strony

**Tabela 8. Podsumowanie wyników dotyczących granicy wykrywalności dla zestawu therascreen EGFR Plus RGQ PCR Kit (cd.)**

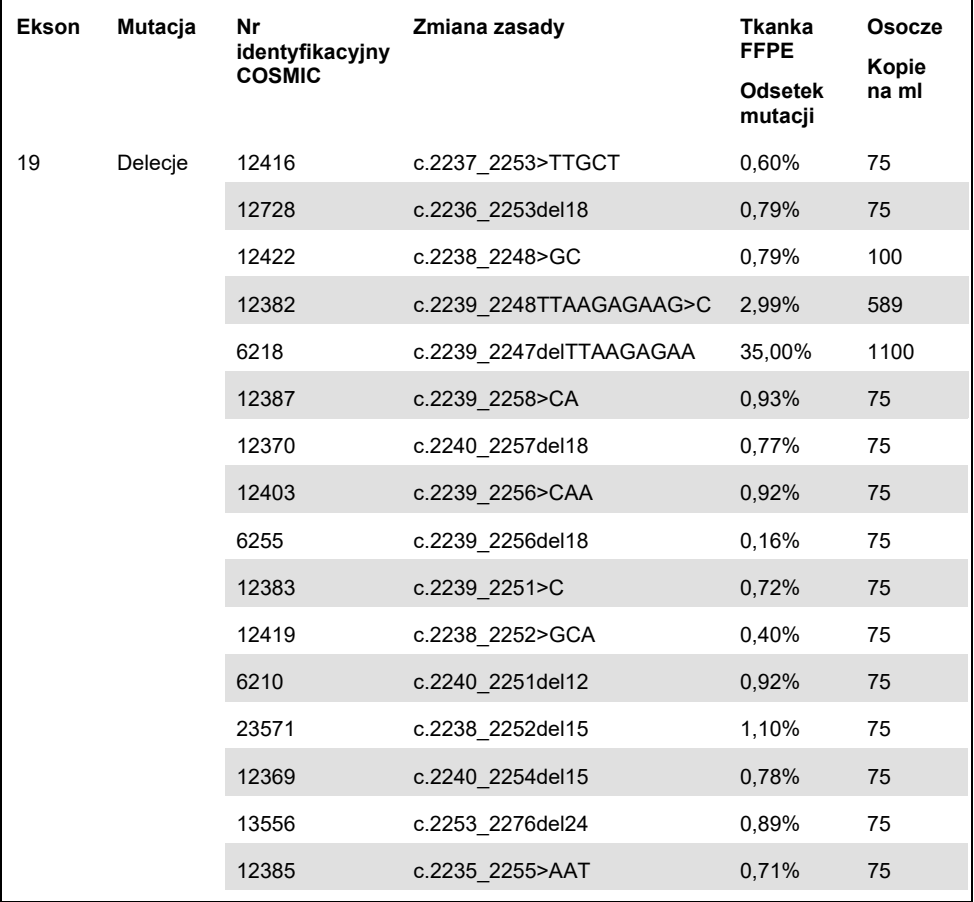

Ciąg dalszy tabeli na następnej stronie

### Ciąg dalszy tabeli z poprzedniej strony

#### **Tabela 8. Podsumowanie wyników dotyczących granicy wykrywalności dla zestawu therascreen EGFR Plus RGQ PCR Kit (cd.)**

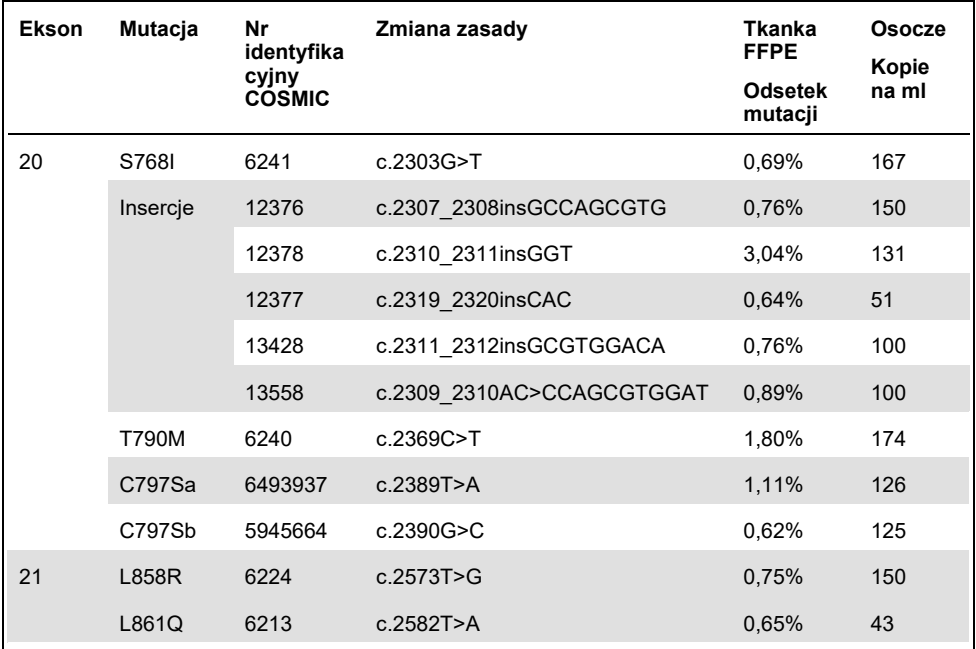

# Wejściowa ilość DNA

Wejściowa ilość gDNA optymalna do użycia z zestawem *therascreen* EGFR Plus RGQ PCR Kit została określona przy użyciu próbek tkanek FFPE pozytywnych względem EGFR dla 9 mutacji docelowych genu EGFR (T790M, L861Q, G719A, G719C, G719S, L858R, C797Sa, C797Sb oraz S768I) (użyto 3 różnych wejściowych ilości gDNA, wykonano 10 pomiarów na próbkę wejściową i użyto 1 serii zestawu *therascreen* EGFR Plus RGQ PCR Kit). Uzyskane wyniki wskazują, że optymalna ilość wejściowa wynosi 25 ng (5 ng/μl).

Wejściowa ilość ccfDNA optymalna do użycia z zestawem *therascreen* EGFR Plus RGQ PCR Kit nie została określona w przypadku próbek osocza.

# Powtarzalność

Powtarzalność została określona przy użyciu jednej próbki FFPE pozytywnej względem genu EGFR, jednej próbki FFPE negatywnej względem genu EGFR i próbek osocza. Dla każdego oznaczenia mutacji w genie EGFR powtarzalność była wyznaczana na podstawie danej mutacji genu EGFR, testowanej na 2 poziomach (średnim i niskim). Każdy poziom był testowany w dwóch powtórzeniach, w co najmniej 43 reakcjach wykonywanych w ciągu 20 dni; co najmniej 78 pomiarów przypadało na poziom mutacji i na oznaczenie (na potrzeby badania 3 operatorów wykonywało testy przy użyciu 3 aparatów Rotor-Gene Q MDx 5plex HRM i 3 serii zestawów *therascreen* EGFR Plus RGQ PCR Kit). Podsumowanie analizy ilościowej wyników dotyczących powtarzalności zawiera [Tabela 9](#page-82-0) w przypadku próbek FFPE i [Tabela 10](#page-83-0) w przypadku próbek osocza.

#### <span id="page-82-0"></span>**Tabela 9. Podsumowanie wyników dotyczących powtarzalności dla zestawu therascreen EGFR Plus RGQ PCR Kit — próbki FFPE**

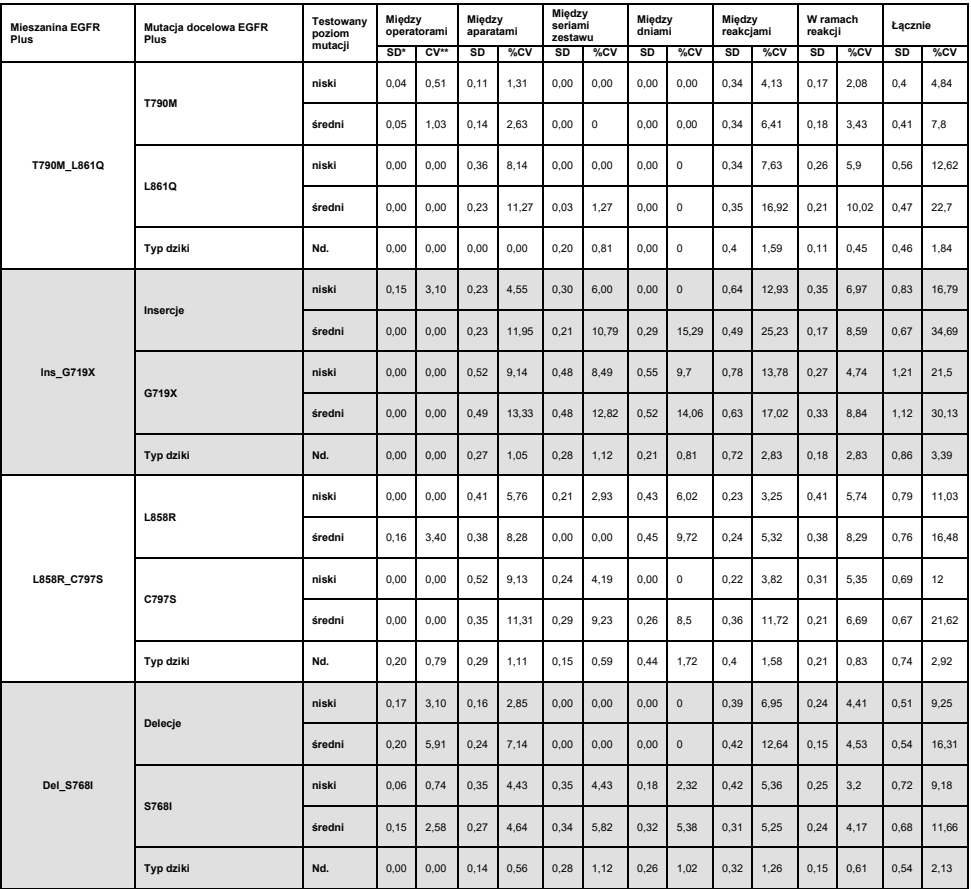

\* SD: Odchylenie standardowe

\*\* %CV: Współczynnik zmienności

<span id="page-83-0"></span>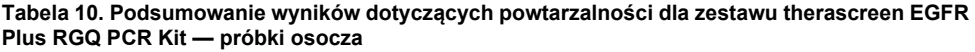

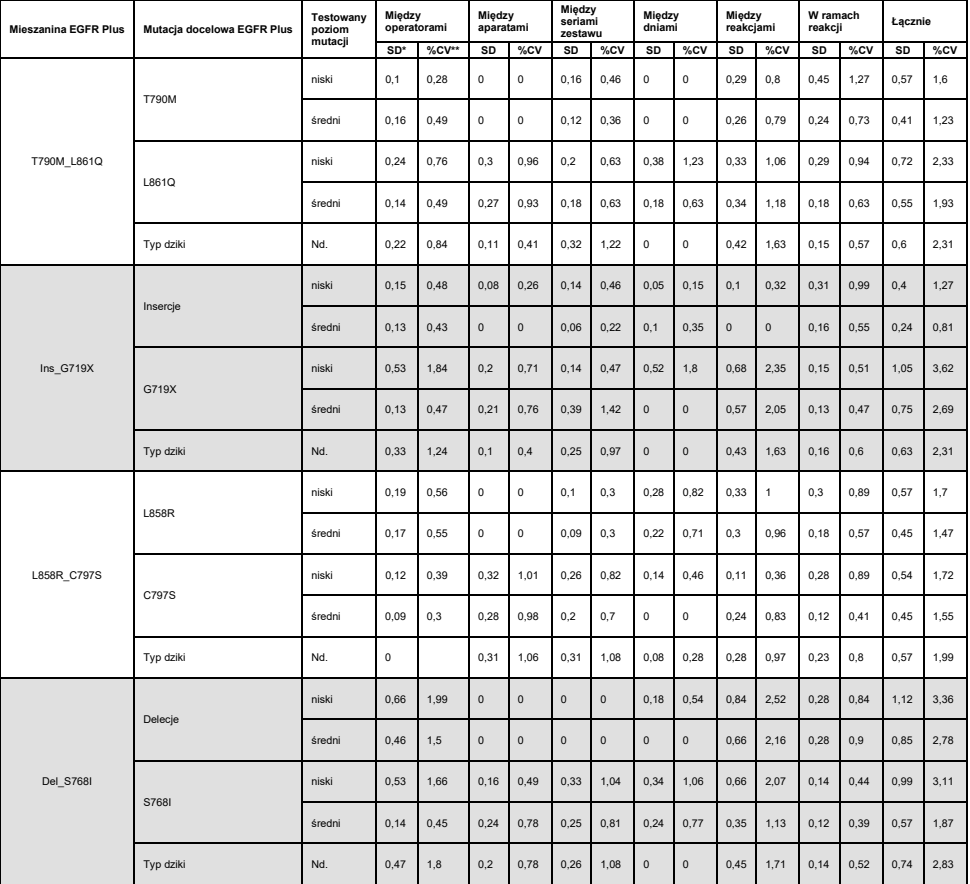

\* SD: Odchylenie standardowe

\*\* %CV: Współczynnik zmienności

Analiza jakościowa została wykonana na wynikach dotyczących powtarzalności uzyskanych dla próbek FFPE i próbek osocza. Na podstawie analizy wykazano, że wskaźnik udanych odczytów w zakresie wykrywania mutacji w genie EGFR nie jest zależny od partii zestawu oznaczenia, aparatu Rotor-Gene Q ani operatora.

# Odtwarzalność

Odtwarzalność została określona przy użyciu jednej próbki FFPE pozytywnej względem genu EGFR, jednej próbki FFPE negatywnej względem genu EGFR i próbek osocza. Dla każdego oznaczenia mutacji w genie EGFR powtarzalność była wyznaczana na podstawie danej mutacji genu EGFR, testowanej na 2 poziomach (średnim i niskim). Każdy poziom był testowany w 5 powtórzeniach, w co najmniej 75 reakcjach (25 reakcji na ośrodek) wykonywanych w ciągu co najmniej 5 dni; co najmniej 70 pomiarów przypadało na poziom mutacji i na oznaczenie (parametry badania były następujące: 3 ośrodki; jeden aparat Rotor-Gene Q MDx 5plex HRM na ośrodek, jeden operator na ośrodek, jedna seria zestawu *therascreen* EGFR Plus RGQ PCR Kit). Podsumowanie analizy ilościowej wyników dotyczących odtwarzalności zawiera [Tabela 11](#page-85-0) w przypadku próbek FFPE i [Tabela 12](#page-86-0) w przypadku próbek osocza.

<span id="page-85-0"></span>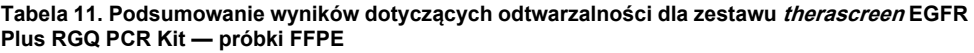

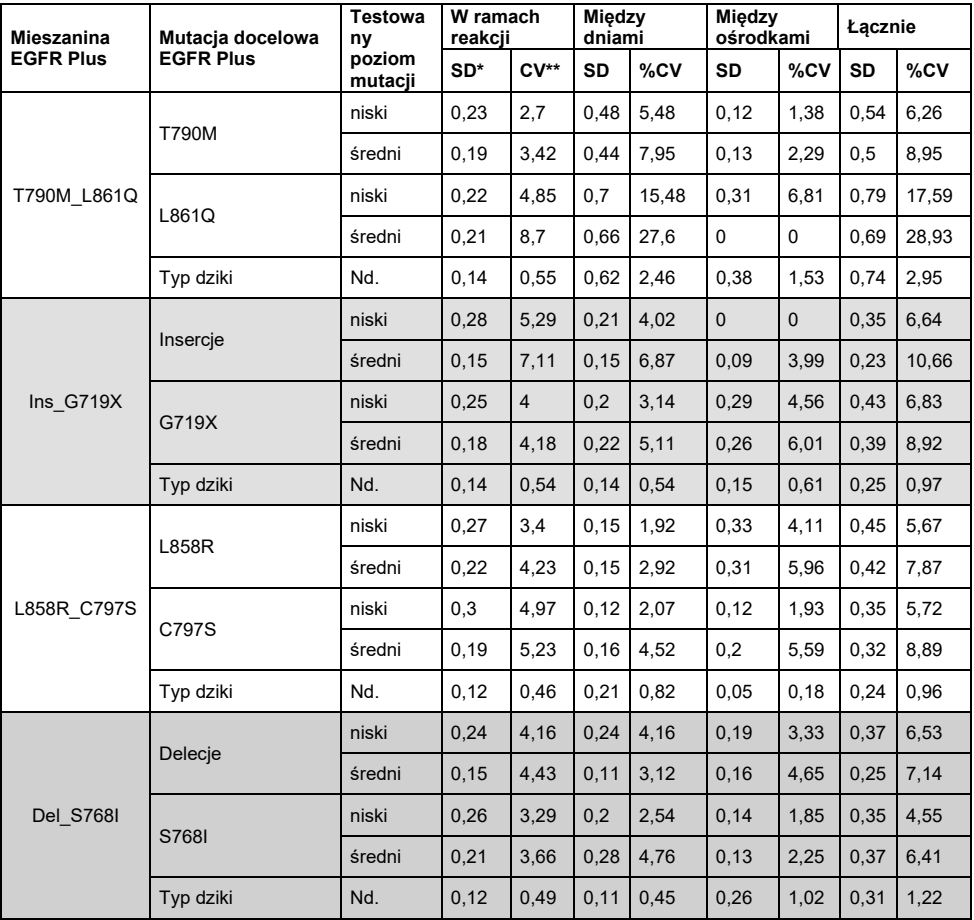

\* SD: Odchylenie standardowe

\*\* %CV: Współczynnik zmienności

<span id="page-86-0"></span>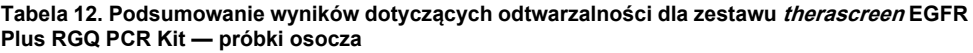

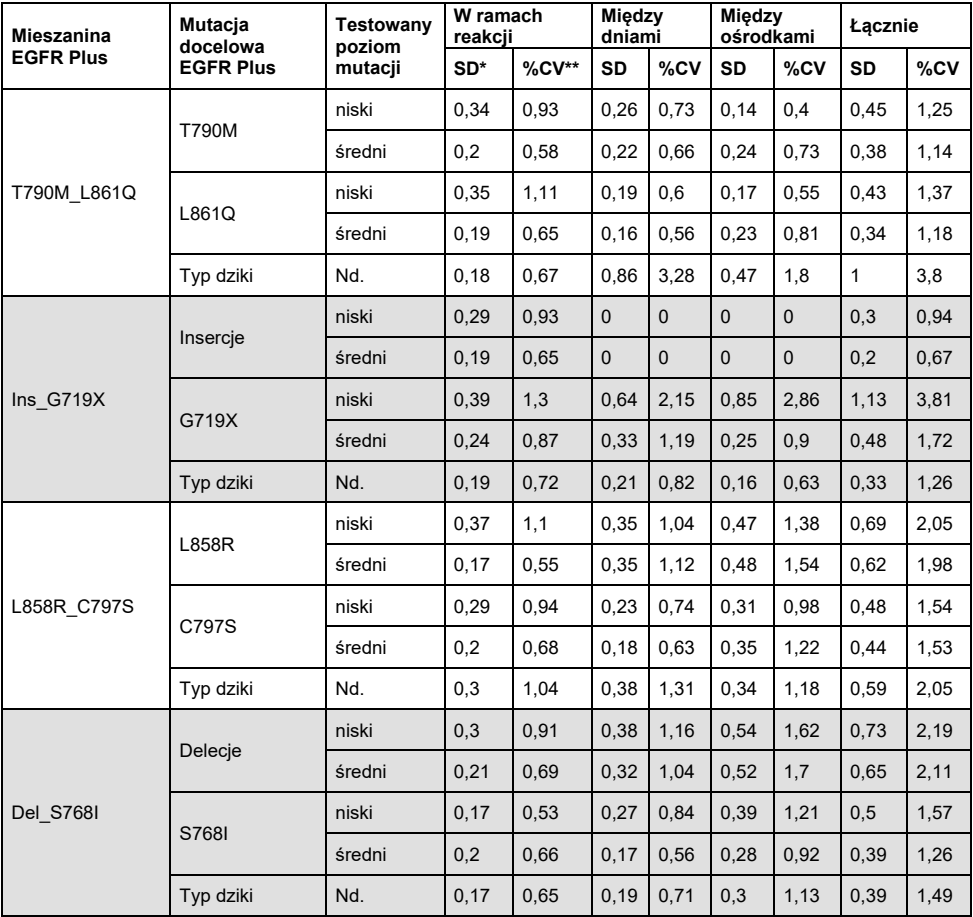

\* SD: Odchylenie standardowe

\*\* %CV: Współczynnik zmienności

Analiza jakościowa została wykonana na wynikach dotyczących odtwarzalności uzyskanych dla próbek FFPE i próbek osocza. Na podstawie analizy wykazano, że wskaźnik udanych odczytów w zakresie wykrywania mutacji w genie EGFR nie jest zależny od ośrodka.

# Substancje zakłócające

Łącznie zbadano 36 potencjalnych substancji zakłócających przy użyciu 2 próbek FFPE pozytywnych względem genu EGFR, jednej próbki FFPE negatywnej względem genu EGFR i próbek osocza ([Tabela 13](#page-88-0)). Endogenne substancje potencjalnie zakłócające i substancje egzogenne, które mogą występować w próbce przed preparacją DNA, zostały zmieszane z próbkami w maksymalnych klinicznie istotnych stężeniach. Egzogenne substancje potencjalnie zakłócające, które mogą przedostać się do próbki podczas procedur preparacji DNA, zostały zmieszane z wyizolowanym DNA w najwyższych możliwych do wystąpienia podczas tych procedur stężeniach. Każda próbka (kontrola i mieszaniny z potencjalną substancją zakłócającą) została przetestowana w 6 powtórzeniach, co łącznie dało 51 reakcji (użyto 1 serii zestawu *therascreen* EGFR Plus RGQ PCR Kit). Analiza ilościowa nie wykazała żadnego zakłócającego wpływu badanych substancji.

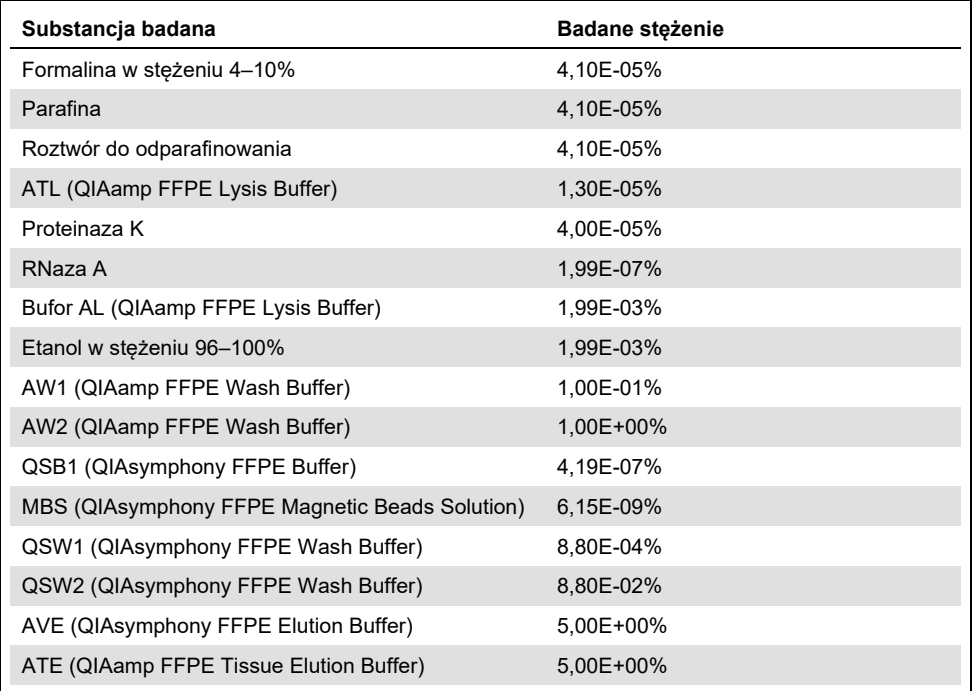

## <span id="page-88-0"></span>**Tabela 13. Potencjalne substancje zakłócające badane przy użyciu próbek FFPE**

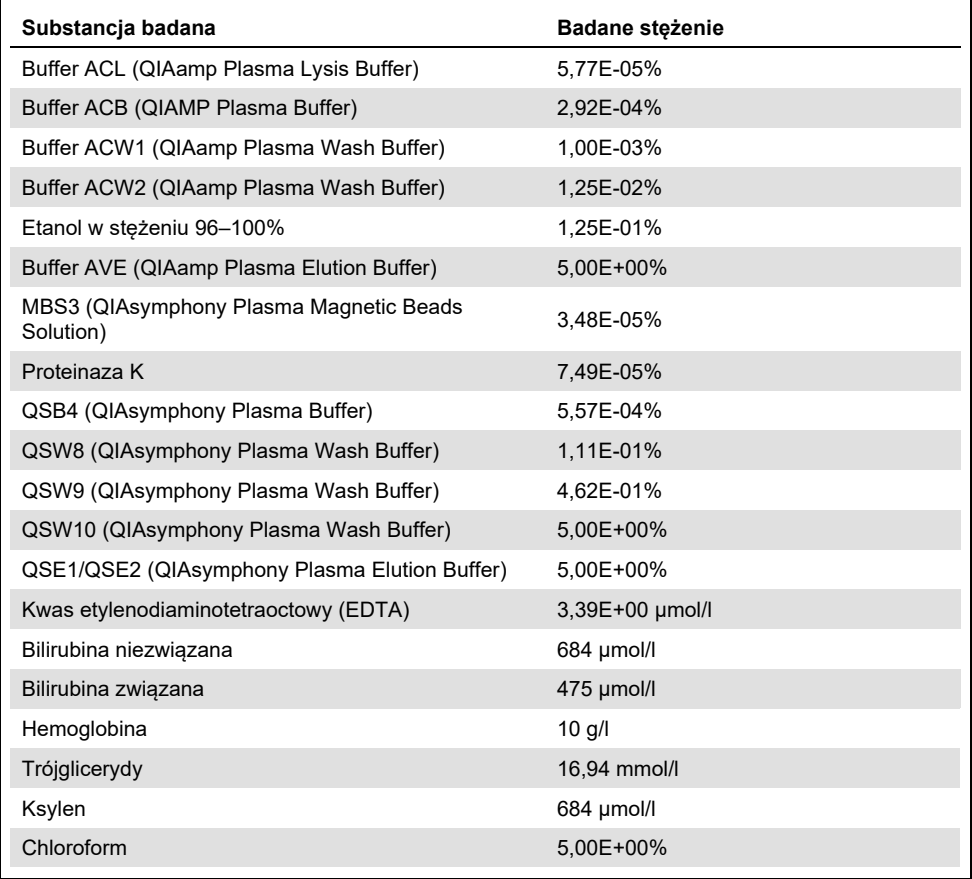

## **Tabela 14. Potencjalne substancje zakłócające badane przy użyciu próbek osocza**

# Swoistość i reaktywność krzyżowa

Swoistość i reaktywność krzyżowa zestawu *therascreen* EGFR Plus RGQ PCR Kit zostały ocenione poprzez przetestowanie zdolności zestawu *therascreen* EGFR Plus RGQ PCR Kit do prawidłowej detekcji i identyfikacji (w stosownych przypadkach) mutacji genu EGFR wymienionych w Tabeli 1. W przypadku próbek FFPE badanie zostało wykonane z uwzględnieniem wszystkich mutacji docelowych w genie EGFR. Swoistość zestawu w przypadku próbek osocza została oceniona na podstawie mutacji docelowych C797Sa oraz C797Sb. W przypadku każdej serii zestawu *therascreen* EGFR Plus RGQ PCR Kit wszystkie próbki testowano pojedynczo (nie testowano ich powtórzeń); łącznie wykorzystano 3 serie zestawu *therascreen* EGFR Plus RGQ PCR Kit. W badaniu wykazano, że wszystkie oczekiwane mutacje docelowe zostały wykryte przez odpowiednie oznaczenie genu EGFR, natomiast w przypadku innych oznaczeń nie doszło do wygenerowania żadnych sygnałów.

Sprawdzono również, czy testując próbki FFPE i próbki osocza przy użyciu zestawu *therascreen* EGFR Plus RGQ PCR Kit, można wykryć rzadką mutację L858Q, niebędącą mutacją docelową. Badanie wykazało, że mutacja L858Q nie jest wykrywana przez oznaczenie C797S, natomiast może zostać wykryta przez oznaczenie L858R, jeśli stanowi wysoki odsetek mutacji (próbki FFPE) lub występuje w wysokiej liczbie kopii (próbki osocza).

# Zanieczyszczenie krzyżowe i zanieczyszczenie spowodowane przeniesieniem

Zanieczyszczenie krzyżowe, do którego może dojść podczas wykonywania 4 procedur EGFR Plus, tj. wykonując preparację DNA przy użyciu 4 różnych metod, zostało ocenione z zastosowaniem różnych warunków, naprzemiennie na próbkach pozytywnych i negatywnych względem genu EGFR. Podczas wykonywania każdej z procedur EGFR Plus przeprowadzono co najmniej 3 reakcje (do wykonania procedury używano 1 serii zestawu *therascreen* EGFR Plus RGQ PCR Kit); w przypadku żadnej z 4 procedur nie zaobserwowano zanieczyszczenia krzyżowego.

W ramach oceny możliwości wystąpienia zanieczyszczenia krzyżowego określono, czy podczas wykonywania czterech procedur EGFR Plus może dojść do zanieczyszczenia spowodowanego przeniesieniem; w przypadku żadnej reakcji nie zaobserwowano wystąpienia zanieczyszczenia spowodowanego przeniesieniem.

# Czas używania produktu

Maksymalny czas między przygotowaniem płytki do reakcji qPCR a rozpoczęciem reakcji qPCR został określony dla każdego oznaczenia genu EGFR przeznaczonego do wykrycia danej mutacji genu EGFR, testowanej na jednym niskim poziome (parametry badania: jeden aparat Rotor-Gene Q MDx 5plex HRM, 1 operator, 1 seria zestawu *therascreen* EGFR Plus RGQ PCR Kit). 8 różnych pozytywnych próbek FFPE zostało przebadanych natychmiast po przygotowaniu płytki do reakcji qPCR oraz po 3 godzinach, 6 godzinach i 24 godzinach przechowywania w temperaturze +2°C/+8°C. Maksymalny akceptowalny czas używania produktu to 24 godziny; zalecane jest jednak, aby reakcję qPCR przy użyciu zestawu *therascreen* EGFR Plus RGQ PCR Kit rozpocząć jak najszybciej po przygotowaniu płytki (tj. po załadowaniu próbek przeznaczonych do badania).

# Skuteczność kliniczna

## Dokładność: porównanie do analitycznej metody referencyjnej

Na podstawie wyników badania stwierdzono wysoki poziom zgodności między zestawem *therascreen* EGFR Plus RGQ PCR Kit a innymi metodami analitycznymi stosowanymi na potrzeby badania dokładności. Zastosowane metody referencyjne oraz metody służące do rozwiązywania rozbieżności: metoda PNA qPCR — opisana w publikacji Karachaliou i wsp. z 2015 r. oraz Mayo-de-las-Casas i wsp. z 2017 r.; dwukierunkowe sekwencjonowanie Sangera; sekwencjonowanie nowej generacji, zestaw *therascreen* EGFR RGQ PCR Kit V2 (ze znakiem CE) (nr kat. 874111) oraz zestaw *therascreen* EGFR Plasma RGQ PCR Kit (ze znakiem CE) (nr kat. 870311).

Uzyskane wyniki zostały przeanalizowane w celu określenia zgodności procentowej wyników dodatnich (positive percent agreement, PPA), zgodności procentowej wyników ujemnych (negative percent agreement, NPA) oraz procentowej zgodności ogółem (overall percent agreement, OPA) w odniesieniu do wyznaczania statusu mutacji genu EGFR (MT lub WT) oraz możliwości oznaczenia mutacji docelowych genu EGFR (identyfikacja mutacji) w próbkach FFPE oraz próbkach osocza między zestawem *therascreen* EGFR Plus RGQ PCR Kit a odpowiednią metodą referencyjną oraz metodą służącą do rozwiązywania rozbieżności.

W badaniu przetestowano 170 próbek FFPE; dla 148 próbek uzyskano ważne wyniki, które można było zinterpretować (148 statusów próbki oraz 155 statusów mutacji docelowych).

Po porównaniu wyników uzyskanych przy użyciu zestawu *therascreen* EGFR Plus RGQ PCR Kit z wynikami uzyskanymi przy użyciu odpowiedniej metody referencyjnej w przypadku 4 próbek status genu EGFR (MT lub WT) był niezgodny. Po analizie przy użyciu metody służącej do rozwiązywania rozbieżności liczba próbek z niezgodnym mutacji docelowej (MT lub WT) ograniczyła się do jednej próbki ze statusem fałszywie negatywnym. Wartości PPA, NPA i OPA z odpowiadającymi im dwustronnymi 95-procentowymi przedziałami ufności (confidence interval, CI) zawarto w [Tabeli 15](#page-93-0) i [Tabeli 16.](#page-93-1)

<span id="page-93-0"></span>**Tabela 15. Analiza zgodności ogólnego statusu mutacji na próbkę — porównanie wyników uzyskanych przy użyciu zestawu therascreen EGFR Plus RGQ PCR Kit i metody referencyjnej próbki FFPE**

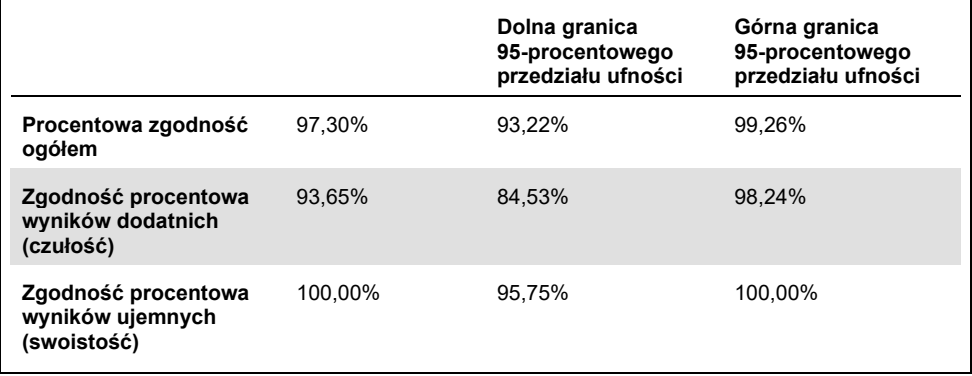

<span id="page-93-1"></span>**Tabela 16. Analiza zgodności ogólnego statusu mutacji na próbkę po badaniu niezgodności próbki FFPE**

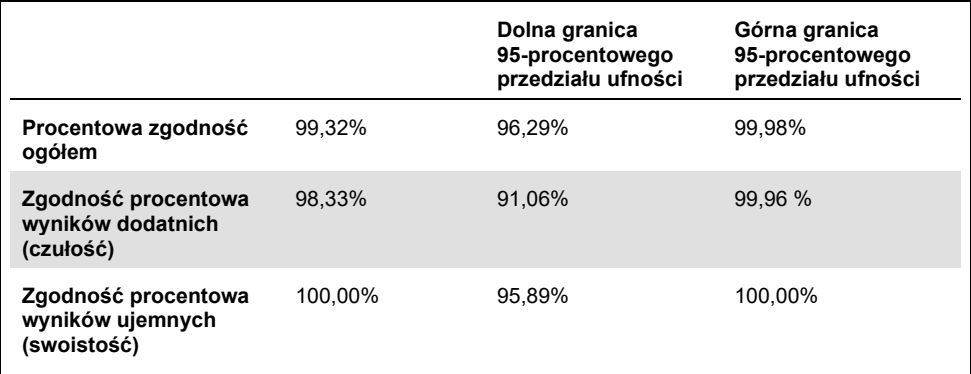

Po porównaniu wyników uzyskanych przy użyciu zestawu *therascreen* EGFR Plus RGQ PCR Kit z wynikami uzyskanymi przy użyciu odpowiedniej metody referencyjnej w przypadku 9 próbek status genu EGFR był niezgodny ([Tabela 17](#page-94-0)). Po analizie przy użyciu metody służącej do rozwiązywania rozbieżności liczba próbek z niezgodnym statusem mutacji docelowej ograniczyła się do 3 próbek z rozbieżnym statusem, 2 próbek ze statusem fałszywie negatywnym i 1 próbki ze statusem fałszywie pozytywnym ([Tabela 18](#page-95-0)). Wartości PPA, NPA i OPA z odpowiadającymi im dwustronnymi 95-procentowymi przedziałami ufności (Confidence Interval, CI) zawarto w [Tabeli 19](#page-95-1) i [Tabeli 20.](#page-96-0)

| Metoda<br>referencyjna<br>Zestaw therascreen EGFR Plus RGQ PCR Kit | ξ | <b>M0641</b>   | <b>L861Q</b>             | Insercje | G719X          | <b>L858R</b> | C797S | Delecje        | Ex21 MT      | Łącznie        |
|--------------------------------------------------------------------|---|----------------|--------------------------|----------|----------------|--------------|-------|----------------|--------------|----------------|
| WT                                                                 |   | $\mathbf{1}$   | ٠                        | ٠        | $\overline{2}$ | ٠            | ٠     | $\overline{2}$ | $\mathbf{1}$ | 91             |
| T790M                                                              |   | $\overline{2}$ | ۰                        |          | ۰              | ۰            |       | ٠              |              | $\overline{4}$ |
| L861Q                                                              |   | ٠              | 1                        | ٠        | ٠              | ٠            | ۰     | ٠              | ۰            | 1              |
| Insercje                                                           |   | ٠              | ٠                        | 1        | ٠              | ٠            | ٠     | ٠              | ٠            | $\overline{2}$ |
| G719X                                                              |   | ۰              | ۰                        |          | 1              | ٠            | ۰     | ٠              | ۰            | 1              |
| <b>L858R</b>                                                       |   | ٠              | ٠                        | ٠        | ٠              | 19           | ۰     | ٠              | ٠            | 19             |
| C797S                                                              |   | ٠              | ٠                        | ٠        | ٠              | ٠            | 1     | ٠              | ٠            | 1              |
| Delecje                                                            |   | ٠              | ۰                        | ۰        | ۰              | ٠            | ٠     | 36             | ٠            | 36             |
| <b>Ex21 MT</b>                                                     |   | ۰              | $\overline{\phantom{a}}$ | ٠        | ٠              | ٠            | ٠     | ٠              | ٠            |                |
| Łącznie                                                            |   | 3              | 1                        | 1        | 3              | 19           | 1     | 38             | 1            | 155            |

<span id="page-94-0"></span>**Tabela 17. Szczegółowy status mutacji w próbce FFPE wg mutacji docelowej — porównanie wyników zestawu therascreen EGFR Plus RGQ PCR Kit i metody referencyjnej**

<span id="page-95-0"></span>**Tabela 18. Szczegółowy status mutacji w próbce FFPE wg mutacji docelowej po badaniu niezgodności**

| Metoda<br>referencyjna<br>i metoda<br>służąca do<br>rozwiązywania<br>rozbieżności<br>Zestaw therascreen EGFR Plus RGQ PCR Kit | ξ            | T790M                   | L861Q        | Insercje | G719X          | <b>L858R</b>   | C797S                    | Delecje | Ex21 MT | Łącznie        |
|----------------------------------------------------------------------------------------------------|--------------|-------------------------|--------------|----------|----------------|----------------|--------------------------|---------|---------|----------------|
| WT                                                                                                    | 89           | ÷,                      | ٠            | ÷        | $\overline{2}$ | ÷              | ٠                        | ä,      | ÷.      | 91             |
| T790M                                                                                                    | ٠            | $\overline{\mathbf{4}}$ | ٠            | ٠        | ٠              | ٠              | ٠                        | ٠       | ٠       | $\overline{4}$ |
| L861Q                                                                                                    | ٠            | ٠                       | $\mathbf{1}$ | ٠        | ٠              | ٠              | ٠                        | ٠       | ٠       | $\mathbf{1}$   |
| Insercje                                                                                                    | $\mathbf{1}$ | ٠                       | ٠            | 1        | ٠              | ٠              | ٠                        | ٠       | ٠       | 2              |
| G719X                                                                                                    | ٠            | ٠                       | ٠            | ٠        | 1              | $\overline{a}$ | $\overline{a}$           | ٠       | ٠       | $\mathbf{1}$   |
| L858R                                                                                                    | ٠            | ٠                       | ٠            | ٠        | ٠              | 19             | $\overline{\phantom{a}}$ | ٠       | ٠       | 19             |
| C797S                                                                                                    | ۰            | ٠                       | ٠            | ٠        | ٠              | ٠              | $\mathbf{1}$             | ÷       | ٠       | $\mathbf{1}$   |
| Delecje                                                                                                    | ٠            | ٠                       | ٠            | ٠        | ٠              | $\overline{a}$ | $\overline{\phantom{a}}$ | 36      | ٠       | 36             |
| <b>Ex21 MT</b>                                                                                                    | ٠            | ٠                       | ٠            | ٠        | ٠              | ٠              | ٠                        | ٠       | ٠       | ä,             |
| Łącznie                                                                                                    | 90           | 4                       | 1            | 1        | 3              | 19             | 1                        | 36      | ٠       | 155            |

<span id="page-95-1"></span>**Tabela 19. Analiza zgodności ogólnego statusu mutacji na mutację docelową — porównanie wyników uzyskanych przy użyciu zestawu therascreen EGFR Plus RGQ PCR Kit i metody referencyjnej — próbki FFPE**

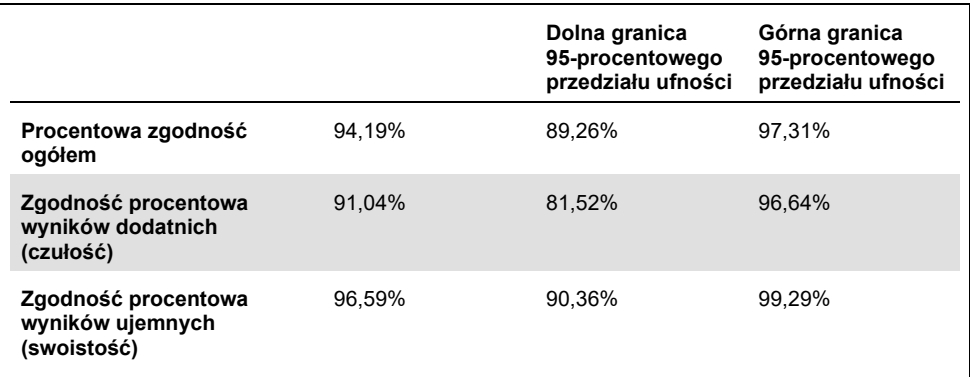

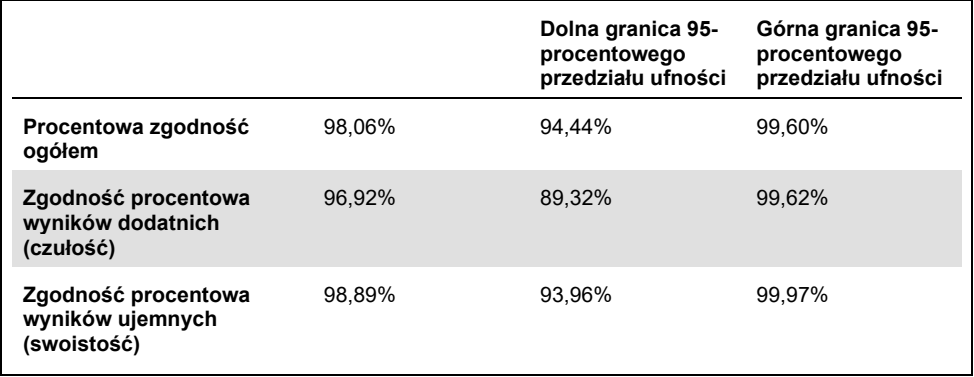

<span id="page-96-0"></span>**Tabela 20. Analiza zgodności ogólnego statusu mutacji na mutację docelową po badaniu niezgodności — próbki FFPE**

W badaniu przetestowano 106 próbek osocza; dla 106 próbek uzyskano ważne wyniki, które można było zinterpretować (106 statusów próbki oraz 121 statusów mutacji docelowych).

Po porównaniu wyników uzyskanych przy użyciu zestawu *therascreen* EGFR Plus RGQ PCR Kit z wynikami uzyskanymi przy użyciu odpowiedniej metody referencyjnej w przypadku 9 próbek status genu EGFR (MT lub WT) był niezgodny. Po analizie przy użyciu metody służącej do rozwiązywania rozbieżności liczba próbek z niezgodnym mutacji docelowej (MT lub WT) ograniczyła się do 3 próbek z rozbieżnym statusem, 1 próbki ze statusem fałszywie negatywnym i 2 próbek ze statusem fałszywie pozytywnym. Wartości PPA, NPA i OPA z odpowiadającymi im dwustronnymi 95-procentowymi przedziałami ufności (Confidence Interval, CI) zawarto w [Tabeli 21](#page-97-0) i [Tabeli 22.](#page-97-1) 

<span id="page-97-0"></span>**Tabela 21. Analiza zgodności ogólnego statusu mutacji na próbkę — porównanie wyników uzyskanych przy użyciu zestawu therascreen EGFR Plus RGQ PCR Kit i metody referencyjnej — próbki osocza**

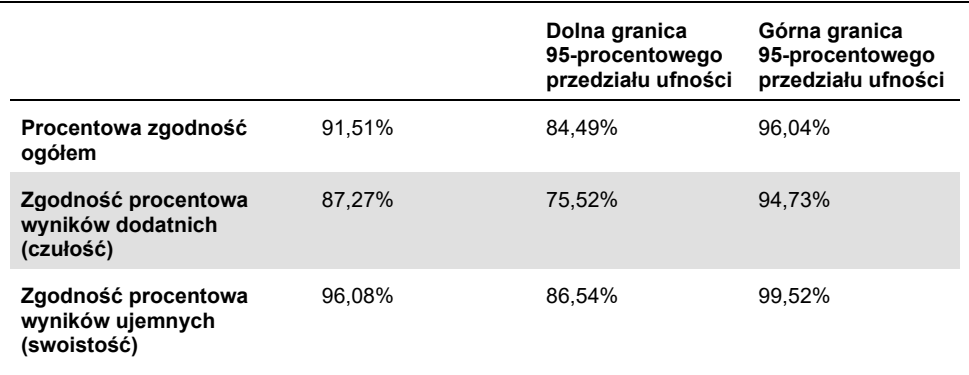

<span id="page-97-1"></span>**Tabela 22. Analiza zgodności ogólnego statusu mutacji na próbkę po badaniu niezgodności — próbki osocza**

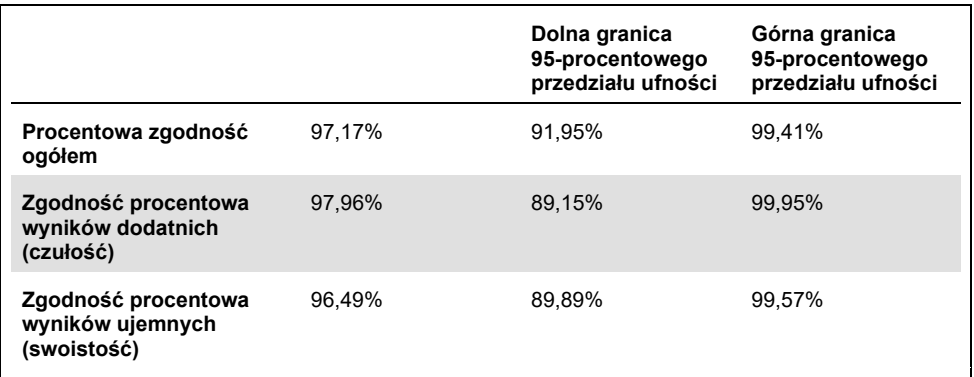

Po porównaniu wyników uzyskanych przy użyciu zestawu *therascreen* EGFR Plus RGQ PCR Kit z wynikami uzyskanymi przy użyciu odpowiedniej metody referencyjnej w przypadku 18 próbek status genu EGFR był niezgodny ([Tabela 23](#page-98-0)). Po analizie przy użyciu metody służącej do rozwiązywania rozbieżności liczba próbek z niezgodnym statusem mutacji docelowej ograniczyła się do 5 próbek z rozbieżnym statusem — 3 próbek ze statusem fałszywie pozytywnym i 2 próbek ze statusem fałszywie negatywnym ([Tabela](#page-98-1)  [24](#page-98-1)). Wartości PPA, NPA i OPA z odpowiadającymi im dwustronnymi 95-procentowymi przedziałami ufności (Confidence Interval, CI) zawarto w [Tabeli 25](#page-99-0) i [Tabeli 26.](#page-99-1)

#### <span id="page-98-0"></span>**Tabela 23. Szczegółowy status mutacji w próbkach osocza wg mutacji docelowej — porównanie wyników zestawu therascreen EGFR Plus RGQ PCR Kit i metody referencyjnej**

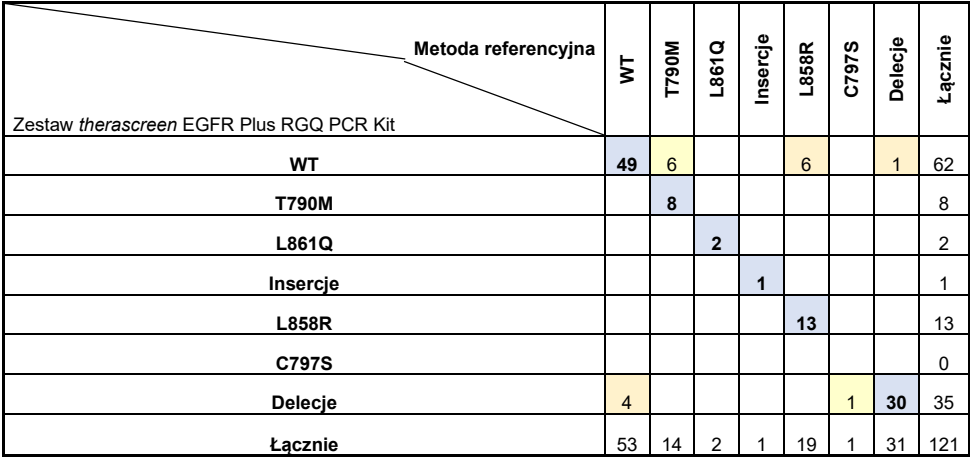

<span id="page-98-1"></span>**Tabela 24. Szczegółowy status mutacji w próbkach osocza wg mutacji docelowej po badaniu niezgodności**

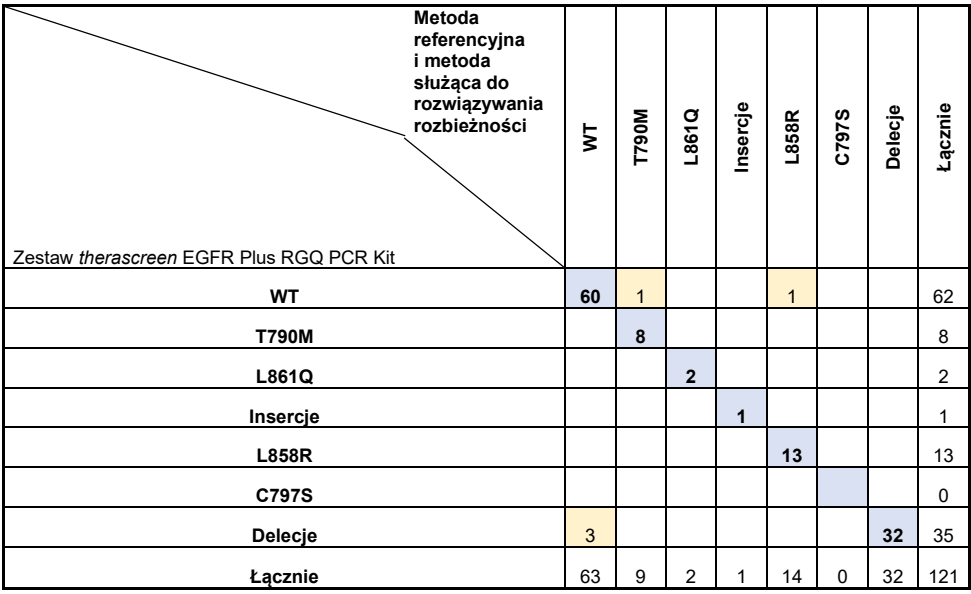

*therascreen* EGFR Plus RGQ PCR Kit — Instrukcja użycia 03/2022 99

<span id="page-99-0"></span>**Tabela 25. Analiza zgodności ogólnego statusu mutacji na mutację docelową — porównanie wyników uzyskanych przy użyciu zestawu therascreen EGFR Plus RGQ PCR Kit i metody referencyjnej — próbki osocza**

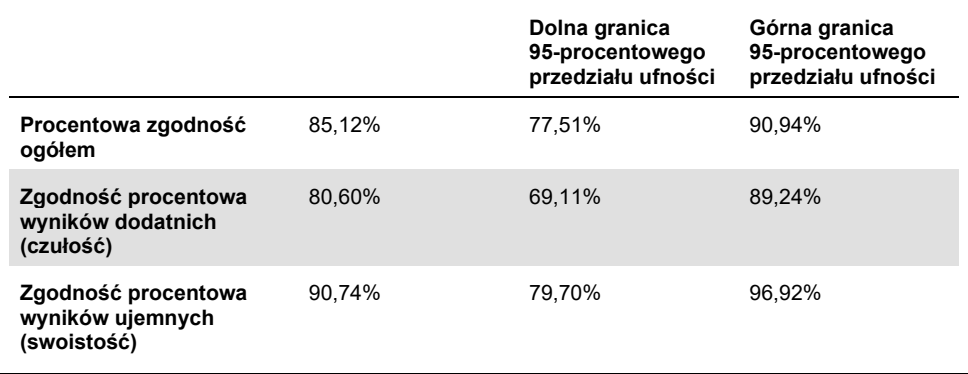

#### <span id="page-99-1"></span>**Tabela 26. Analiza zgodności ogólnego statusu mutacji na mutację docelową po badaniu niezgodności — próbki osocza**

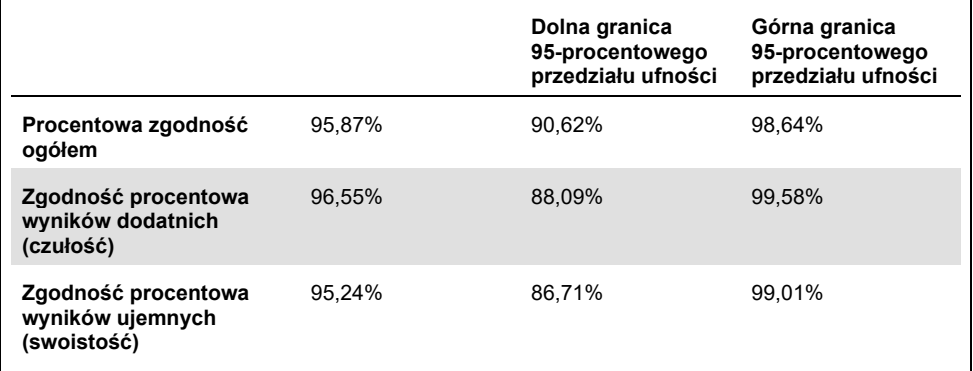

# Literatura

- 1. Pao, W. and Miller, V.A. (2005) Epidermal growth factor receptor mutations, small molecule kinase inhibitors, and non-small-cell lung cancer: current knowledge and future directions. J. Clin. Oncol. **23**, 2556.
- 2. Johnson, B.E. and Jaenne, P.A. (2005) Epidermal growth factor receptor mutations in patients with non-small cell lung cancer. Cancer Res. 65, 7525.
- 3. Inoue, A., Suzuki. T., Fukuhara, T., Maemondo, M., and Kimura, Y. (2006) Prospective Phase II study of gefitinib for chemotherapy-naive patients with advanced non-small cell lung cancer with epidermal growth factor receptor gene mutations. J. Clin. Oncol. 24, 3340.
- 4. Asahina, H., et al. (2006) A Phase II study of gefitinib as a first-line therapy for advanced non-small cell lung cancers with epidermal growth factor receptor (EGFR) gene mutations. 42nd Ann Mtg of the American Society of Clinical Oncology (ASCO), Atlanta 2-6 June 2006. J. Clin. Oncol. 24 (18S) (Suppl), Abstr 13014.
- 5. Paz-Ares, L. et al. A prospective phase II trial of erlotinib in advanced non-small cell lung cancer (NSCLC) patients (p) with mutations in the tyrosine kinase (TK) domain of the epidermal growth factor receptor (EGFR). 42nd Ann Mtg of the American Society of Clinical Oncology (ASCO), Atlanta 2-6 June 2006. J. Clin. Oncol. 24 (18S) (Suppl), Abstr 7020.
- 6. Kobayashi, K., et al. (2008) First-line gefitinib for poor PS patients with EGFR mutations. 44th Ann Mtg of the American Society of Clinical Oncology (ASCO), Chicago 31 May-3 June 2008. J. Clin. Oncol. 26 (15S) (Suppl), Abstr 8070.
- 7. Sequist, L.V., et al. (2008) First-line gefitinib in patients with advanced non-small cell lung cancer harbouring somatic EGFR mutations. J. Clin. Oncol. 15, 2442.
- 8. Porta, R. et al. (2008) Erlotinib customization based on epidermal growth factor receptor (EGFR) mutations in stage IV non-small-cell lung cancer (NSCLC) patients (p). J. Clin. Oncol. 26 (May 20 suppl), abstr 8038.
- 9. Lynch, et al. Activating mutations in the epidermal growth factor receptor underlying responsiveness of non-small-cell lung cancer to gefitinib. N Engl J Med. 2004 May 20;350(21):2129-39. Epub 2004 Apr 29.
- 10. Newton, C.R., Graham, A., Heptinstall, L.E., et al. (1989) Analysis of any point mutation in DNA. The amplification refractory mutation system (ARMS) Nucleic Acids Res. **17**, 2503.
- 11. Whitcombe, D., Theaker, J., Guy, S.P., Brown, T., Little, S. (1999). Detection of PCR products using self-probing amplicons and fluorescence. Nature Biotech. **17**, 804.

# <span id="page-102-0"></span>Rozwiązywanie problemów

Ta część instrukcji dotycząca rozwiązywania problemów może być przydatna w przypadku wystąpienia ewentualnych problemów. Aby uzyskać więcej informacji, należy również zapoznać się ze stroną poświęconą często zadawanym pytaniom (Frequently Asked Questions, FAQ) w witrynie naszego centrum pomocy technicznej pod adresem: **[www.qiagen.com/FAQ/FAQList.aspx](http://www.qiagen.com/FAQ/FAQList.aspx)**. Naukowcy z działu serwisu technicznego firmy QIAGEN zawsze chętnie odpowiedzą na wszelkie pytania dotyczące informacji i/lub protokołów opisanych w niniejszej instrukcji obsługi, a także technologii próbek i oznaczeń (informacje kontaktowe znajdują się na stronie **[www.qiagen.com](http://www.qiagen.com/)**).

### **Komentarze i wskazówki**

#### **Niepowodzenie reakcji z powodu nieważnego wyniku kontroli pozytywnej**

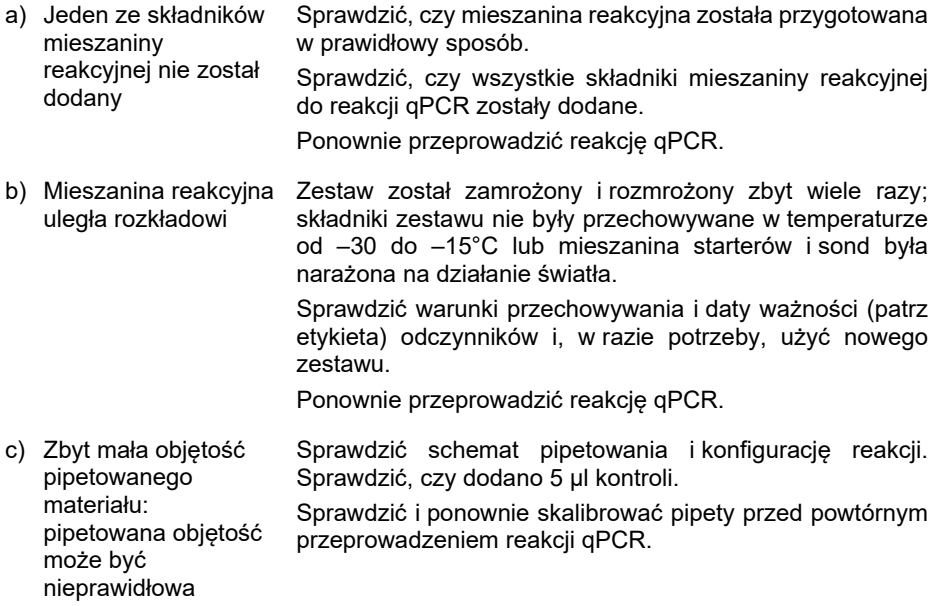

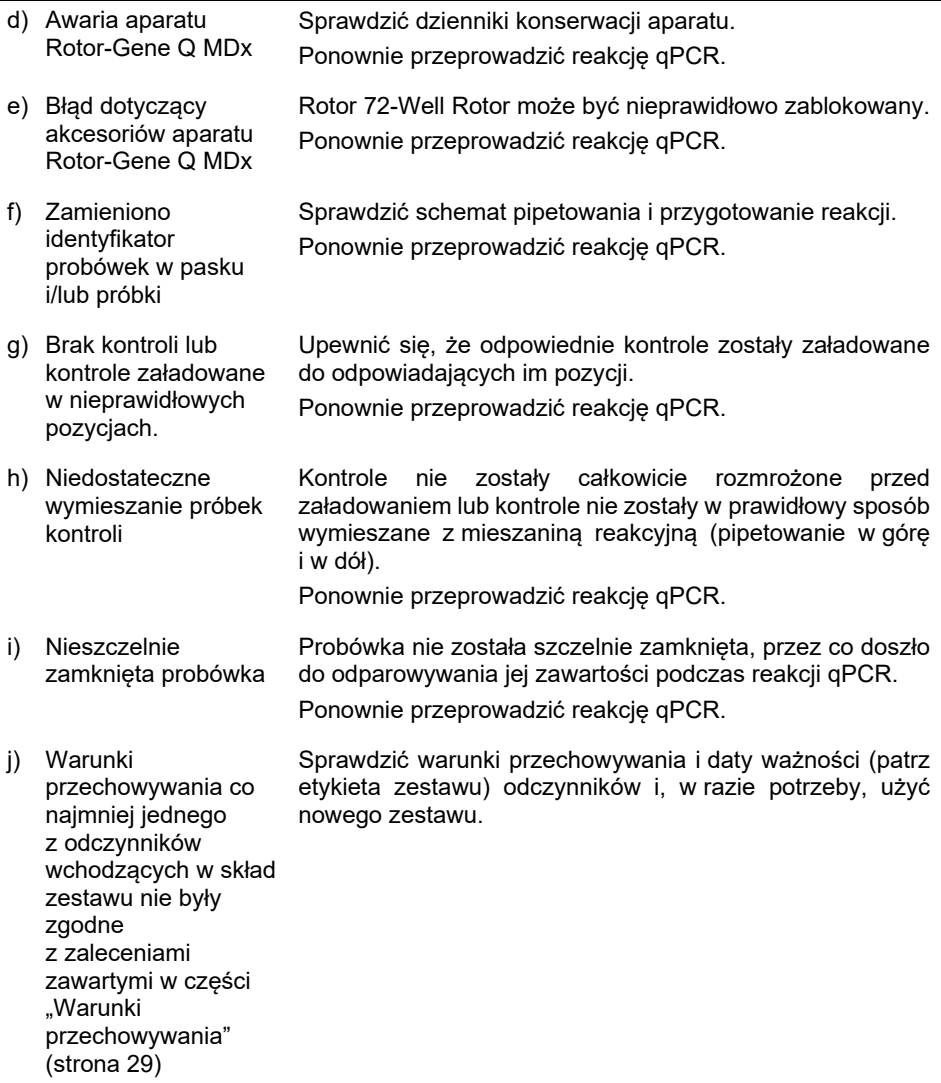

- k) Minął termin ważności zestawu *therascreen* EGFR Plus RGQ PCR Kit Sprawdzić warunki przechowywania i daty ważności (patrz etykieta zestawu) odczynników i, w razie potrzeby, użyć nowego zestawu.
- l) Nieprawidłowa krzywa amplifikacji (artefakt) Sprawdzić odpowiednią krzywą pod kątem jej nietypowego przebiegu (np. występowania linii prostej). Ponownie przeprowadzić reakcję qPCR.

## **Niepowodzenie reakcji z powodu amplifikacji w kontroli bez matrycy**

a) Zanieczyszczenie krzyżowe lub zanieczyszczenie odczynników Aby nie dopuścić zanieczyszczenia spowodowanego<br>przeniesieniem, z próbkami, składnikami zestawu przeniesieniem, z próbkami, składnikami zestawu i materiałami eksploatacyjnymi należy zawsze postępować zgodnie z zalecanymi praktykami.

> Upewnić się, że końcówki są zmieniane między pipetowaniem różnych odczynników oraz ładowaniem różnych probówek. Przygotować mieszaninę reakcyjną do reakcji qPCR z wykorzystaniem przeznaczonych do tego celu przyrządów i materiałów (pipet, końcówek itp.).

> Przygotowywać mieszaninę reakcyjną do reakcji qPCR oraz kontrolę NTC w przeznaczonym do tego celu miejscu, do którego nie są wprowadzane żadne matryce DNA (DNA, plazmid lub produkty reakcji PCR).

> Jeśli stwierdzono występowanie zanieczyszczenia krzyżowego, należy wymienić wszystkie odczynniki.

Ponownie przeprowadzić reakcję qPCR.

- b) Nieprawidłowa krzywa amplifikacji (artefakt) Sprawdzić odpowiednią krzywą pod kątem jej nietypowego przebiegu (np. występowania linii prostej). Ponownie przeprowadzić reakcie qPCR.
- c) Zamieniono identyfikator probówek w pasku i/lub próbki Sprawdzić schemat pipetowania i przygotowanie reakcji. Ponownie przeprowadzić reakcję qPCR.

d) Awaria aparatu Rotor-Gene Q MDx Sprawdzić dzienniki konserwacji aparatu. Na przykład niepoprawnie wycentrowana soczewka może doprowadzić do wystąpienia wyższego sygnału tła lub artefaktów. Jeśli centrowanie soczewki nie jest w planowanych konserwacyjnych, należy skontaktować się z serwisem technicznym firmy QIAGEN w celu uzyskania dodatkowych informacji i potencjalnej interwencji.

## **Nieważny wynik próbki spowodowany brakiem amplifikacji lub słabą amplifikacją w kontroli wewnętrznej**

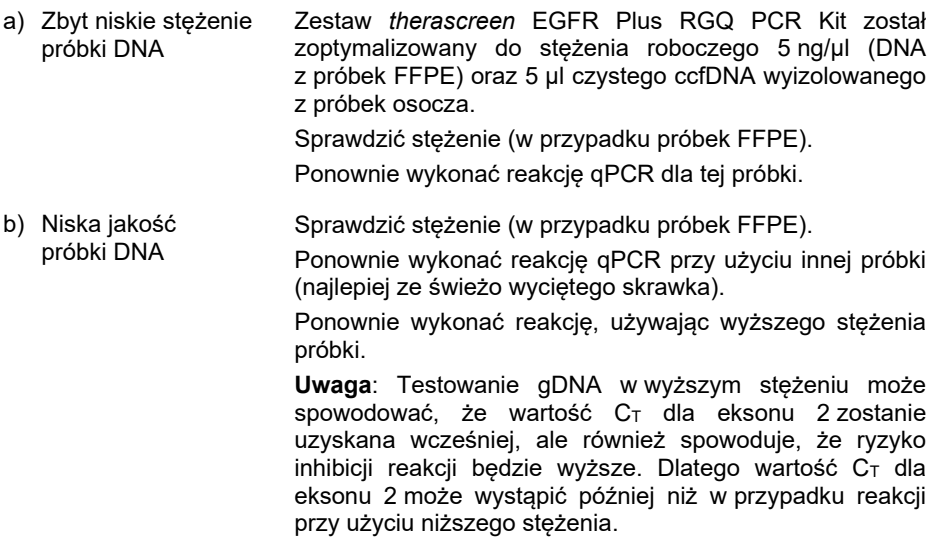

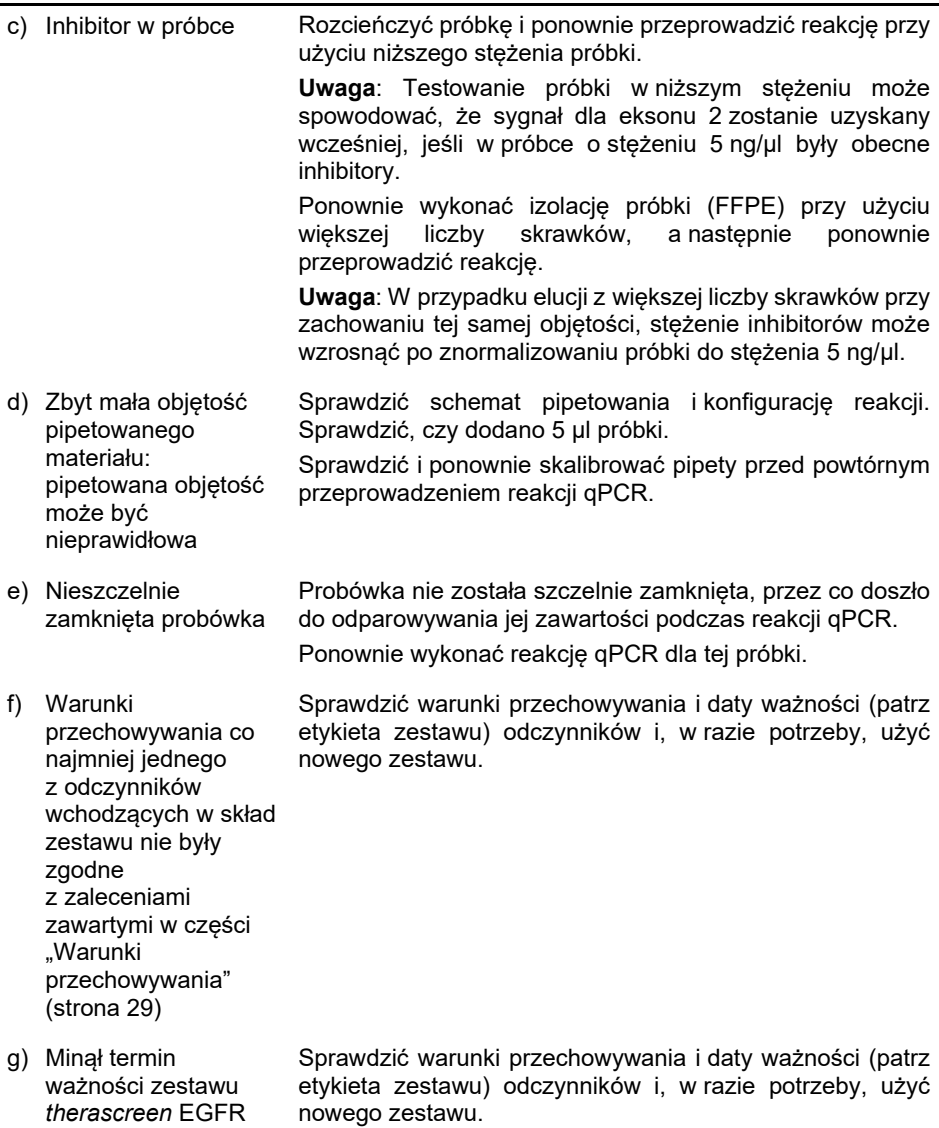

Plus RGQ PCR Kit

h) Nieprawidłowy poziom fluorescencji Nie pisać na probówkach. Podczas pracy z probówkami zachować ostrożność. Nosić rękawiczki. Sprawdzić wzrokowo, czy w probówce do reakcji PCR występują czarne cząstki magnetyczne (pochodzące<br>zprocesu zautomatyzowanei izolacji waparacje z procesu zautomatyzowanej izolacji w aparacie QIAsymphony). Cząstki można usunąć w sposób opisany w instrukcji obsługi odpowiedniego zestawu do izolacji.

### **Próbka jest nieważna z powodu wczesnej amplifikacji kontroli wewnętrznej w próbkach**

a) Zbyt wysokie stężenie próbki DNA Zestaw *therascreen* EGFR Plus RGQ PCR Kit jest zoptymalizowany do stężenia roboczego 5 ng/µl (próbki FFPE). W przypadku gDNA z tkanek FFPE: sprawdzić stężenie DNA. Jeśli stężenie DNA ma inną wartość, należy rozcieńczyć próbkę DNA. W przypadku ccfDNA z próbek osocza: rozcieńczyć próbkę.

Ponownie wykonać reakcję qPCR dla tej próbki.

- b) Zbyt duża objętość pipetowania: pipetowana objętość może być nieprawidłowa Sprawdzić schemat pipetowania i konfigurację reakcji. Sprawdzić, czy dodano 5 µl próbki. Sprawdzić i ponownie skalibrować pipety przed powtórnym przeprowadzeniem reakcji qPCR dla próbki.
- c) Krzywa amplifikacji może być nieprawidłowa Sprawdzić odpowiednią krzywą pod kątem fałszywie pozytywnych wyników (tj. krzywa amplifikacji to linia prosta zamiast linii wykładniczej).

Ponownie wykonać reakcję qPCR dla tej próbki.

d) Nieprawidłowy poziom fluorescencji Nie pisać na probówkach. Podczas pracy z probówkami zachować ostrożność. Nosić rekawiczki.

> Sprawdzić wzrokowo, czy w probówce do reakcji PCR występują czarne cząstki magnetyczne (pochodzące z procesu zautomatyzowanej izolacji w aparacie QIAsymphony). Cząstki można usunąć w sposób opisany w instrukcji obsługi odpowiedniego zestawu do izolacji.
#### **Komentarze i wskazówki**

e) Awaria aparatu Rotor-Gene Q MDx Sprawdzić dzienniki konserwacji aparatu. Na przykład niepoprawnie wycentrowana soczewka może doprowadzić do wystąpienia wyższego sygnału tła. Jeśli centrowanie soczewki nie jest uwzględnione w planowanych działaniach konserwacyjnych, należy skontaktować się z serwisem technicznym firmy QIAGEN w celu uzyskania dodatkowych informacji i potencialnej interwencji.

### **Próbka jest nieważna z powodu nieoczekiwanej wartości ΔCT lub wczesnego wystąpienia wartości CT**

a) Próbka jest nieważna — wartość CT jest za niska lub znajduje się poniżej zakresu odcięcia Przygotować nową reakcję PCR, aby powtórzyć test dla próbki, przykładając szczególną uwagę do kroków mieszania.

### Kontrola jakości

Zgodnie z poświadczonym certyfikatem ISO systemem zarządzania jakością firmy QIAGEN każda seria zestawu *therascreen* EGFR Plus RGQ PCR Kit jest testowana pod kątem wstępnie ustalonych specyfikacji w celu zapewnienia powtarzalnej jakości produktu.

Kontrolę jakości całego zestawu wykonywano na aparacie Rotor-Gene Q MDx 5plex HRM. Ten zestaw wyprodukowano zgodnie z normą ISO 13485. Certyfikaty analiz są dostępne na żądanie pod adresem **[www.qiagen.com/support](https://www.qiagen.com/support)**.

## Symbole

Poniższe symbole mogą znajdować się w instrukcji użycia lub na opakowaniu i etykietach:

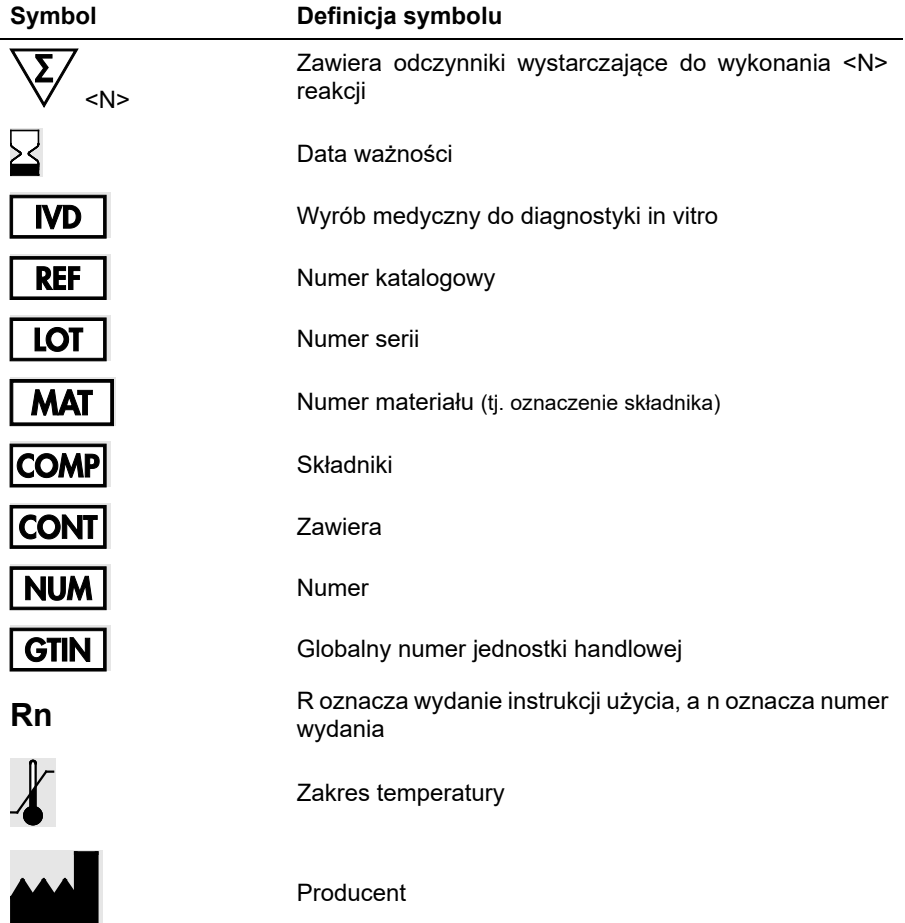

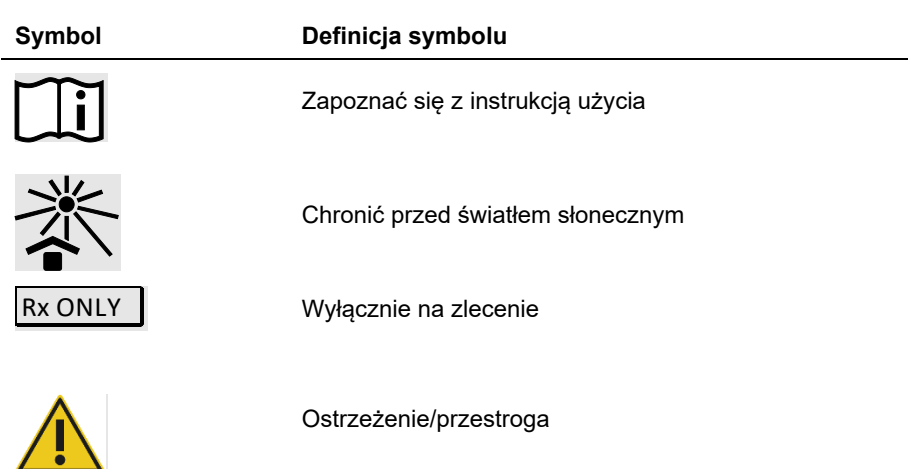

## Informacje kontaktowe

W celu uzyskania pomocy technicznej lub szczegółowych informacji należy odwiedzić witrynę naszego centrum pomocy technicznej dostępną pod adresem **[www.qiagen.com/Support](https://www.qiagen.com/Support)**, zadzwonić pod numer 00800-22-44-6000 lub skontaktować się z jednym z działów serwisu technicznego firmy QIAGEN lub lokalnym dystrybutorem (patrz tylna okładka lub strona **[www.qiagen.com](http://www.qiagen.com/)**).

# Załącznik A: Instalacja oprogramowania Rotor-Gene AssayManager v2.1 i narzędzia Gamma Plug-in oraz importowanie profilu oznaczenia

### Ważne informacje przed rozpoczęciem procedury

- Oprogramowanie Rotor-Gene AssayManager w wersji 2.1 musi zostać zainstalowane na komputerze podłączonym do aparatu Rotor-Gene Q MDx 5Plex HRM. Aby pobrać oprogramowanie, należy wejść na stronę produktu Rotor-Gene AssayManager v2.1 **[www.qiagen.com/9025620](http://www.qiagen.com/9025620) > Resources (Zasoby) > Operating Software (Oprogramowanie operacyjne)**. Szczegółowe informacje na temat instalacji oprogramowania Rotor-Gene AssayManager v2.1 Core Application zawiera dokument *Podręcznik użytkownika aplikacji podstawowej oprogramowania Rotor-Gene AssayManager v2.1 Core Application*.
- Dla zestawu *therascreen* EGFR Plus RGQ PCR Kit wymagane jest określone narzędzie Gamma Plug-in. Aby uzyskać dostęp do najnowszej wersji tego narzędzia, należy wejść na stronę produktu Rotor-Gene AssayManager v2.1 dostępną pod adresem **[www.qiagen.com/9025620](https://www.qiagen.com/us/products/instruments-and-automation/analytics-software/rotor-gene-assaymanager-21-us/?catno=9025620) > Resources (Zasoby) > Operating Software (Oprogramowanie operacyjne)**. To narzędzie należy zainstalować na komputerze, na którym jest już zainstalowane oprogramowanie Rotor-Gene AssayManager co najmniej w wersji 2.1.
- Do użycia zestawu *therascreen* EGFR Plus RGQ PCR Kit wymagany jest również profil oznaczenia. Profil oznaczenia zawiera wszystkie parametry wymagane do wykonywania cykli reakcji PCR i zautomatyzowanej analizy danych. Do użycia z zestawem *therascreen* EGFR Plus RGQ PCR Kit dostępne są dwa profile oznaczeń:
- Profil przeznaczony do badania próbek gDNA z tkanek FFPE **therascreen\_EGFR\_Plus\_FFPE**
- Profil przeznaczony do badania próbek ccfDNA z osocza **therascreen\_EGFR\_Plus\_Plasma**
- Profile oznaczeń są dostępne do pobrania w formie plików ".iap" na stronie produktu *therascreen* EGFR Plus RGQ PCR Kit dostępnej w witrynie **[www.qiagen.com](http://www.qiagen.com/874611)**. Profile oznaczeń muszą zostać zaimportowane do oprogramowania Rotor-Gene AssayManager v2.1.

### Procedura

Szczegóły dotyczące instalacji narzędzia Gamma Plug-in oraz importu profili oznaczeń do oprogramowania Rotor-Gene AssayManager v2.1 są następujące.

Szczegółowy opis instalacji i importu narzędzia Gamma Plug-in oraz profilu oznaczenia można znaleźć w dokumentach *Podręcznik użytkownika aplikacji podstawowej Rotor-Gene AssayManager v2.1 Core Application* i *Podręcznik użytkownika narzędzia Gamma Plug-In*.

- 1. Pobrać narzędzie Gamma Plug-in z witryny internetowej firmy QIAGEN.
- 2. W celu przyprowadzenia instalacji dwukrotnie kliknąć plik **RGAM\_V2\_1\_Gamma\_Plug-in.Installation.V1\_0\_x.msi** (x≥0), a następnie postępować zgodnie z instrukcjami instalacji. Szczegółowy opis tego procesu zawiera część "Instalowanie narzędzi" w *Podręczniku użytkownika aplikacji podstawowej Rotor-Gene AssayManager v2.1 Core Application*.
- 3. Po pomyślnym zainstalowaniu narzędzia osoba posiadająca uprawnienia administratora oprogramowania Rotor-Gene AssayManager v2.1 musi wykonać następujące czynności, aby zaimportować najnowszą wersję profilu oznaczenia.
	- 3a. Przejść do aplikacji Windows Explorer i zapisać AP w tym folderze: " C:\Documents and settings\Public\Documents\QIAGEN\Rotor-Gene AssayManager\Import\AssayProfiles".
	- 3b. Kliknąć ikonę oprogramowania Rotor-Gene Assav Manager v2.1.

Zostanie wyświetlone okno logowania.

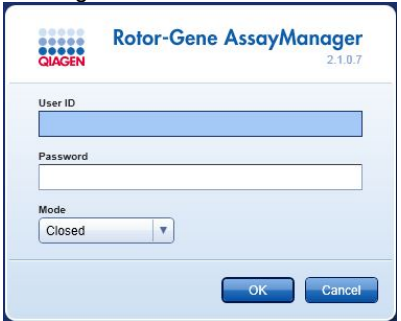

### **Ryc. 21. Rotor-Gene AssayManager v2.1.**

3c. Wprowadzić identyfikator użytkownika i hasło. W polu **Mode** (Tryb) pozostawić ustawioną opcję **Closed** (Zamknięty). Kliknąć przycisk **OK**. Zostanie wyświetlony obszar roboczy oprogramowania Rotor-Gene

AssayManager.

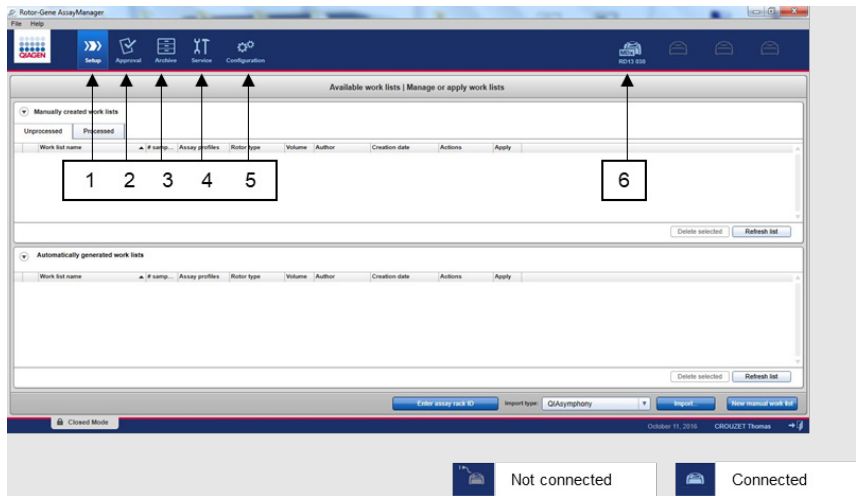

**Ryc. 22. Rotor-Gene AssayManager v2.1.** 1 = karta Setup (Ustawienia); na tej karcie możliwe jest zarządzanie listami zadań lub zastosowanie list zadań. 2 = karta Approval (Zatwierdzanie); na tej karcie możliwe jest wyszukiwanie poprzednich eksperymentów. 3 = karta Archive (Archiwum); na tej karcie możliwe jest wyszukiwanie poprzednio zatwierdzonych eksperymentów. 4 = karta

Service (Konserwacja); na tej karcie wyświetlany jest raport dotyczący ścieżki audytu każdego pliku wygenerowanego przez oprogramowanie. 5 = karta Configuration (Konfiguracja); na tej karcie możliwe jest skonfigurowanie wszystkich parametrów oprogramowania. 6 = ikona aparatu Rotor-Gene Q (RGQ); służy do powiadamiania użytkownika czy dany cykler jest podłączony. Do jednego komputera można podłączyć maksymalnie cztery aparaty RGQ.

- 3d. Aby zapewnić bezpieczeństwo procesowe całego systemu, należy ustawić następujące wymagane ustawienia konfiguracji w trybie zamkniętym:
	- Wybrać kartę Settings (Ustawienia) w środowisku Configuration (Konfiguracja).
	- W panelu Work list (Lista zadań) dostępnym w trybie Closed (Zamknięty) zaznaczyć pola wyboru **Material number required** (Wymagany numer materiału), **Valid expiry date** (Ważna data ważności) oraz **Lot number required** (Wymagany numer serii).

**Uwaga**: Te ustawienia konfiguracji mogą zostać ustawione tylko przez użytkownika z uprawnieniami odpowiadającymi roli Administrator.

- 3e. W środowisku Configuration (Konfiguracja) wybrać kartę Assay Profiles (Profile oznaczeń).
- 3f. Kliknąć opcję **Import** (Importuj).
- 3g. W oknie dialogowym Open file (Otwieranie pliku) wybrać plik **therascreen\_EGFR\_Plus\_FFPE\_V1\_0\_0.iap** jako pierwszy profil oznaczenia genu EGFR.
- 3h. Kliknąć przycisk Open (Otwórz). Profil oznaczenia zostanie załadowany i dodany do listy dostępnych profili oznaczeń, przeznaczonych do użycia w środowisku Setup (Ustawienia).
- 3i. Ponownie wykonać kroki 3e–3h w celu załadowania i dodania pliku **therascreen\_EGFR\_Plus\_Plasma\_V1\_0\_0.iap** jako drugiego profilu oznaczenia. **Uwaga**: Nie można zaimportować tej samej wersji profilu oznaczenia po raz drugi.

## Załącznik B: Korzystanie z profilu oznaczenia dla próbek FFPE oraz profilu oznaczenia dla próbek osocza w ramach jednego eksperymentu

Do użycia z zestawem *therascreen* EGFR Plus RGQ PCR Kit dostępne są dwa profile oznaczeń:

- W przypadku badania próbek gDNA z tkanek FFPE **therascreen\_EGFR\_Plus\_FFPE**
- W przypadku badania próbek ccfDNA z osocza **therascreen\_EGFR\_Plus\_Plasma**.

Korzystanie z obu profili oznaczeń, zarówno dla próbek FFPE jak i próbek osocza, w ramach jednego eksperymentu:

- 1. Przygotować eksperyment wykorzystujący reakcję qPCR zgodnie z instrukcjami zawartymi w części ["Przygotowanie reakcji qPCR"](#page-48-0) oraz części "Protokół: [Przygotowanie aparatu Rotor](#page-52-0)-Gene Q MDx 5plex HRM" protokołu ["Protokół: okreś](#page-47-0)lenie mutacji w genie *EGFR* za pomocą [reakcji qPCR wykonywanej](#page-47-0) w aparacie Rotor-Gene Q [MDx 5Plex HRM](#page-47-0)" (początek na stronie [48](#page-47-0)).
	- $\circ$   $\mathbb{P}$ odczas korzvstania z dwóch profili oznaczeń w ramach jednego eksperymentu wymagane jest zastosowanie określonego układu płytki [\(Ryc. 23\)](#page-116-0):
	- Kontrole (kontrola pozytywna, NTC) należy dodać dwukrotnie oraz umieścić w dołkach poprzedzających próbki w przypadku obu rodzajów próbek (FFPE i osocze), zgodnie z [Ryc. 23](#page-116-0).
	- Wszystkie próbki tego samego rodzaju (FFPE albo osocze) podczas wykonywania testu muszą znajdować się w kolejnych dołkach. Kolejność testowania obu rodzajów próbek (tzn. czy jako pierwsze będą testowane próbki FFPE, czy próbki osocza) nie jest istotna.

 Pomiędzy ostatnim dołkiem z próbką z pierwszego rodzaju (np. na [Ryc. 23](#page-116-0) dołek 32 zawiera próbkę S6 FFPE) a pierwszym dołkiem z kontrolą pozytywną odpowiadającą drugiemu rodzajowi testowanych próbek (np. na [Ryc.](#page-116-0) 23 kontrola pozytywna w dołku 33 odpowiada profilowi oznaczenia próbek osocza) nie powinny znajdować się żadne puste dołki.

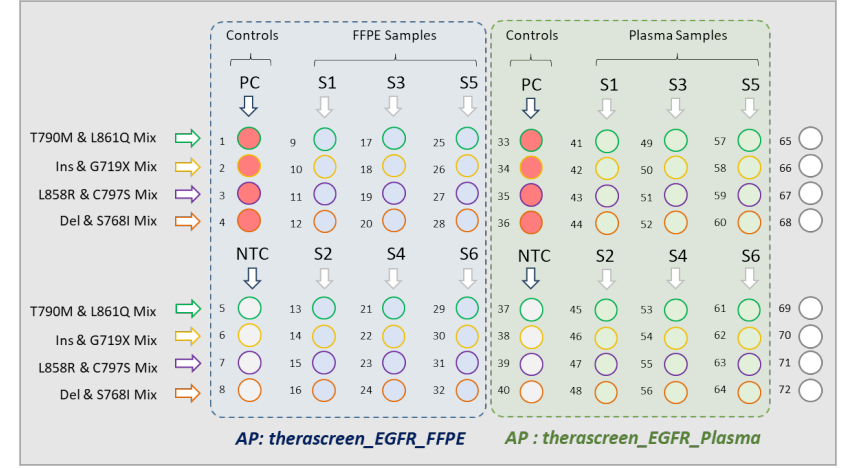

<span id="page-116-0"></span>**Ryc. 23. Układ płytki na potrzeby testowania próbek FFPE i próbek osocza w ramach jednego eksperymentu qPCR.** PC: kontrola pozytywna genu EGFRv3; NTC: kontrola bez matrycy (woda); AP: profil oznaczenia; mieszaniny reakcyjne: EGFRv3 T790M & L861Q Mix, EGFRv3 Insertions & G719X Mix, EGFRv3 L858R & C797S Mix, EGFRv3 Deletions & S768I Mix. Próbka 1 (S1)–próbka 6 (S6): próbki DNA.  $\bigcirc$  = puste dołki.

- 2. Przejść do kroków 13–17 procedury ["Tworzenie listy zadań](#page-53-0) i uruchamianie reakcji [qPCR"](#page-53-0) (początek na stronie [54](#page-53-0)).
- 3. Zaimportować kolejno dwa profile oznaczeń, postępując zgodnie z instrukcjami w krokach 18 i 19 procedury "Tworzenie listy zadań i [uruchamianie reakcji qPCR"](#page-53-0) (strona [54](#page-53-0)). Sprawdzić, czy profile oznaczeń zostały zaimportowane w prawidłowej kolejności odpowiadającej układowi płytki: na przykład na podstawie układu widocznego na [Ryc. 23](#page-116-0) najpierw należy zaimportować profil oznaczenia dla próbek FFPE, a następnie profil oznaczenia dla próbek osocza.

**Uwaga**: W razie potrzeby pozycja profilu oznaczenia może zostać zmieniona w celu zapewnienia odczytu profili oznaczeń we właściwej kolejności (Ryc. [24](#page-117-0)).

4. Zaznaczyć pole wyboru **New strip tube** (Nowy pasek probówek), aby odpowiadające mu oznaczenie rozpoczynało się od nowego paska probówek [\(Ryc. 24\)](#page-117-0).

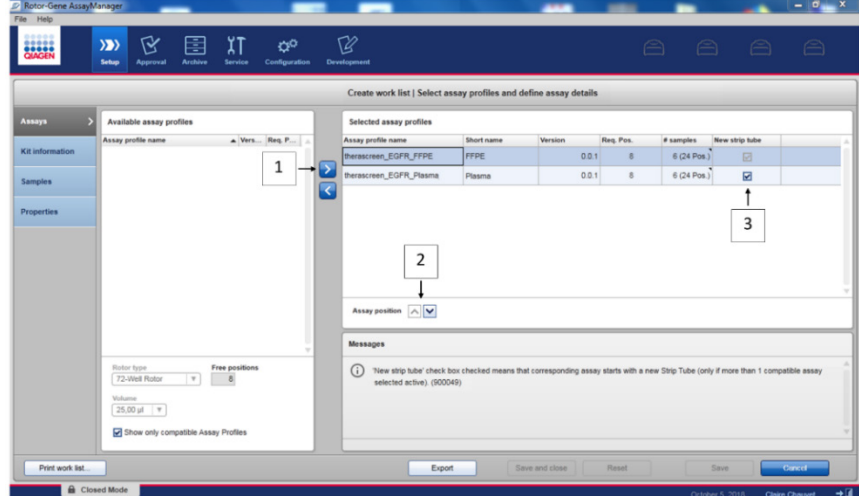

<span id="page-117-0"></span>**Ryc. 24. Pozycja oznaczenia.** 1 = wybrać dwa profile oznaczeń, a następnie przenieść je na listę zadań. 2 = pozycja oznaczenia może zostać zmieniona: w tym celu należy przesunąć profil oznaczenia w górę lub w dół, używając strzałek. 3 = zaznaczyć pole "New strip tube" (Nowy pasek probówek).

5. Kontynuować wykonywanie procedury od kroku 20 na stroni[e 54.](#page-53-0)

### Dane do zamówienia

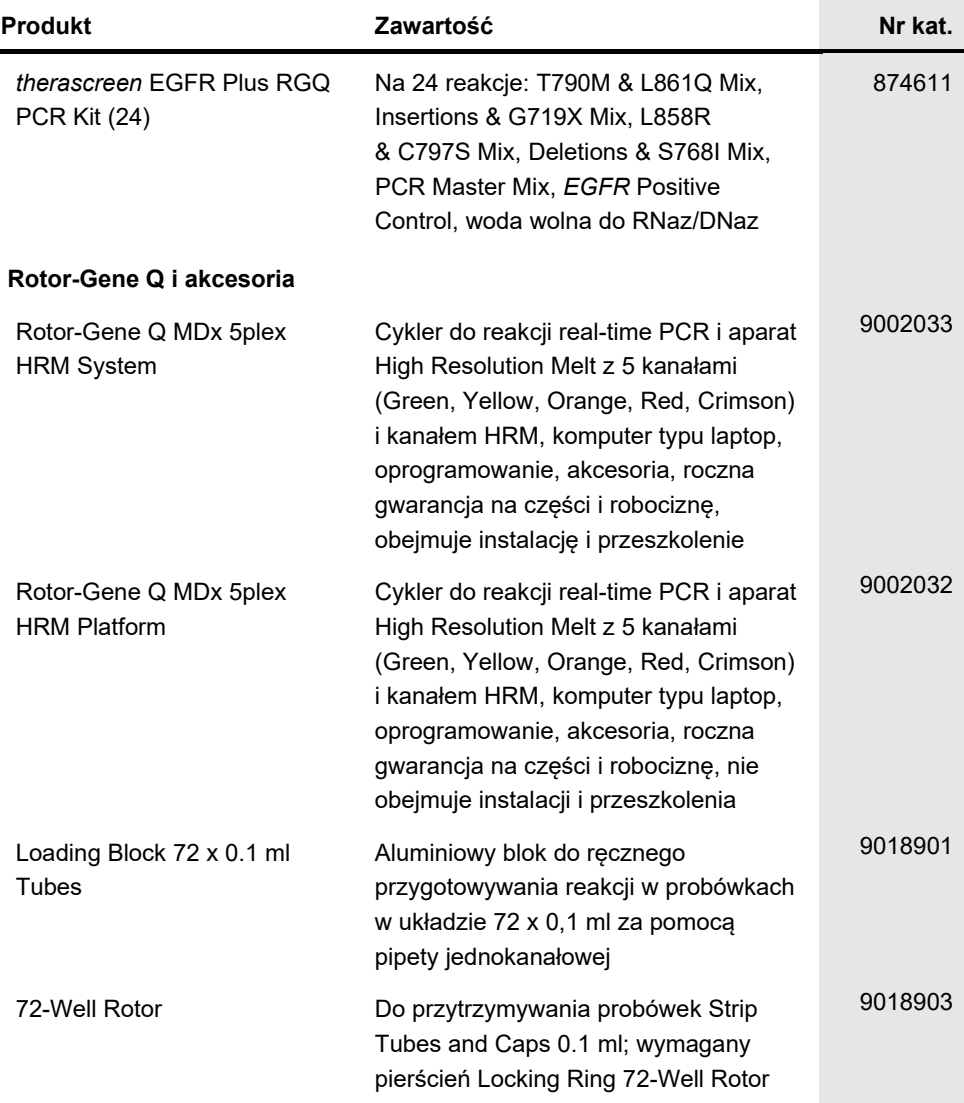

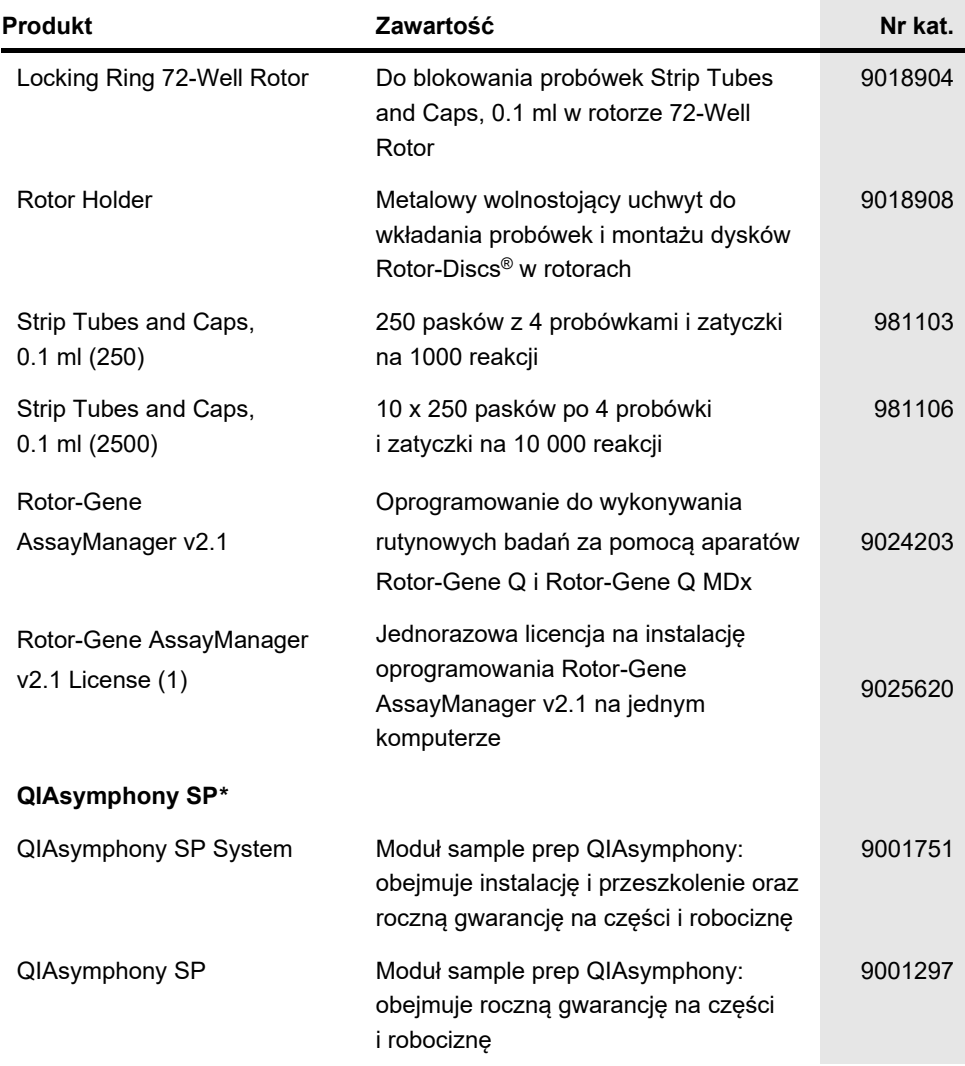

<span id="page-119-0"></span>\* W przypadku akcesoriów QIAsymphony SP należy zapoznać się z odpowiednimi instrukcjami obsługi.

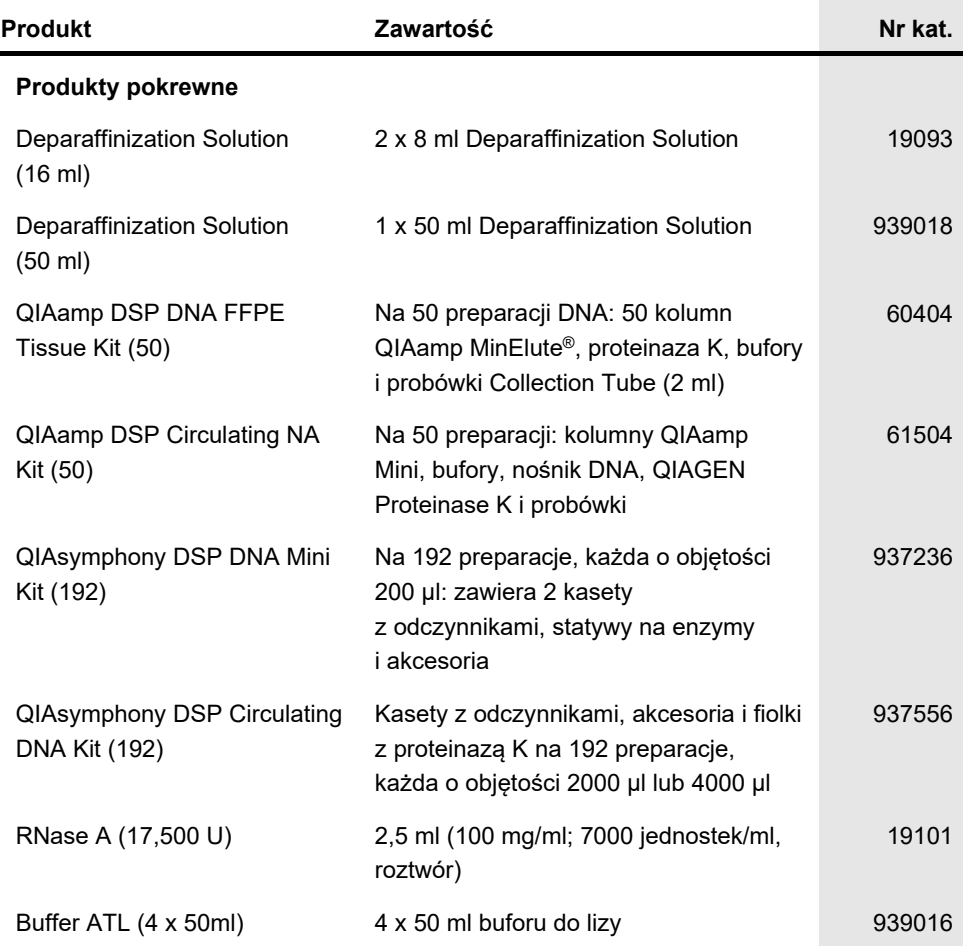

Aktualne informacje licencyjne oraz dotyczące wyłączenia odpowiedzialności dla poszczególnych produktów znajdują się w odpowiedniej instrukcji obsługi lub podręczniku użytkownika zestawu QIAGEN. Instrukcje obsługi i podręczniki użytkownika zestawów QIAGEN są dostępne pod adresem **[www.qiagen.com](http://www.qiagen.com/)**. Można je także zamówić w serwisie technicznym firmy QIAGEN lub u lokalnego dystrybutora.

## Historia zmian dokumentu

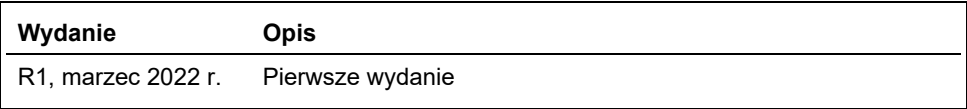

Strona celowo pozostawiona pusta

#### **Umowa ograniczonej licencji dla zestawu therascreen® EGFR Plus RGQ PCR Kit**

Korzystanie z tego produktu oznacza zgodę nabywcy lub użytkownika produktu na następujące warunki:

1. Niniejszy produkt może być użytkowany wyłącznie zgodnie z protokołami dołączonymi do produktu oraz niniejszą instrukcją obsługi i wyłącznie ze składnikami<br>wchodzącymi w skład tego panelu. Firma QIAGEN nie udziela żadnej składnikami nienależącymi do panelu, z wyjątkiem przypadków opisanych w protokołach dołączonych do produktu, niniejszej instrukcji obsługi oraz dodatkowych protokołach dostępnych na stronie **[www.qiagen.com](http://www.qiagen.com/)**. Niektóre dodatkowe protokoły zostały sformułowane przez użytkowników rozwiązań QIAGEN z myślą o innych użytkownikach rozwiązań QIAGEN. Takie protokoły nie zostały dokładnie przetestowane ani poddane procesowi optymalizacji przez firmę QIAGEN. Firma QIAGEN nie gwarantuje, że nie naruszają one praw osób trzecich.

2. Firma QIAGEN nie gwarantuje, że niniejszy panel i/lub jego użytkowanie nie narusza praw osób trzecich. Wyjątek stanowią jedynie wyraźnie określone licencje.

3. Panel oraz jego składniki są na mocy licencji przeznaczone wyłącznie do jednorazowego użytku i nie można ich ponownie używać, regenerować lub sprzedawać.

4. Firma QIAGEN nie udziela żadnych innych licencji, wyrażonych ani dorozumianych, poza tymi, które są wyraźnie określone.

5. Nabywca i użytkownik panelu zobowiązuje się nie podejmować działań ani nie zezwalać innym osobom na podejmowanie działań, które mogą doprowadzić do wykonania lub umożliwić wykonanie zabronionych czynności wymienionych powyżej. Firma QIAGEN może wyegzekwować przestrzeganie zakazów niniejszej Umowy ograniczonej licencji i wnieść sprawę do dowolnego sądu. Ma także prawo zażądać zwrotu kosztów wszelkich postępowań i kosztów sądowych, w tym wynagrodzeń prawników, związanych z egzekwowaniem postanowień Umowy ograniczonej licencji lub wszelkich praw własności intelektualnej w odniesieniu do zestawu i/lub jego składników.

Aktualne warunki licencyjne są dostępne na stronie **[www.qiagen.com](http://www.qiagen.com/)**.

Nabycie tego produktu umożliwia nabywcy wykorzystywanie go na potrzeby usług diagnostycznych w zakresie diagnostyki in vitro u ludzi. Niniejszym nie udziela się praw patentowych ani innych licencji żadnego typu poza powyższym prawem użytkowania wynikającym z nabycia produktu.

Znaki towarowe: QIAGEN®, Sample to Insight®, *therascreen*®, QIAamp®, QIAsymphony®, MinElute®, Rotor-Gene®, Rotor-Gene AssayManager®, Rotor-Disc® (QIAGEN<br>Group); CAL Fluor® (Biosearch Technologies, Inc.); FAM™, HEX™ (Ther

Mar-2022 HB-2963-001 1126175 © 2022 QIAGEN, wszelkie prawa zastrzeżone.

Składanie zamówień **[www.qiagen.com/shop](https://www.qiagen.com/shop)** | Pomoc techniczna **[support.qiagen.com](https://support.qiagen.com/)** | Strona WWW **[www.qiagen.com](http://www.qiagen.com/)**